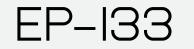

64 SAMPLER サンプラー COMPOSER

USER GUIDE

VER: I.O

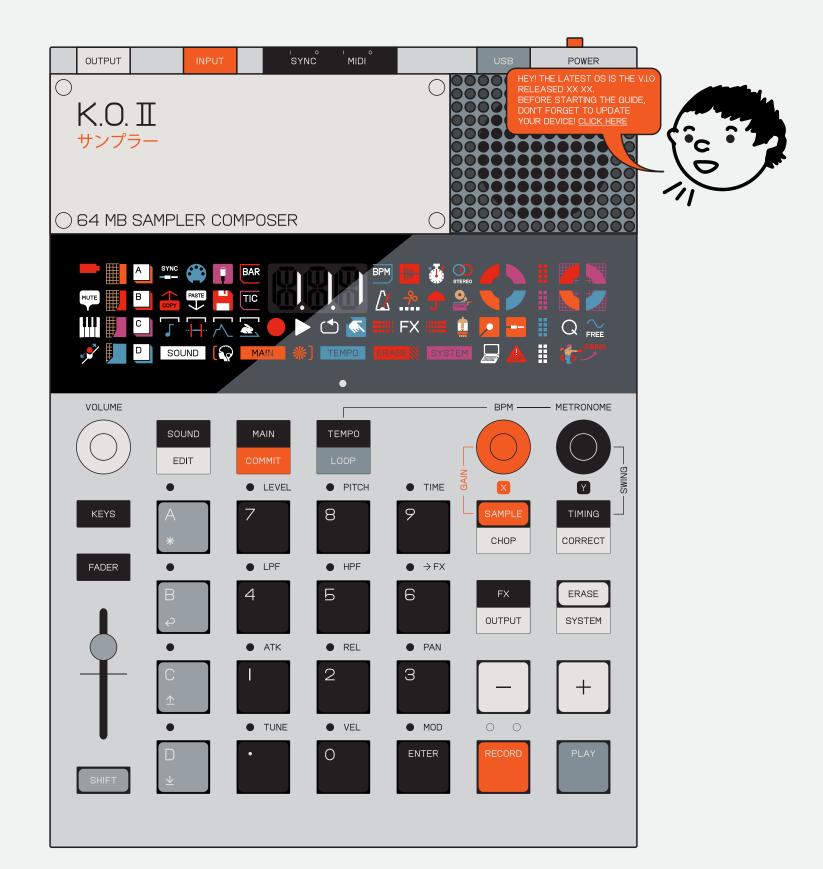

EP-133 K.O. II IS A 64 MB SAMPLER AND COMPOSER. SYNC AND SEQUENCE YOUR ENTIRE SETUP USING JUST LIKE ITS POCKET-SIZED PREDECESSOR ON THE STAGE, IN THE STUDIO AND IN THE RING. SAMPLE DIRECTLY FROM YOUR FAVORITE SOURCE USING THE BUILT IN MIC OR 3.5 MM INPUT JACK.

SYNC AND MIDI IN/OUT. POWER IT ALL WITH JUST 4X PO-33 K.O!, THIS SAMPLER IS A MIGHTY CONTENDER AAA BATTERIES. MAKE YOUR NEXT HIT WITH PUNCH-IN EFFECTS 2.0™ THEN SMASH YOUR BEAT WITH THE BUILT IN DISTORTION AND FX.

# NOTICE. READ THIS FIRST.

#### BATTERY INFORMATION:

- I. INSTALL ONLY NEW BATTERIES OF THE SAME
- TYPE. 2. FAILURE TO INSERT BATTERIES IN THE CORRECT POLARITY, AS INDICATED IN THE BATTERY COMPARTMENT, MAY SHORTEN THE LIFE OF THE BATTERIES OR CAUSE BATTERIES TO LEAK.
- 3. DO NOT MIX OLD AND NEW BATTERIES. 4. DO NOT MIX ALKALINE, STANDARD (CARBON-ZINK) OR RECHARGEABLE (NICKEL CADMIUM) OR
- (NICKEL METAL HYBRIDE) BATTERIES. 5. DO NOT DISPOSE OF BATTERIES IN FIRE. 6. BATTERIES SHOULD BE RECYCLED OR DISPOSED
- OF AS PER STATE AND LOCAL GUIDELINES.

IF THIS EQUIPMENT DOES CAUSE HARMFUL INTERFERENCE TO RADIO OR TELEVISION RECEPTION, WHICH CAN BE DETERMINED BY TURNING THE EQUIPMENT OFF AND ON, THE USER IS MONTHS FROM THE DATE OF TEENAGE ENCOURAGED TO TRY TO CORRECT THE INTERFERENCE BY ONE OR MORE OF THE FOLLOWING MEASURES;

- REORIENT OR RELOCATE THE RECEIVING
- ANTENNA • INCREASE THE SEPARATION BETWEEN THE
- EQUIPMENT AND RECEIVER
- CONNECT THE EQUIPMENT INTO AN OUTLET ON A CIRCUIT DIFFERENT FROM THAT TO WHICH THE RECEIVER IS CONNECTED.

• CONSULT THE DEALER OR AN EXPERIENCED

TEENAGE ENGINEERING WARRANTS THAT THIS PRODUCT WILL BE FREE FROM DEFECTS IN MATERIAL OR WORKMANSHIP FOR A PERIOD OF 12 ENGINEERING'S SHIPMENT OF THE PRODUCT TO YOU, THE CUSTOMER. IN THE EVENT OF A DEFECT COVERED BY THIS LIMITED WARRANTY, TEENAGE ENGINEERING WILL, AT ITS OPTION AND FREE OF CHARGE TO CUSTOMER, REPAIR, REPLACE OR REFUND THE PURCHASE PRICE PAID.

TEENAGE ENGINEERING MAKES NO OTHER EXPRESS WARRANTIES EXCEPT AS PROVIDED HEREIN, AND ANY AND ALL IMPLIED WARRANTIES OF MERCHANTABILITY OR FITNESS FOR PARTICULAR PURPOSE SHALL ONLY BE IN EFFECT DURING THE

WHAT DOES THIS LIMITED WARRANTY NOT COVER?

TEENAGE ENGINEERING HAS NO OBLIGATION TO REPAIR, REPLACE, OR PROVIDE REFUNDS IN THE FOLLOWING INSTANCES:

- IF THE ALLEGED DEFECT ARISES BECAUSE CUSTOMER HAS ALTERED OR REPAIRED THE PRODUCT WITHOUT THE PRIOR WRITTEN CONSENT OR AUTHORIZATION OF TEENAGE ENGINEERING;
- TACTILE FEEDBACK MAY VARY BETWEEN KEYS AND IS NOT CONSIDERED A DEFECT OF THE UNIT.
- IF CUSTOMER DID NOT FOLLOW ANY APPLICABLE INSTRUCTIONS FOR PROPER

FCC STATEMENT:

NOTE: THIS EQUIPMENT HAS BEEN TESTED AND FOUND TO COMPLY WITH THE LIMITS FOR A CLASS B DIGITAL DEVICE,

PURSUANT TO PART IS OF THE FCC RULES. THESE LIMITS ARE DESIGNED TO PROVIDE REASONABLE PROTECTION AGAINST HARMFUL INTERFERENCE IN A RESIDENTIAL INSTALLATION. THIS EQUIPMENT GENERATES, USES AND CAN RADIATE RADIO FREQUENCY ENERGY AND, IF NOT INSTALLED AND USED IN ACCORDANCE WITH THE INSTRUCTIONS, MAY CAUSE HARMFUL INTERFERENCE TO RADIO COMMUNICATIONS. HOWEVER, THERE IS NO GUARANTEE THAT INTERFERENCE WILL NOT OCCUR IN A PARTICULAR INSTALLATION.;

RADIO/TV TECHNICIAN FOR HELP.

THIS DEVICE COMPLIES WITH PART IS OF THE FCC RULES. OPERATION IS SUBJECT TO THE FOLLOWING

CONDITIONS; I. THIS DEVICE MAY NOT CAUSE HARMFUL

INTERFERENCE, AND 2. THIS DEVICE MUST ACCEPT ANY INTERFERENCE RECEIVED, INCLUDING INTERFERENCE THAT MAY CAUSE UNDESIRED OPERATION.

CAUTION: CHANGES OR MODIFICATIONS NOT EXPRESSLY APPROVED BY THE PARTY RESPONSIBLE FOR COMPLIANCE COULD VOID USER'S AUTHORITY TO OPERATE THE EQUIPMENT.

ICES STATEMENT CAN ICES-003 (B) / NMB-3 (B) 12 MONTH WARRANTY PERIOD PROVIDED HEREUNDER. TEENAGE ENGINEERING'S LIABILITY ON ANY WARRANTY CLAIM SHALL BE LIMITED TO THE ACTUAL PURCHASE PRICE PAID. TEENAGE ENGINEERING SHALL NOT BE RESPONSIBLE TO CUSTOMER OR ANY THIRD PARTY FOR ANY CONSEQUENTIAL, INCIDENTAL OR INDIRECT DAMAGES, INCLUDING BUT NOT LIMITED TO LOSS OF PROFITS, LOSS OF DATA, REVENUES, SALES, BUSINESS, GOODWILL OR USE.

STORAGE, USAGE, OR MAINTENANCE OF THIS PRODUCT;

- IF CUSTOMER HAS FAILED TO NOTIFY TEENAGE ENGINEERING OF ANY DEFECT WHERE THE DEFECT SHOULD HAVE BEEN REASONABLY APPARENT ON INSPECTION; OR
- IF CUSTOMER FAILS TO NOTIFY TEENAGE ENGINEERING OF THE DEFECT WITHIN 12 MONTHS OF TEENAGE ENGINEERING'S SHIPMENT OF THIS PRODUCT TO CUSTOMER. THIS LIMITED WARRANTY DOES NOT COVER THE COST OF SHIPPING THE DEFECTIVE PRODUCT TO TEENAGE ENGINEERING FOR REPAIR, OR THE COST OF SHIPPING THE REPAIRED OR REPLACEMENT PRODUCT TO YOU. HOW DO CUSTOMERS RECEIVE WARRANTY SERVICE? PLEASE CALL YOUR TEENAGE ENGINEERING CUSTOMER SERVICE REPRESENTATIVE FOR DETAILS ON HOW TO RAISE AN ISSUE IN RELATION TO YOUR PRODUCT.

# **GET STARTED!**

### JUMP DIRECTLY TO "GET STARTED"

# WHAT'S IN THE BOX

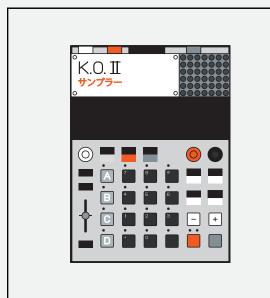

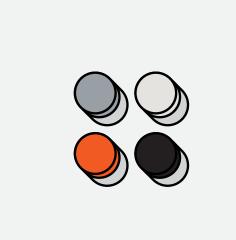

KNOBS X4

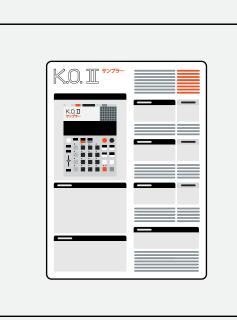

QUICK START GUIDE

CHECK THAT THE FOLLOWING ITEMS ARE INCLUDED WHEN YOU OPEN THE BOX

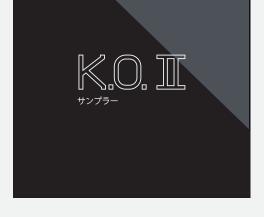

IO" SLEEVE AND PAPER FOAM TRAY

### INDEX

K.O. II EP-133 UNIT

CLICK ON THE SECTION YOU WANT TO READ MORE ABOUT

| () HARDWARE OVERVIEW                                                                                                    |
|----------------------------------------------------------------------------------------------------|
| I.I INPUTS/OUTPUTS                                                                                                    |
| I.2 SYNC CONNECTIONS                                                                                                    |
| 2 POWER ON                                                                                                    |
| <ul><li>(3) SCREEN</li><li>3.1 ICON MAP</li></ul>                                                                                                    |
| <ul> <li>4) BUTTONS AND COMBOS</li> </ul>                                                                                                    |
| 4.I GROUPS                                                                                                    |
| 4.2 PADS                                                                                                    |
| 4.3 – AND +                                                                                                    |
| 4.4 SHIFT<br>4.5 FADER                                                                                                    |
| 4.6 X AND Y KNOBS                                                                                                    |
| 4.7 TIMING                                                                                                    |
| 4.8 SAMPLE                                                                                                    |
| 5 GUIDE CONVENTIONS                                                                                                    |
| 6 WORKFLOW<br>6.1 COMMIT                                                                                                    |
| (7) GET STARTED                                                                                                    |
| 7.I MAKE A BEAT FROM SCRATCH!                                                                                                    |
| 7.2 SEQUENCE A BEAT FROM SCRATCH!                                                                                                    |
| 8 MODES                                                                                                    |
| 8.1 SOUND<br>8.2 SOUND EDIT                                                                                                    |
| 8.2.1 SOUND LDH<br>8.2.1 SOUND MODE                                                                                                    |
| 8.2.2 TRIM                                                                                                    |
| 8.2.3 ENVELOPE                                                                                                    |
|                                                                                                    |
| 8.2.5 MIDI<br>8.2.6 MUTE GROUP                                                                                                    |
| 8.3 MAIN                                                                                                    |
| 8.4 TEMPO                                                                                                    |
| 8.4.1 TIME SIGNATURE                                                                                                    |
|                                                                                                    |
| <ul> <li>9 PLAY AND RECORD</li> <li>9.1 LIVE RECORD</li> </ul>                                                                                                    |
| 9.2 STEP SEQUENCE                                                                                                    |
| 9.3 KEYS MODE                                                                                                    |
| 9.4 FADER                                                                                                    |
| 9.5 COPY / PASTE                                                                                                    |
| 9.6 ERASE AND UNDO<br>9.7 OFFSET NOTES                                                                                                    |
| (ID) FUNCTIONS                                                                                                    |
| IO.I SAMPLE                                                                                                    |
| IO.2 SAMPLE TOOL                                                                                                    |
|                                                                                                    |
| IO.3.1 LIVE CHOP<br>IO.3.2 AUTO CHOP                                                                                                    |
| IO.4 TIMING                                                                                                    |
| IO.4.I NOTE REPEAT                                                                                                    |
| IO.4.2 TIMING CORRECT                                                                                                    |
|                                                                                                    |
| ILI DELAY                                                                                                    |
| II.1 DELAT<br>II.2 REVERB                                                                                                    |
| II.3 DISTORTION                                                                                                    |
|                                                                                                    |
| II.5 FILTER                                                                                                    |
| II.6 COMPRESSOR<br>II.7 PUNCH–IN FX 2.0™                                                                                                    |
| II.8 LIVE INPUT FX                                                                                                    |
| II.9 OUTPUT                                                                                                    |
|                                                                                                    |
| I2.I ENABLE VELOCITY SENSITIVITY<br>I2.2 CHANGE THE SCALE IN KEYS MODE                                                                                                    |
| 12.2 CHANGE THE SCALE IN KEYS MUDE<br>12.3 TURN ON THE METRONOME WHILE PLAYING                                                                                                    |
|                                                                                                    |
| I2.4 SYNC TWO K.O. II UNITS                                                                                                    |
|                                                                                                    |
| I2.4 SYNC TWO K.O. II UNITS<br>I2.5 SYNC A POCKET OPERATOR TO K.O. II<br>I2.6 SYNC K.O. II TO A POCKET OPERATOR                                                                                                    |
| <ul> <li>I2.4 SYNC TWO K.O. II UNITS</li> <li>I2.5 SYNC A POCKET OPERATOR TO K.O. II</li> <li>I2.6 SYNC K.O. II TO A POCKET OPERATOR</li> <li>I2.7 SYNC K.O. II TO A VINTAGE DRUM MACHINE</li> </ul>                                                                                                    |
| <ul> <li>I2.4 SYNC TWO K.O. II UNITS</li> <li>I2.5 SYNC A POCKET OPERATOR TO K.O. II</li> <li>I2.6 SYNC K.O. II TO A POCKET OPERATOR</li> <li>I2.7 SYNC K.O. II TO A VINTAGE DRUM MACHINE</li> <li>I2.8 CONTROL K.O. II WITH A MIDI KEYBOARD</li> </ul>                                                                                                    |
| <ul> <li>I2.4 SYNC TWO K.O. II UNITS</li> <li>I2.5 SYNC A POCKET OPERATOR TO K.O. II</li> <li>I2.6 SYNC K.O. II TO A POCKET OPERATOR</li> <li>I2.7 SYNC K.O. II TO A VINTAGE DRUM MACHINE</li> </ul>                                                                                                    |
| <ul> <li>I2.4 SYNC TWO K.O. II UNITS</li> <li>I2.5 SYNC A POCKET OPERATOR TO K.O. II</li> <li>I2.6 SYNC K.O. II TO A POCKET OPERATOR</li> <li>I2.7 SYNC K.O. II TO A VINTAGE DRUM MACHINE</li> <li>I2.8 CONTROL K.O. II WITH A MIDI KEYBOARD</li> <li>I2.9 CONTROL MIDI DEVICES WITH K.O. II</li> </ul>                                                                                          |
| <ul> <li>I2.4 SYNC TWO K.O. II UNITS</li> <li>I2.5 SYNC A POCKET OPERATOR TO K.O. II</li> <li>I2.6 SYNC K.O. II TO A POCKET OPERATOR</li> <li>I2.7 SYNC K.O. II TO A VINTAGE DRUM MACHINE</li> <li>I2.8 CONTROL K.O. II WITH A MIDI KEYBOARD</li> <li>I2.9 CONTROL MIDI DEVICES WITH K.O. II</li> <li>IACTORY RESET</li> <li>IE FACTORY RESET</li> </ul>                                         |
| <ul> <li>I2.4 SYNC TWO K.O. II UNITS</li> <li>I2.5 SYNC A POCKET OPERATOR TO K.O. II</li> <li>I2.6 SYNC K.O. II TO A POCKET OPERATOR</li> <li>I2.7 SYNC K.O. II TO A VINTAGE DRUM MACHINE</li> <li>I2.8 CONTROL K.O. II WITH A MIDI KEYBOARD</li> <li>I2.9 CONTROL MIDI DEVICES WITH K.O. II</li> <li>YSTEM</li> <li>FACTORY RESET</li> <li>TECHNICAL SPECIFICATIONS</li> <li>CREDITS</li> </ul> |
| <ul> <li>I2.4 SYNC TWO K.O. II UNITS</li> <li>I2.5 SYNC A POCKET OPERATOR TO K.O. II</li> <li>I2.6 SYNC K.O. II TO A POCKET OPERATOR</li> <li>I2.7 SYNC K.O. II TO A VINTAGE DRUM MACHINE</li> <li>I2.8 CONTROL K.O. II WITH A MIDI KEYBOARD</li> <li>I2.9 CONTROL MIDI DEVICES WITH K.O. II</li> <li>YSTEM</li> <li>FACTORY RESET</li> <li>TECHNICAL SPECIFICATIONS</li> </ul>                  |

#### HARDWARE OVERVIEW (|)

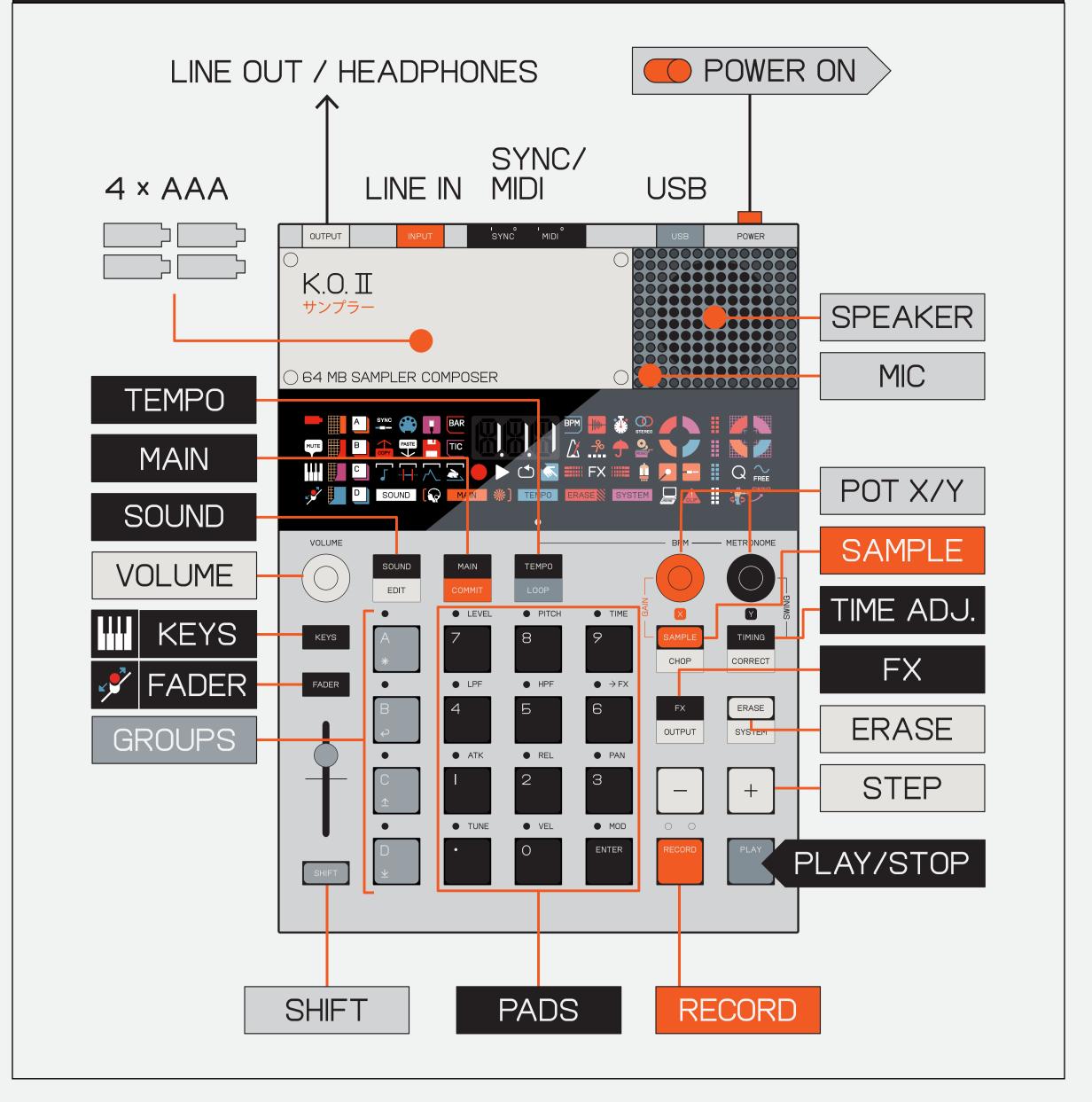

#### K.O. II HIGHLIGHTS!

- POWERFUL SAMPLER AND COMPOSER
- 999 SAMPLE SLOTS
- I2 SAMPLE PADS AND 4 GROUP PADS
- LINE IN / OUT
- SYNC IN AND OUT
- MIDI IN AND OUT
- USB MIDI AND POWER
- HIGH RESOLUTION SEQUENCER
- 6 BUILT-IN FX
- PUNCH-IN FX 2.0 (TM)

EP-133 K.O. II IS A 64 MB SAMPLER AND COMPOSER. JUST LIKE IT'S POCKET-SIZED PREDECESSOR PO-33 K.O!, THIS SAMPLER IS A MIGHTY CONTENDER ON THE STAGE, IN THE STUDIO AND IN THE RING. SAMPLE DIRECTLY FROM YOUR FAVORITE SOURCE USING THE BUILT IN MIC OR 3.5 MM INPUT JACK.

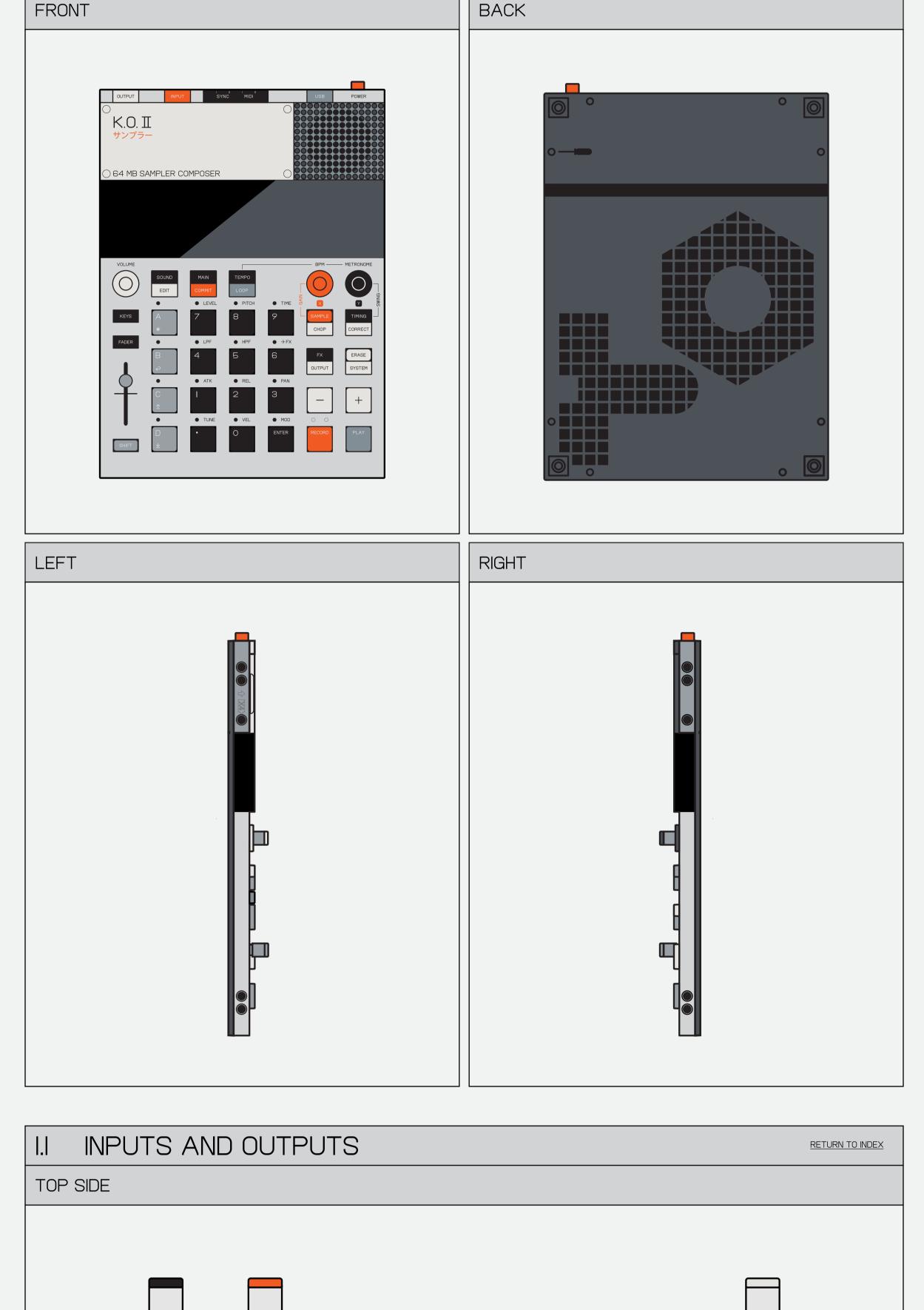

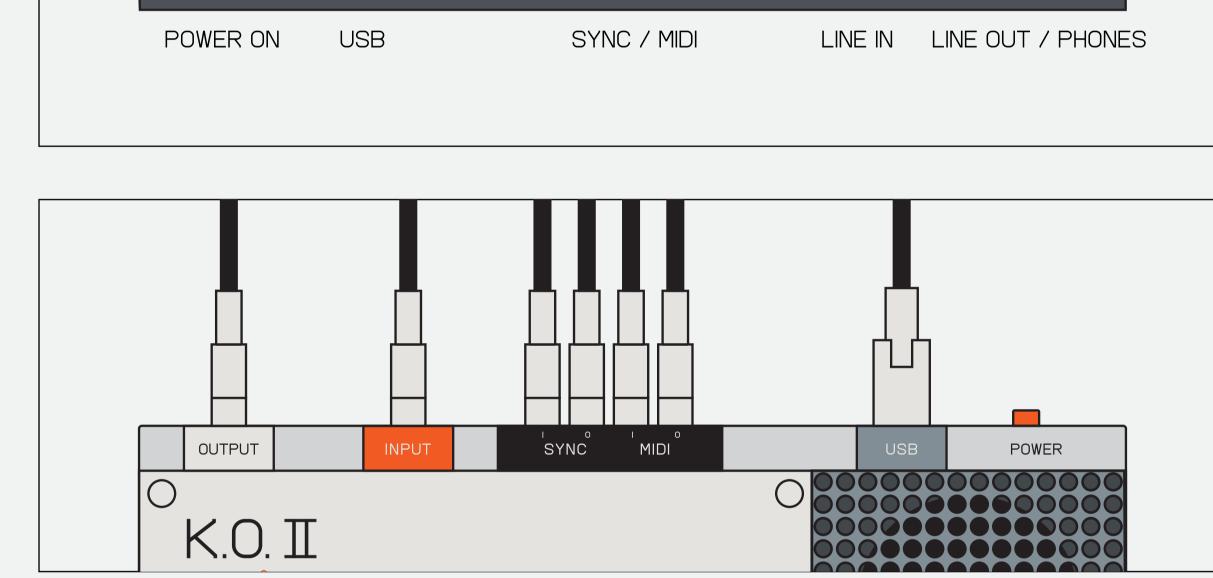

ON THE TOP SIDE OF THE UNIT, YOU WILL FIND ALL THE INPUTS AND OUTPUTS.

 $(\mathbf{I})$ 

USE THE 3.5 MM STEREO INPUT TO CONNECT EXTERNAL INSTRUMENTS, TAPE RECORDERS OR AUDIO FROM YOUR PHONE. USE THE OUTPUT TO CONNECT A STEREO 3.5 MM CABLE TO YOUR SOUND SYSTEM, MIXER/AUDIO INTERFACE OR HEADPHONES.

 $\bigcirc$ 

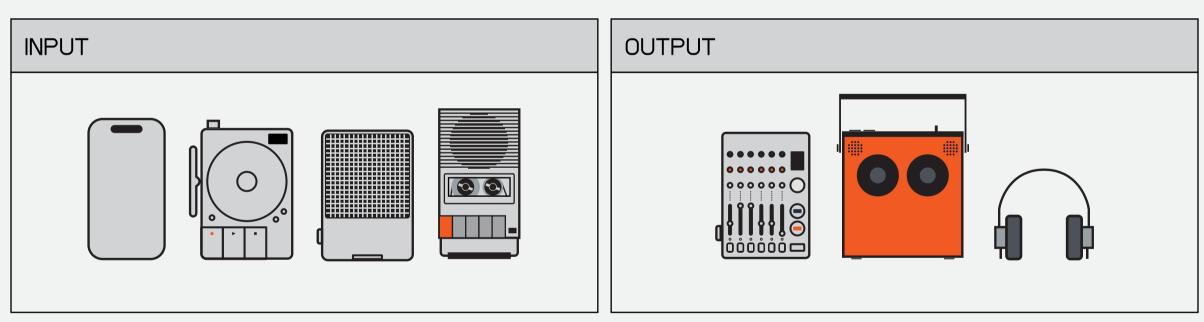

USE THE 3.5 MM STEREO INPUT TO CONNECT EXTERNAL INSTRUMENTS, VINYL PLAYERS, TAPE RECORDERS OR AUDIO FROM YOUR PHONE.

USE THE OUTPUT TO CONNECT A STEREO 3.5 MM CABLE TO YOUR SOUND SYSTEM, MIXER/SOUNDCARD OR HEADPHONES.

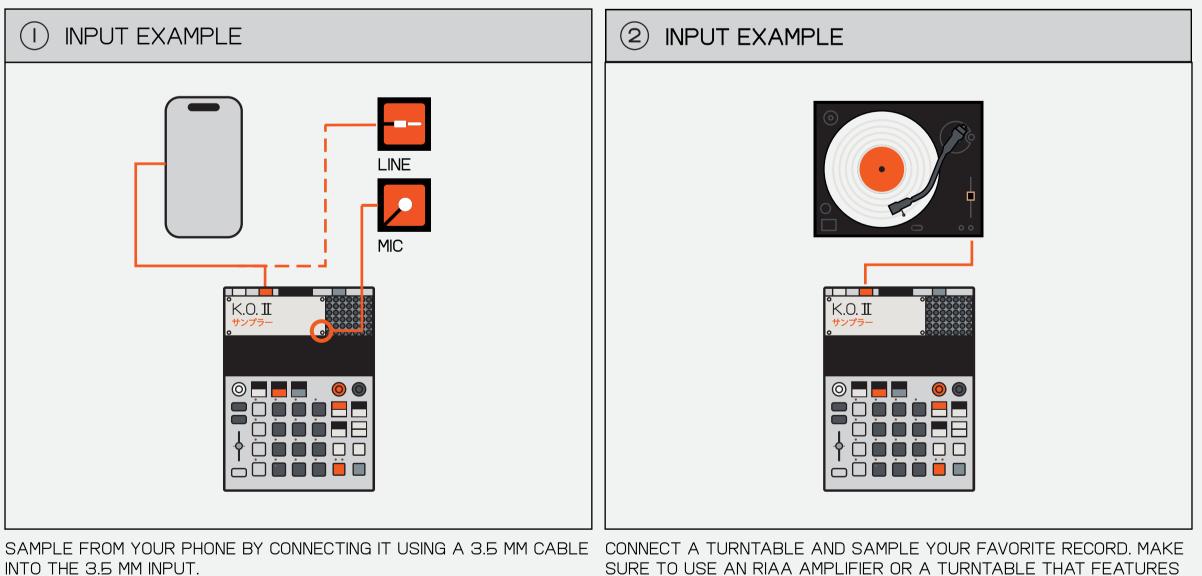

SURE TO USE AN RIAA AMPLIFIER OR A TURNTABLE THAT FEATURES A BUILT-IN AMP.

(2)OUTPUT EXAMPLE

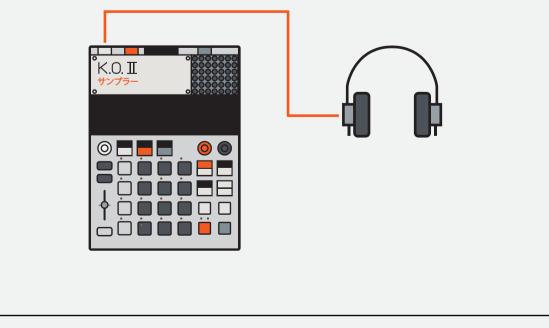

CONNECT HEADPHONES DIRECTLY INTO THE OUTPUT TO MONITOR YOUR BEATS.

# K.O. II $\odot$

CONNECT A SPEAKER DIRECTLY INTO THE OUTPUT TO KNOCK OUT A CROWD WITH YOUR BEATS.

# **I.2 SYNC CONNECTIONS**

SYNC IN AND OUT OFFERS GREAT FLEXIBILITY TO PLAY WITH EXTERNAL GEAR.

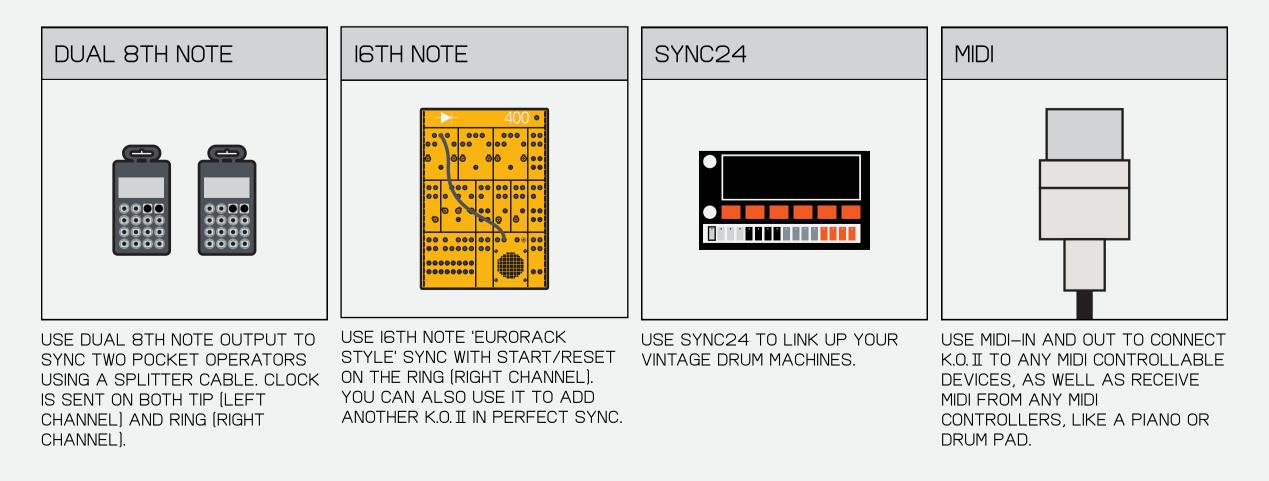

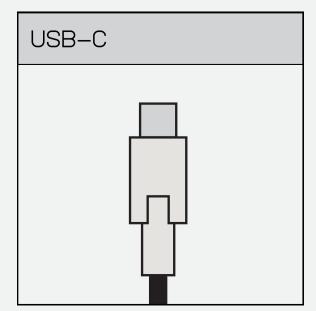

THE USB-C PORT ALLOWS K.O. II TO WORK AS A MIDI DEVICE WITH CLOCK AND TRANSPORT.

| FIRMWARE |  |
|----------|--|
|          |  |
|          |  |

USB IS ALSO USED TO UPDATE FIRMWARE:

TEENAGE.ENGINEERING/APPS/ UPDATE

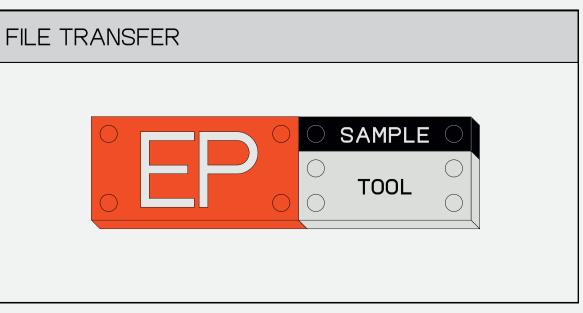

USE THE EP SAMPLE TOOL TO DOWNLOAD SAMPLES STRAIGHT ONTO THE DEVICE:

TEENAGE.ENGINEERING/APPS/EP-SAMPLE-TOOL

RETURN TO INDEX

# 2 POWER ON

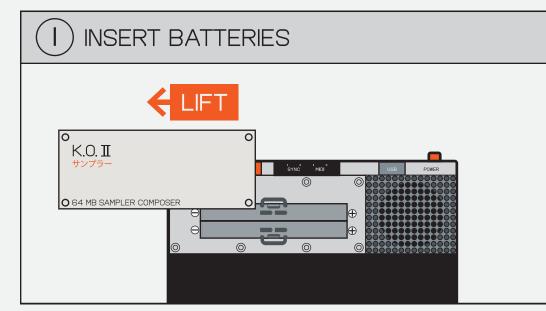

LIFT OFF THE TOP LID TO REVEAL THE BATTERY COMPARTMENT.

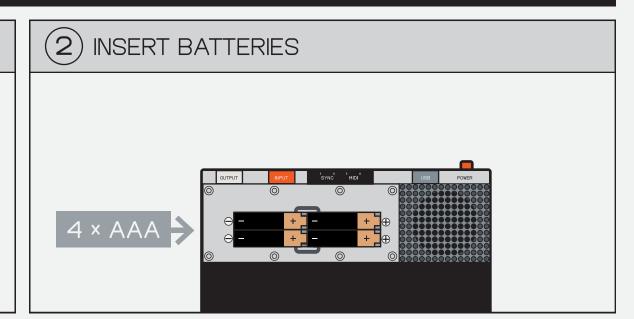

INSERT 4X FRESH AAA BATTERIES.

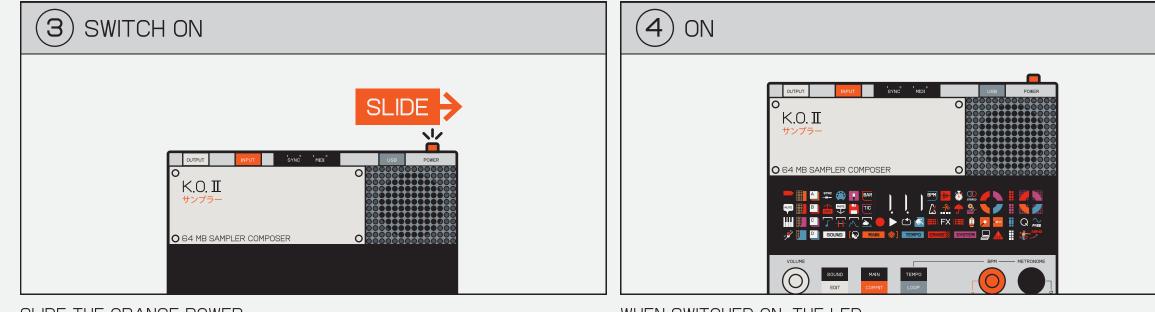

SLIDE THE ORANGE POWER-SWITCH ON THE TOP RIGHT TO POWER ON THE UNIT. WHEN SWITCHED ON, THE LED SCREEN WILL LIGHT UP IMMEDIATELY.

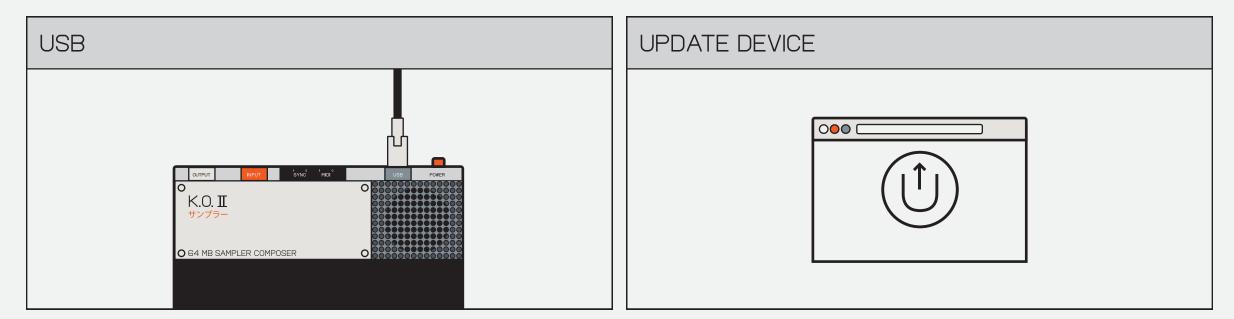

YOU CAN ALSO POWER THE UNIT WITH A STANDARD USB-C CABLE (5V / MIN IA). WE RECOMMEND USING A QUALITY 'USB-IF' COMPLIANT CABLE. KEEP YOUR K.O. II UP-TO-DATE WITH THE LATEST FIRMWARE BY GOING TO:

TEENAGE.ENGINEERING/APPS/ UPDATE

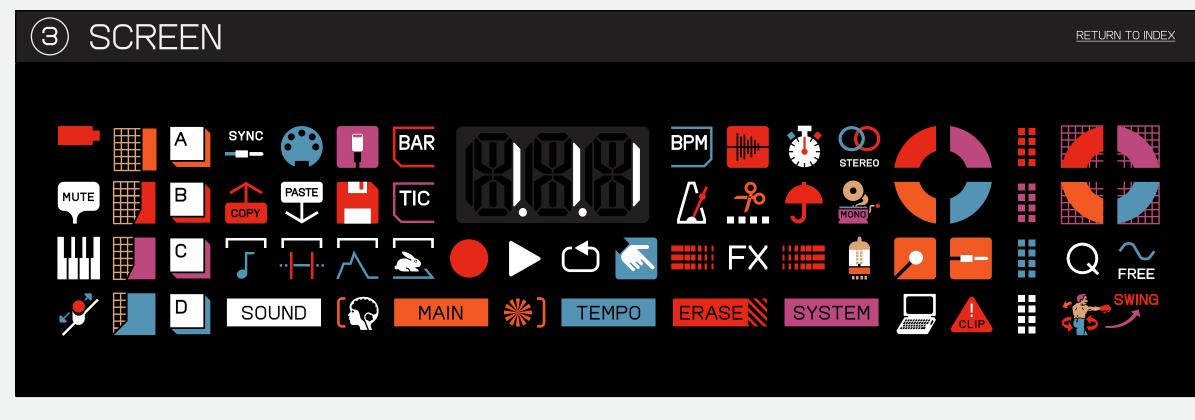

K.O. II HAS A CUSTOM DISPLAY THAT FEATURES 66 UNIQUE ICONS. EACH ICON REPRESENTS A DIFFERENT FEATURE WITHIN THE DEVICE AND HELPS YOU BETTER NAVIGATE THE USER INTERFACE.

#### THE TABLE BELOW LISTS EVERY ICON ALONG WITH WHAT IT REPRESENTS.

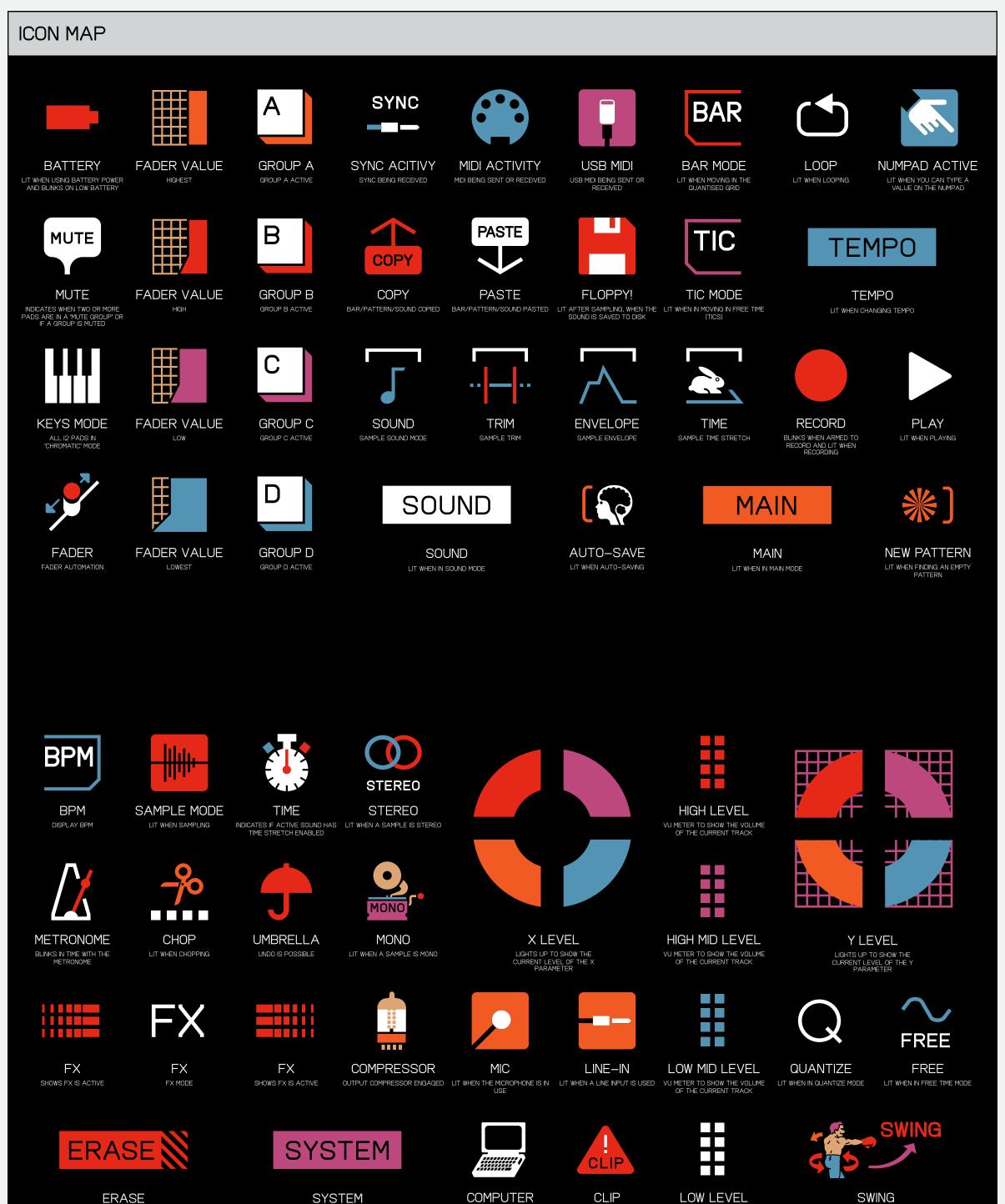

LIT WHEN SOMETHING IS BEING ERASED

SYSTEM LIT WHEN IN SYSTEM SETTINGS

COMPUTER LIT WHEN THE DEVICE IS CONNECTED AND TRANSFERRING TO AND FROM A COMPUTER

CLIP LIT WHEN THE INPUT CLIPS

LOW LEVEL VU METER TO SHOW THE VOLUME OF THE CURRENT TRACK

SWING LIT WHEN SWING HAS BEEN ENABLED

#### BUTTONS AND COMBOS (4)

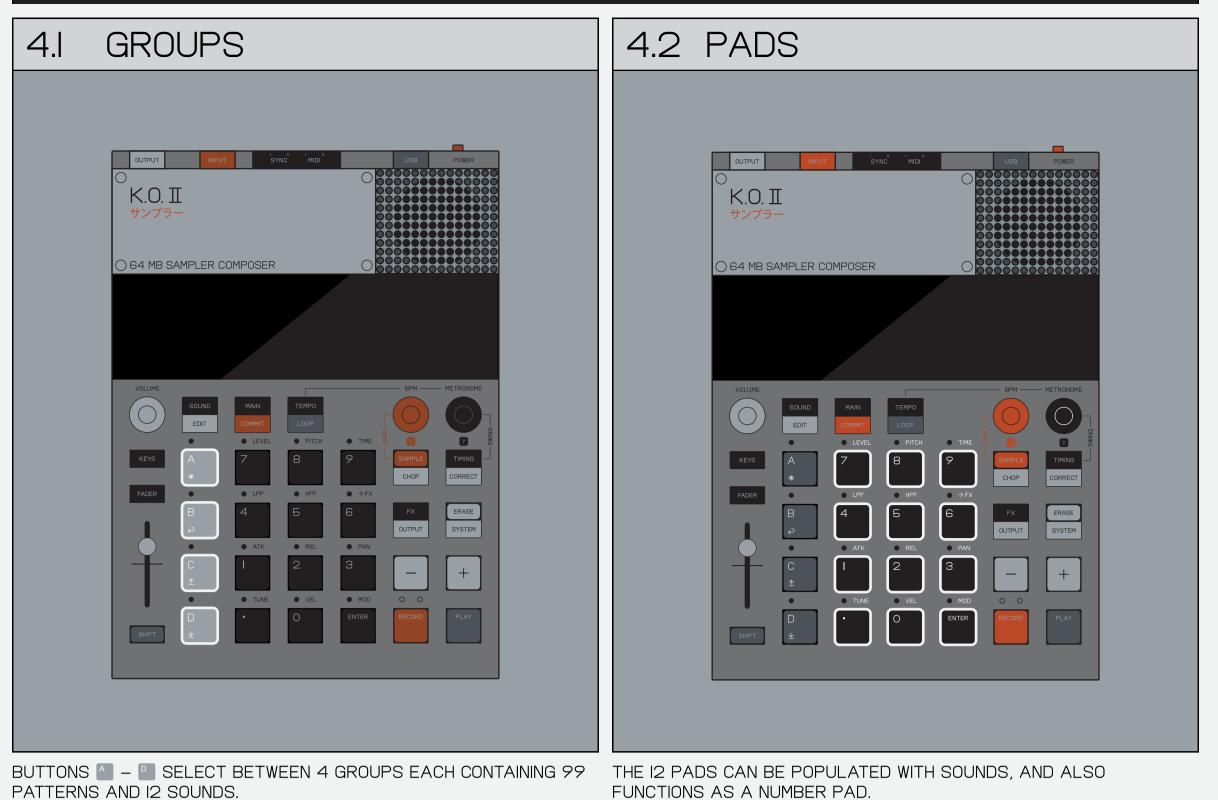

4.3 - AND +4.4 SHIFT K.O. II K.O. II サンプラー

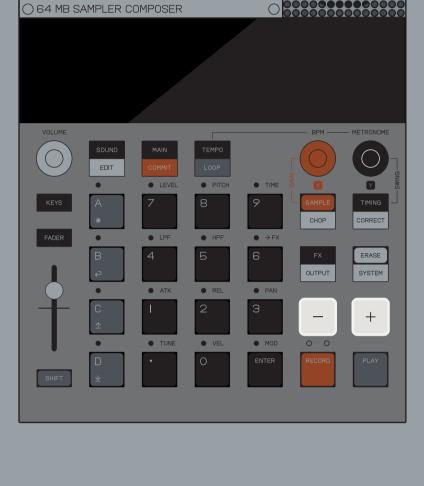

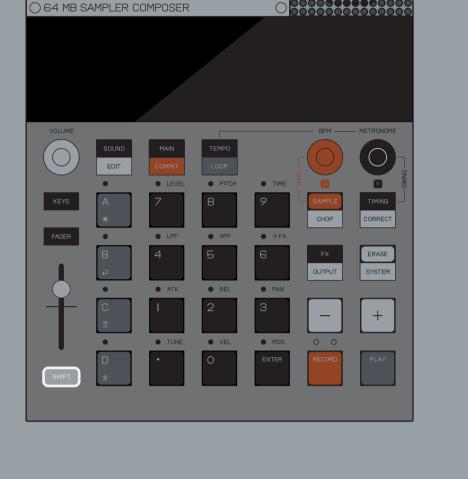

- AND + ARE CENTRAL CONTROLS OF K.O. II ALLOWING YOU TO SWITCH BETWEEN SCENES AND PATTERNS, ADJUST PATTERN LENGTH, NAVIGATE TO THE NEXT OR PREVIOUS STEP, MOVE TO THE NEXT BAR, BROWSE EFFECTS, NUDGE NOTES, ADJUST TEMPO, CHOOSE SOUNDS AND MORE.

SHIFT IS THE GATEWAY TO OTHER FUNCTIONS OR MENUS.

FOR EXAMPLE, IF YOU PRESS THE SOUND BUTTON, YOU ENTER SOUND MODE, BUT IF YOU PRESS SHIFT + SOUND YOU ENTER SOUND EDIT MODE! SHIFT WORKS WITH ALMOST EVERY BUTTON ON K.O. II.

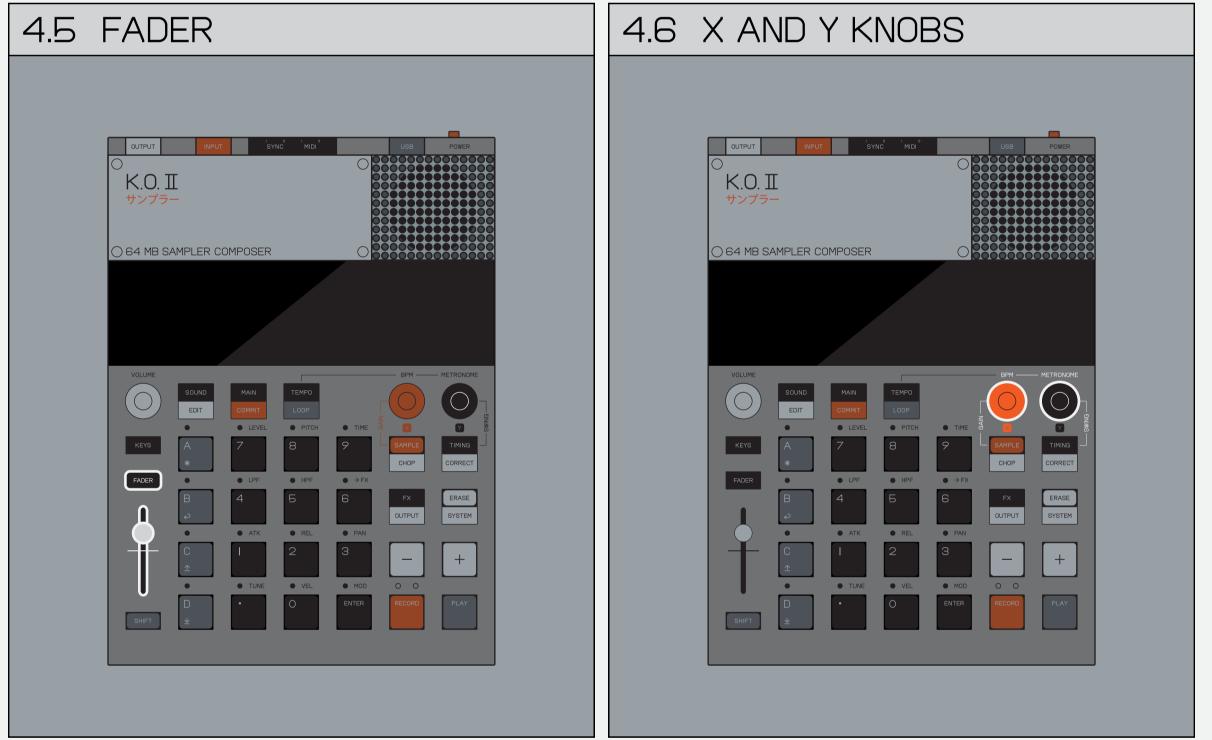

| FADER • • LPF • HPF • $\rightarrow$ FX<br>B 4 5 6 FX ERASE<br>QUTPUT SYSTEM |
|-----------------------------------------------------------------------------|
|                                                                             |
|                                                                             |
|                                                                             |
|                                                                             |
|                                                                             |
|                                                                             |
|                                                                             |
|                                                                             |
|                                                                             |
|                                                                             |
|                                                                             |
|                                                                             |
|                                                                             |
|                                                                             |
| THE FADER ON K.O. II IS A GREAT WAY TO QUICKLY ADJUST VARIOUS               |

BY DEFAULT THE FADER WILL CONTROL GROUP VOLUME (LEVEL).

TO SELECT THE FUNCTION OF THE FADER, HOLD DOWN FADER AND CHOOSE FROM THE OPTIONS ABOVE THE PADS.

🛛 AND 🔟 ALLOW YOU TO CONTROL THE VARIOUS PARAMETERS WITHIN K.O. II RANGING FROM FX LEVELS THROUGH TO TEMPO, SWING AND COMPRESSOR SPEED.

PRO-TIP! HOLDING SHIFT WHILE TURNING 🛛 OR 🗹 MAKES THEM REACT SLOWER ALLOWING YOU TO MAKE PRECISE ADJUSTMENTS!

**RETURN TO INDEX** 

### 4.7 TIMING

PARAMETERS IN A GIVEN GROUP.

K.O. II SUPPORTS 1/8, 1/8T, 1/16, I/I6T AND I/32 TIMING MODES, EACH TIMING MODE CHANGES THE NOTE INTERVAL OF THE STEP SEQUENCER.

THE 'T' IN THE TIMING MODES DESCRIBES A TRIPLET NOTE INTERVAL.

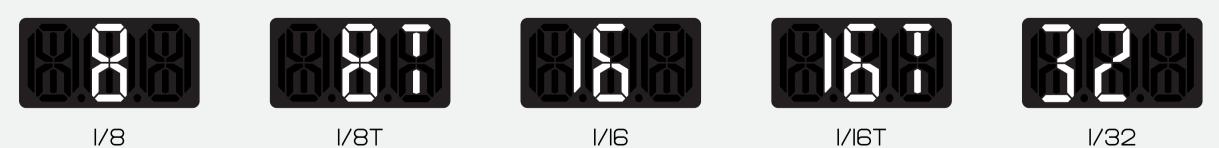

4.8 SAMPLE RETURN TO INDEX K.O. II SAMPLE  $\bigcirc$ TOOL  $\bigcirc$ 

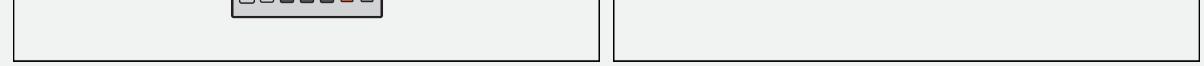

K.O. II HAS 999 SAMPLE SLOTS AND A TOTAL OF 64 MB BUILT-IN MEMORY. YOU CAN RECORD SOUNDS USING THE INTERNAL MICROPHONE, OR USE THE STEREO LINE-IN TO CAPTURE YOUR FAVORITE SYNTH AND SAMPLE.

SAMPLES CAN ALSO BE TRANSFERRED TO AND FROM A COMPUTER VIA USB WITH OUR WEB FILE TRANSFER TOOL:

TEENAGE.ENGINEERING/APPS/EP-SAMPLE-TOOL

SOMETIMES YOU WILL NEED TO PRESS BUTTONS IN SEQUENCE, SOMETIMES IN COMBINATION. THESE ILLUSTRATIONS AND TEXTS WILL HELP YOU TO FOLLOW ALONG IN THE GUIDE.

TO PRESS A BUTTON, TAP IT AND THEN RELEASE. TO HOLD A BUTTON, PRESS IT AND KEEP IT PRESSED DOWN. MANY OF THE KNOBS AND BUTTONS HAVE DIFFERENT FUNCTIONALITY DEPENDING ON THE CONTEXT.

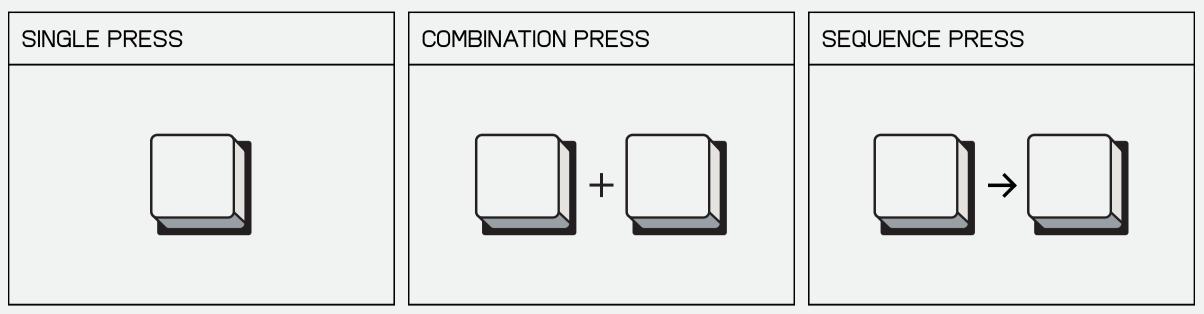

A SINGLE BUTTON IN A CELL IS FOR A SINGLE PRESS.

MULTIPLE BUTTONS IN A CELL DIVIDED BY A PLUS IS FOR A COMBINATION PRESS.

MULTIPLE BUTTONS IN A CELL DIVIDED BY AN ARROW IS FOR A SEQUENCE PRESS.

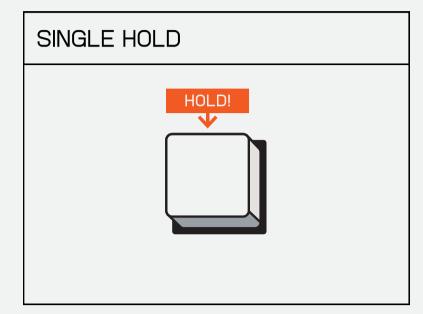

THE HOLD ICON ABOVE A SINGLE BUTTON MEANS YOU'RE SUPPOSED TO LONG HOLD.

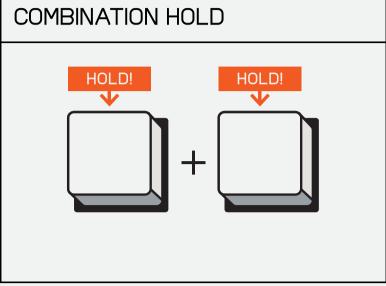

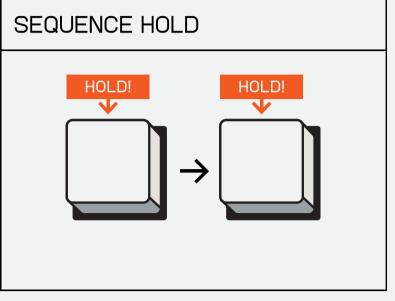

MULTIPLE BUTTONS DIVIDED BY A PLUS IS FOR HOLD THE FIRST BUTTON, THEN RELEASE AND HOLD THE SECOND BUTTON. A COMBINATION HOLD.

| S           | SINGLE TAP | TAP AND HOLD | TAP, THEN HOLD |  |
|-------------|------------|--------------|----------------|--|
|             |            |              |                |  |
| <b>T</b> 11 |            |              |                |  |

THE HOLD ICON ABOVE A SINGLE BUTTON MEANS YOU'RE SUPPOSED TO LONG HOLD.

A COMBINATION TAP AND HOLD.

MULTIPLE BUTTONS DIVIDED BY A PLUS IS FOR MULTIPLE BUTTONS IN A CELL DIVIDED BY AN ARROW IS FOR A SEQUENCE HOLD.

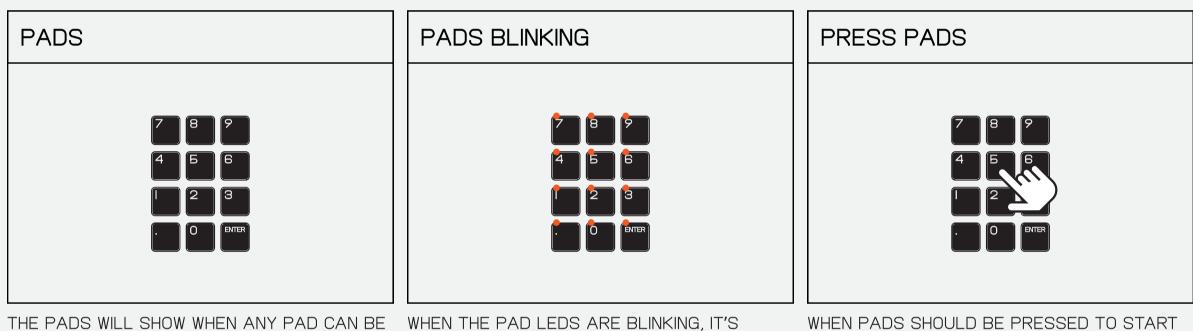

PRESSED OR A VALUE TYPED USING THEM.

DISPLAYED WITH SMALL RED DOTS ABOVE THE PADS.

WHEN PADS SHOULD BE PRESSED TO START AN ACTION ON THE DEVICE A HAND WILL SHOW TO DESCRIBE THIS.

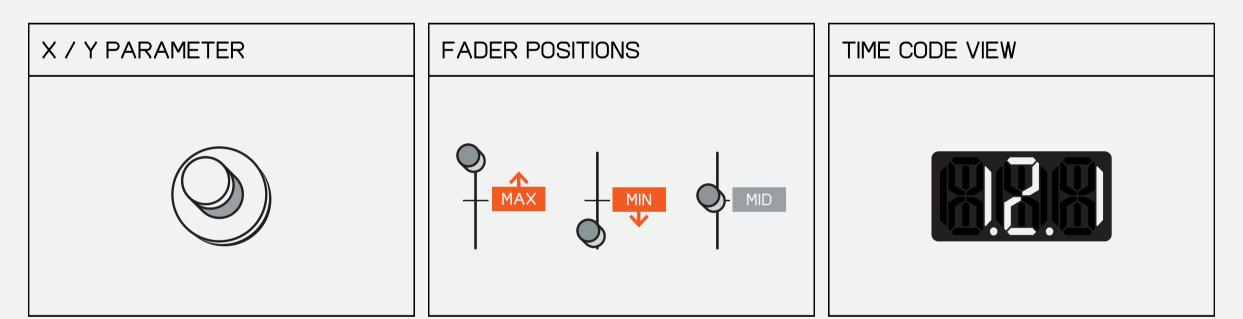

WHEN A KNOB IS SHOWN IN A CELL THIS DESCRIBES TURNING THE KNOB.

THE FADER ICON WILL SHOW EITHER ONE OF THE THREE SETTINGS: UPWARDS FOR MAXIMUM / DOWNWARDS FOR MINIMUM / MIDDLE FOR THE MID SETTING.

WHEN THE TIME CODE VIEW IS SHOWN IN A CELL THE FUNCTION OF THAT VIEW IS DESCRIBED BELOW.

| ICON VIEW |
|-----------|
|           |
|           |
|           |
|           |
|           |

ICONS THAT ARE LIT UP ON THE DISPLAY IN SOME SCENARIOS WILL SHOW IN THE BAR RUNNING ACROSS THE TOP.

| GROUPS | GROUPS - SHIFT ICONS                    |
|--------|-----------------------------------------|
|        | A     B     C     ↓       C     ↓     ↓ |

THE GROUP KEYS SHOW WITHOUT THEIR RESPECTIVE ICONS WHEN THEY ARE USED TO ACCESS GROUPS.

THE GROUP KEYS SHOW WITH THEIR RESPECTIVE ICONS BENEATH THEM WHEN THE GROUP KEYS ARE USED FOR A COMBINATION HOLD OR PRESS.

# 6 WORKFLOW

K.O. II HAS 9 PROJECTS, EACH WITH 4 GROUPS, EACH GROUP HAS 99 PATTERNS WHICH CAN BE ARRANGED INTO A TOTAL OF 99 SCENES.

| PROJECT PI-P9                                                                                                    |                                                                                                    |             |                                                                                                    |
|----------------------------------------------------------------------------------------------------|----------------------------------------------------------------------------------------------------|-------------|----------------------------------------------------------------------------------------------------|
| • PI                                                                                                    |                                                                                                    | PADS        |                                                                                                    |
| SCENE S.OI-S.99                                                                                                    | )                                                                                                    |             | SOUND I-999                                                                                                    |
|                                                                                                    | AO2<br>++++++++++++++++++++++++++++++++++                                                                                                    |             | I KICK<br>2 SNARE<br>3 TOM<br>4 HIHAT<br>5 CLAP<br>6 TAMB<br>99 CYM<br>IOO HEY!<br>IOI OHH!<br>999 LOOP                                                                                                    |
| PROJECT ->                                                                                                    | GROUP                                                                                                    | → PATTERN → | SCENE                                                                                                    |
| A PROJECT IS THE<br>COMPOSITION YOU ARE<br>WORKING ON, THINK OF IT AS A<br>SONG.<br>K.O. II HAS SPACE FOR 9<br>DIFFERENT PROJECTS. | A GROUP IS A COLLECTION O<br>SAMPLES. THESE ARE THE<br>SOUNDS THAT YOU CREATE<br>YOUR PATTERNS WITH. EACH<br>GROUP HOLDS A COLLECTION<br>OF I2 SAMPLES THAT CAN B<br>SEQUENCED IN A GROUP<br>SPECIFIC PATTERN. EACH<br>PROJECT HOLDS FOUR GROU<br>WITH PAD SETTINGS SAVED I<br>PROJECT. | JPS         | A SCENE IS AN ARRANGEMENT<br>OF PATTERNS, THEY'RE THE<br>SECTIONS THAT MAKE UP A<br>COMPOSITION. EACH PROJECT<br>HOLDS UP TO 99 SCENES.<br>USING SCENES ALLOWS YOU TO<br>QUICKLY BUILD-UP THE<br>STRUCTURE OF A SONG, USE<br>THE INSTANT COMMIT FEATURE<br>TO EXPERIMENT WITH<br>VARIATIONS WITHOUT EVER<br>HAVING TO STOP THE MUSIC. |

#### COMMIT 6.1

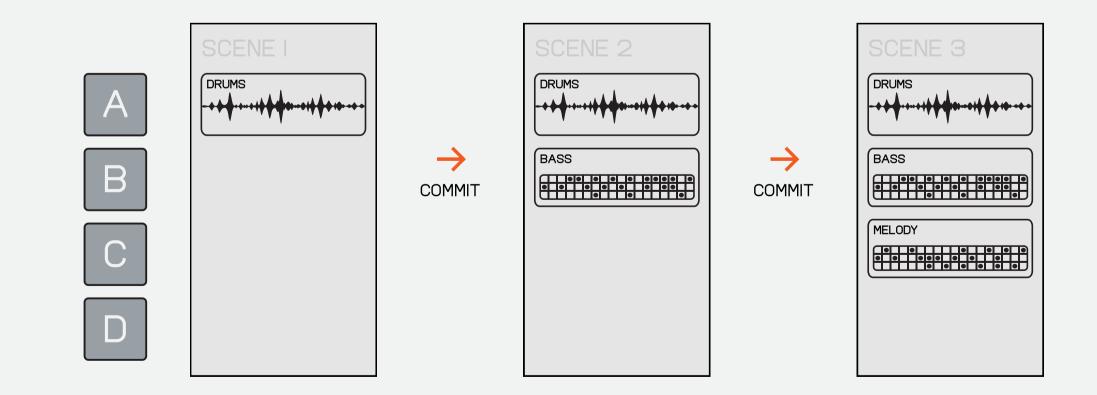

USE COMMIT TO CREATE AN ARRANGEMENT OF PATTERNS THEN DUPLICATING THE CURRENT SCENE 'COMMIT' THIS ARRANGEMENT AS A SO YOU CAN ADD VARIATIONS TO SCENE. START A NEW ONE WITH THE PREVIOUS SCENE AS A BASIS FOR THE NEW ONE.

COMMIT IS ALSO A GREAT WAY OF YOUR PATTERNS!

COMMIT ALLOWS YOU TO SAVE SOMETHING YOU LIKE BEFORE MOVING ON TO THE NEXT IDEA. COMMIT BEFORE PUNCHING IN NEW SOUNDS TO QUICKLY BUILD UP THE STRUCTURE OF YOUR SONG!

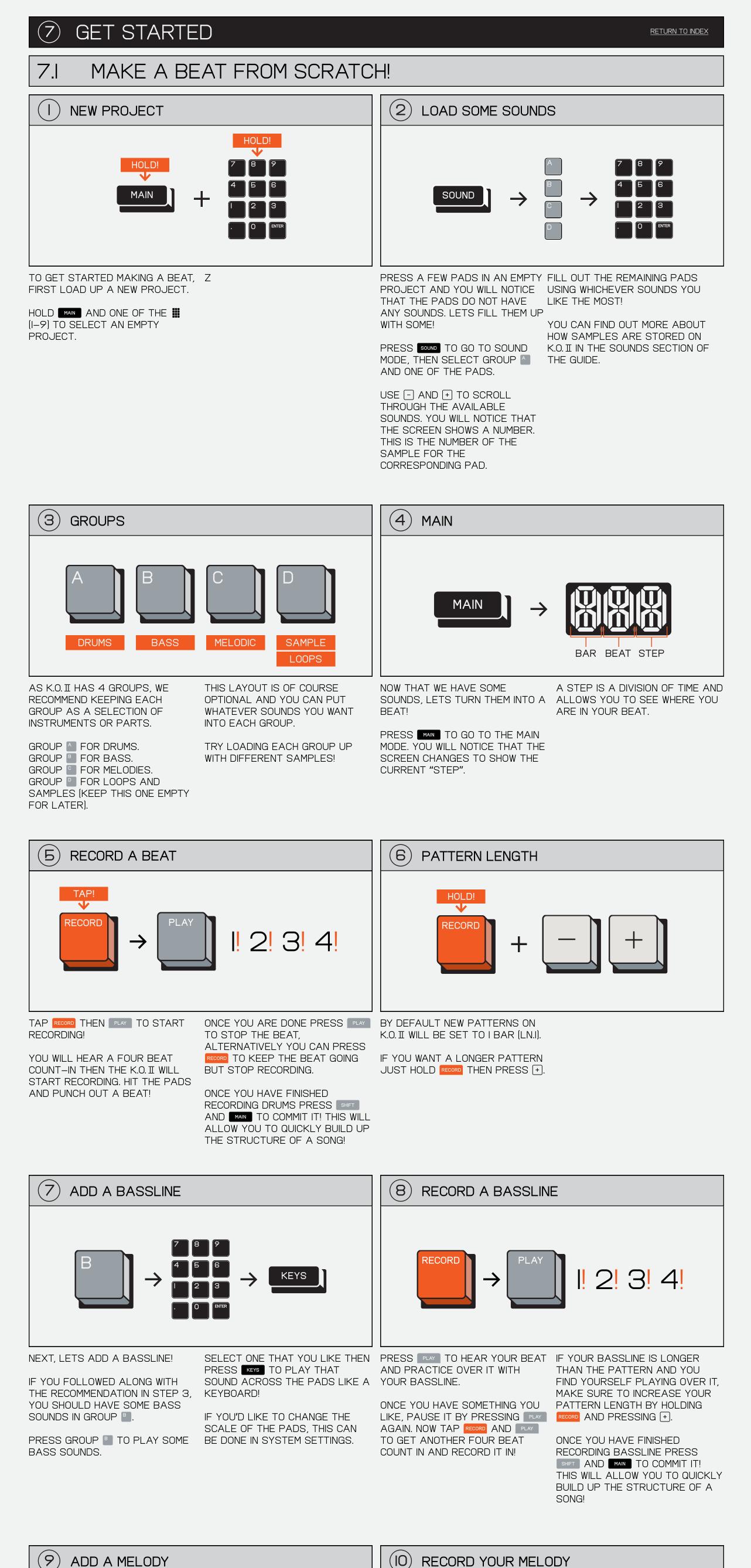

ADD A MELODY

 $(\mathsf{IO})$ **RECORD YOUR MELODY** 

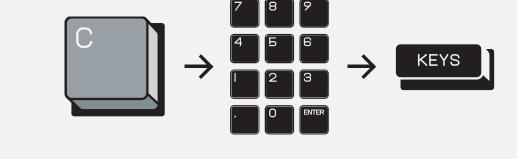

NEXT, LETS ADD A MELODY!

IF YOU FOLLOWED ALONG WITH THE RECOMMENDATION IN STEP 3. YOU SHOULD HAVE SOME MELODIC SOUNDS IN GROUP .

PRESS GROUP 🔄 TO PLAY SOME MELODIC SOUNDS.

PRESS **KEYS** TO PLAY THAT SOUND ACROSS THE PADS LIKE A YOUR MELODY. **KEYBOARD!** 

IF YOU'D LIKE TO CHANGE THE SCALE OF THE PADS, THIS CAN BE DONE IN SYSTEM SETTINGS.

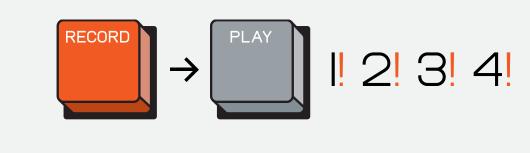

SELECT ONE THAT YOU LIKE THEN PRESS **PLAY** TO HEAR YOUR BEAT IF YOUR MELODY IS LONGER THAN AND PRACTICE OVER IT WITH

> ONCE YOU HAVE SOMETHING YOU LIKE, PAUSE IT BY PRESSING PLAY AGAIN THEN YOU CAN TAP RECORD AND PLAY TO GET ANOTHER FOUR ONCE YOU HAVE FINISHED BEAT COUNT IN AND RECORD IT IN!

THE PATTERN AND YOU FIND YOURSELF PLAYING OVER IT MAKE SURE TO INCREASE YOUR PATTERN LENGTH BY HOLDING RECORD AND PRESSING (+).

RECORDING MELODY PRESS SHIFT AND MAIN TO COMMIT IT! THIS WILL ALLOW YOU TO QUICKLY BUILD UP THE STRUCTURE OF A SONG!

ADD IT TO BEAT

(I3)

LET'S SAMPLE! SAMPLE PRESS GROUP 🕘 THEN HIT SAMPLE

SAMPLING IS A GREAT WAY TO RECORD YOUR OWN SOUNDS INTO TO ENTER SAMPLE MODE! К.О. Ш!

IF YOU FOLLOWED ALONG WITH THE RECOMMENDATION IN STEP 3, GROUP SHOULD BE EMPTY.

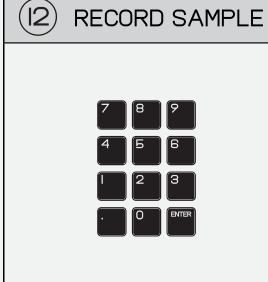

THE PADS WILL FLASH TO LET YOU KNOW THAT THEY CAN BE SAMPLED TO. PRESS ONE AND SING, SHOUT OR ROCK OUT INTO THE MIC OR LINE IN!

AS SOON AS YOU LET GO IT WILL STOP SAMPLING AND YOU CAN PRESS THE PAD AGAIN TO HEAR YOUR SAMPLE.

MAIN

PRESS MAIN TO GO BACK TO MAIN MODE AND ADD THE SAMPLE INTO YOUR BEAT.

NOW YOU CAN USE THE SAME TECHNIQUES WE USED IN THE PREVIOUS SECTIONS TO PLAY YOUR SAMPLEISI INTO YOUR BEAT!

AND EASILY PERFORM WITH YOUR

BEAT!

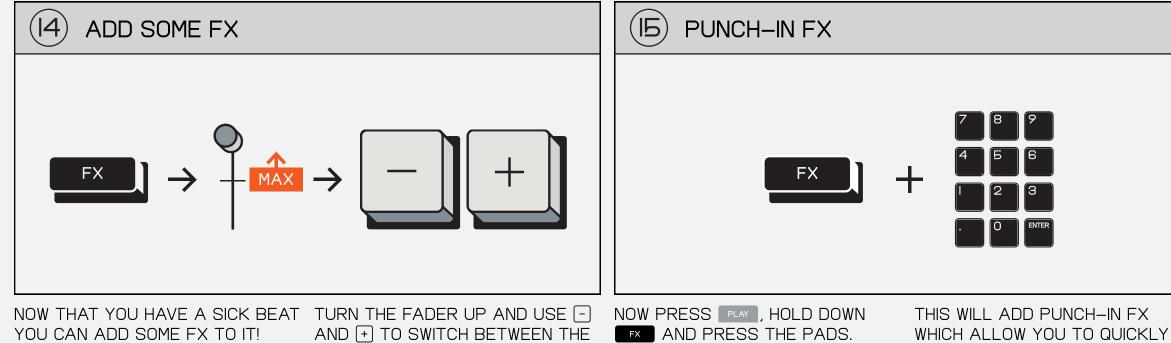

PRESS TO OPEN THE FX MENU. HERE YOU CAN SEND EACH

# GROUP TO ONE MASTER FX.

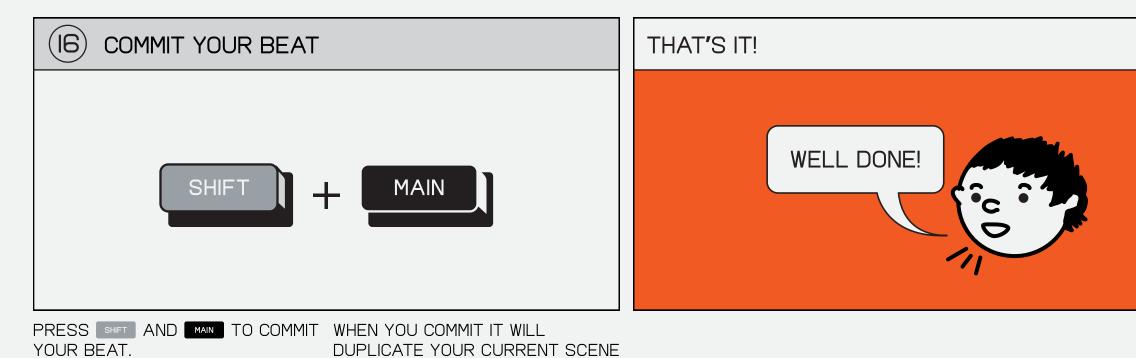

THIS WILL SAVE THE CURRENT PATTERNS AS A SCENE AND CREATE A NEW SCENE!

COMMITTING YOUR BEAT IS A GREAT WAY TO QUICKLY BUILD THE LAYERS IN A SONG. OR EVEN STARTING SOMETHING FRESH!

7.2

DUPLICATE YOUR CURRENT SCENE ALLOWING YOU TO QUICKLY ADD VARIATIONS ON YOUR BEAT WITHOUT OVERWRITING THE PREVIOUS SECTION.

AVAILABLE FX.

COMMIT AS MANY TIMES AS YOU LIKE WHILE YOU ARE MAKING A BEAT TO QUICKLY BUILD OUT THE STRUCTURE OF YOUR SONG!

SEQUENCING A BEAT FROM SCRATCH! (2)**NEW PROJECT** LOAD SOME SOUNDS HOLD! HOLD!  $\mathbf{V}$ MAIN SOUND ╋ TO GET STARTED MAKING A BEAT, WHEN FRESH OUT OF THE BOX, PRESS A FEW PADS IN AN EMPTY FILL OUT THE REMAINING PADS PROJECT AND YOU WILL NOTICE FIRST LOAD UP A NEW PROJECT, YOUR K.O. II WILL COME WITH USING WHICHEVER SOUNDS YOU THAT THE PADS DO NOT HAVE LIKE THE MOST! PROJECTS I-5 POPULATED WITH

HOLD MAIN AND ONE OF THE PADS (I-9) TO SELECT AN EMPTY PROJECT.

AND PRESS PLAY.

SOUNDS AND PROJECTS 6-9 COMPLETELY EMPTY.

ANY SOUNDS. LETS FILL THEM UP WITH SOME!

PRESS SOUND TO GO TO SOUND MODE, THEN SELECT GROUP AND ONE OF THE PADS.

USE [-]/[+] TO SCROLL THROUGH THE AVAILABLE SOUNDS. YOU WILL NOTICE THAT THE SCREEN SHOWS A NUMBER, THIS IS THE NUMBER OF THE SAMPLE ON A PAD.

YOU CAN FIND OUT MORE ABOUT HOW SAMPLES ARE STORED ON K.O. II IN THE SOUNDS SECTION OF THE GUIDE.

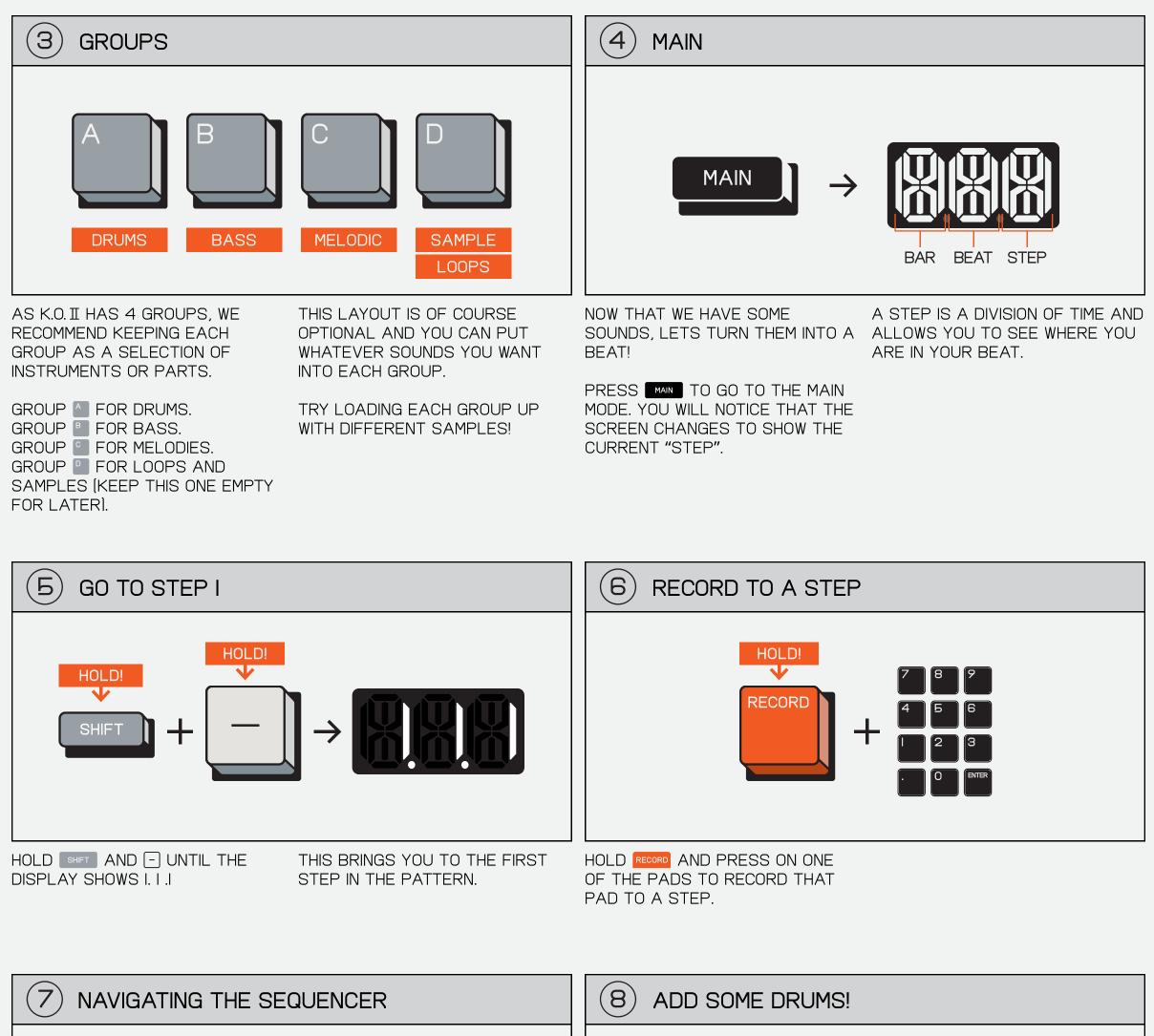

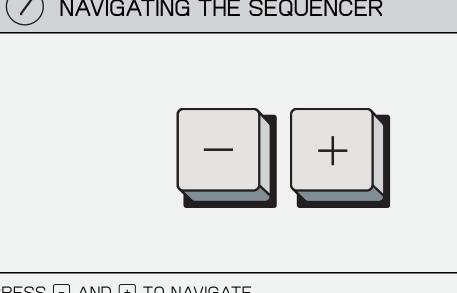

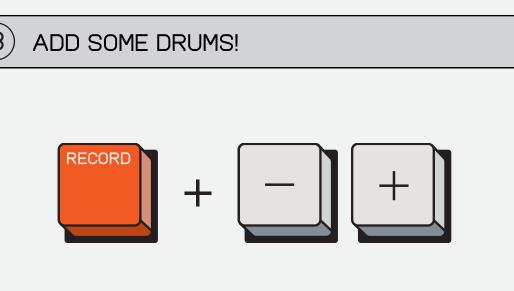

TRY PLACING A KICK ON I.I.I / I.2.I / THEN A SNARE ON I.2.I AND I.4.I -

I.3.I AND I.4.I – THIS IS CALLED A THIS IS CALLED A 'BACK BEAT'.

PRESS - AND + TO NAVIGATE FORWARDS AND BACKWARDS IN YOUR PATTERN.

TO A NOTE INTERVAL OF I/IG, BUT

NOTE INTERVALS OF 1/8, 1/8T (TRIPLET), 1/16, 1/16T (TRIPLET) AND 1/32 ARE AVAILABLE.

| 9 CHANGE THE NOTE                                                                                                    | INTERVAL                                                                                                    | (IO) CHANGE THE NOTE                                                                             | E INTERVAL                                                                                                   |
|----------------------------------------------------------------------------------------------------|----------------------------------------------------------------------------------------------------|--------------------------------------------------------------------------------------------------|----------------------------------------------------------------------------------------------------|
| TIMING                                                                                                    | $\rightarrow$                                                                                                    | TIMING                                                                                           | $\rightarrow$                                                                                                |
| TO CHANGE THE NOTE INTERVAL<br>(NUMBER OF STEPS PER BAR).<br>PRESS TIMING AND TURN X.<br>BY DEFAULT K.O. II WILL BE SET | HAVING A HIGHER NOTE INTERVAL<br>ALLOWS YOU TO SEQUENCE IN<br>MORE DETAIL WHEREAS HAVING A<br>LOW NOTE INTERVAL IS GREAT<br>FOR FAST SEQUENCING. | TO CHANGE THE SWING. PRESS<br>TIMING AND TURN Y.<br>USE SWING TO ADD GROOVINESS<br>TO YOUR BEAT! | NOTE INTERVAL AND SWING APPLY<br>BEFORE RECORDING AND NOT<br>AFTER, FOR MORE INFO SEE THE<br>TIMING SECTION. |

'FOUR ON THE FLOOR'.

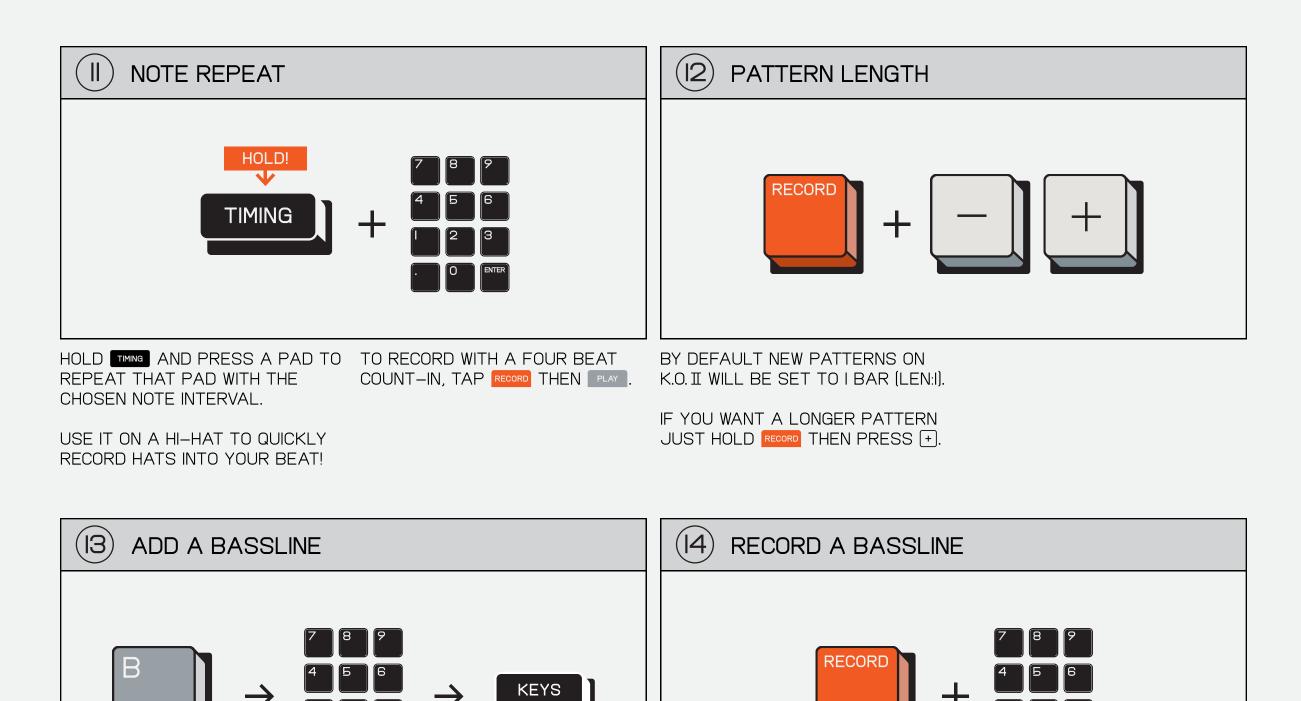

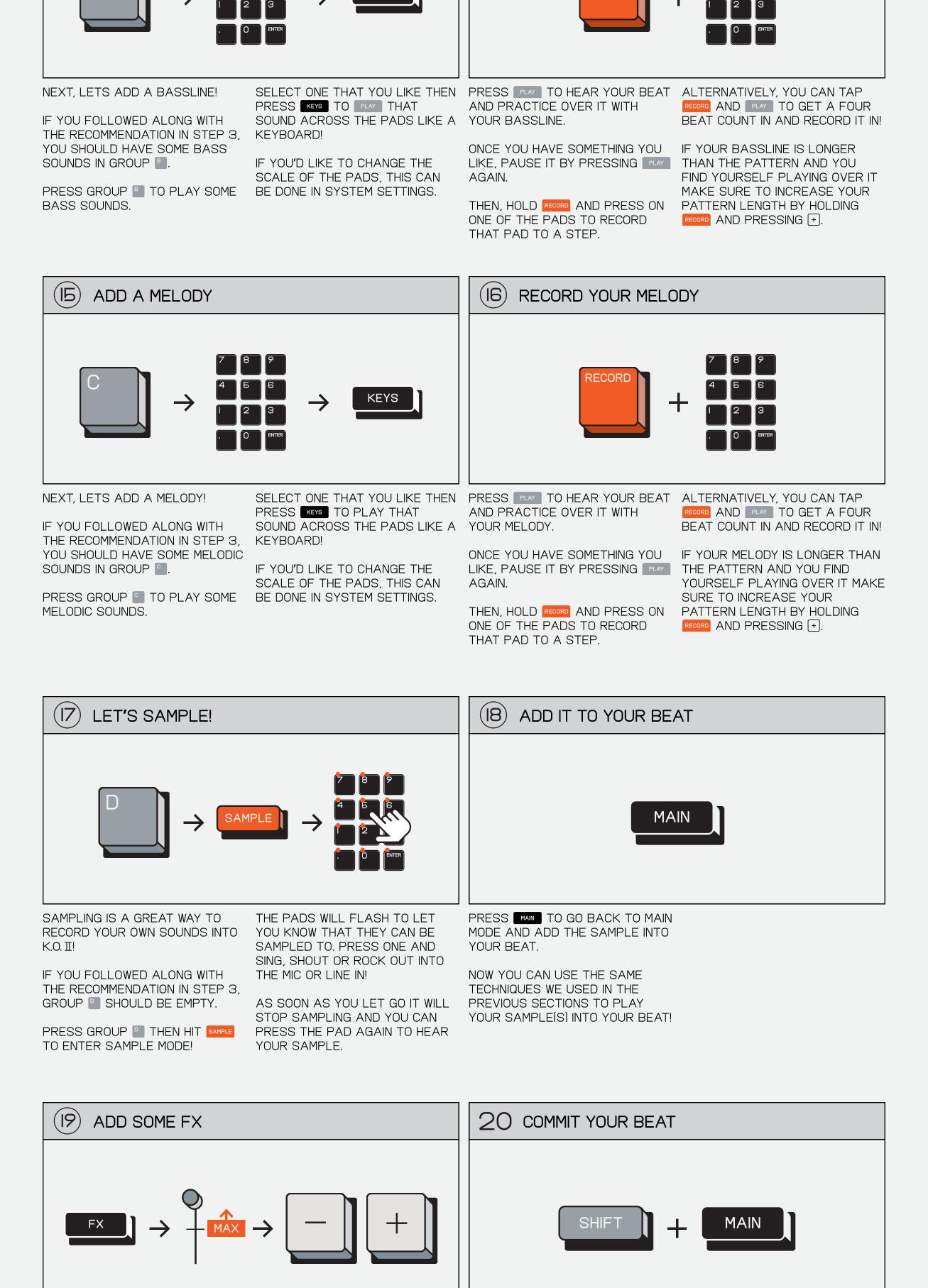

NOW THAT YOU HAVE A SICK BEAT TURN THE FADER UP AND USE -/ YOU CAN ADD SOME FX TO IT!

AVAILABLE FX. PRESS TO OPEN THE FX MENU, HERE YOU CAN SEND EACH

GROUP TO ONE MASTER FX.

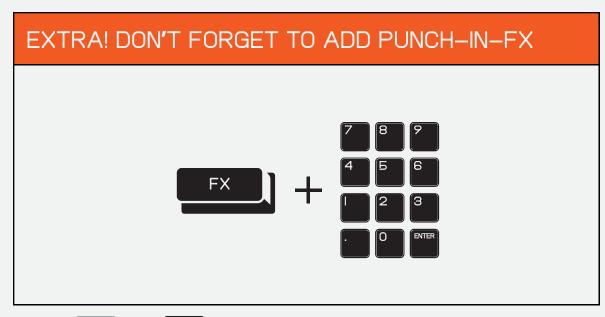

PRESS SHIFT AND MAIN TO COMMIT WHEN YOU COMMIT IT WILL YOUR BEAT.

THIS WILL SAVE THE CURRENT PATTERNS AS A SCENE AND CREATE A NEW SCENE!

COMMITTING YOUR BEAT IS A GREAT WAY TO QUICKLY BUILD THE LAYERS IN A SONG. OR EVEN STARTING SOMETHING FRESH!

DUPLICATE YOUR CURRENT SCENE ALLOWING YOU TO QUICKLY ADD VARIATIONS ON YOUR BEAT WITHOUT OVERWRITING THE PREVIOUS SECTION.

+ TO SWITCH BETWEEN THE

COMMIT AS MANY TIMES AS YOU LIKE WHILE YOU ARE MAKING A BEAT TO QUICKLY BUILD OUT THE STRUCTURE OF YOUR SONG!

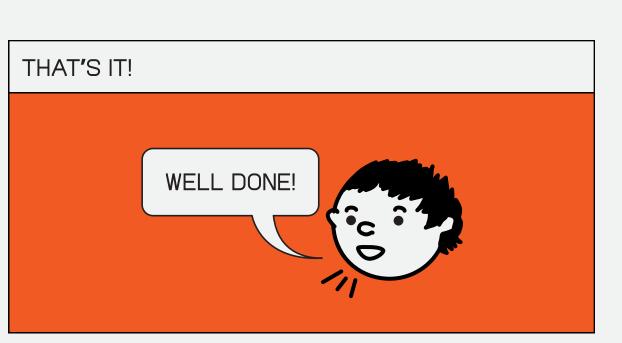

BEAT!

THIS WILL ADD PUNCH-IN FX

WHICH ALLOW YOU TO QUICKLY

AND EASILY PERFORM WITH YOUR

NOW PRESS PLAY , HOLD DOWN

AND PRESS THE PADS.

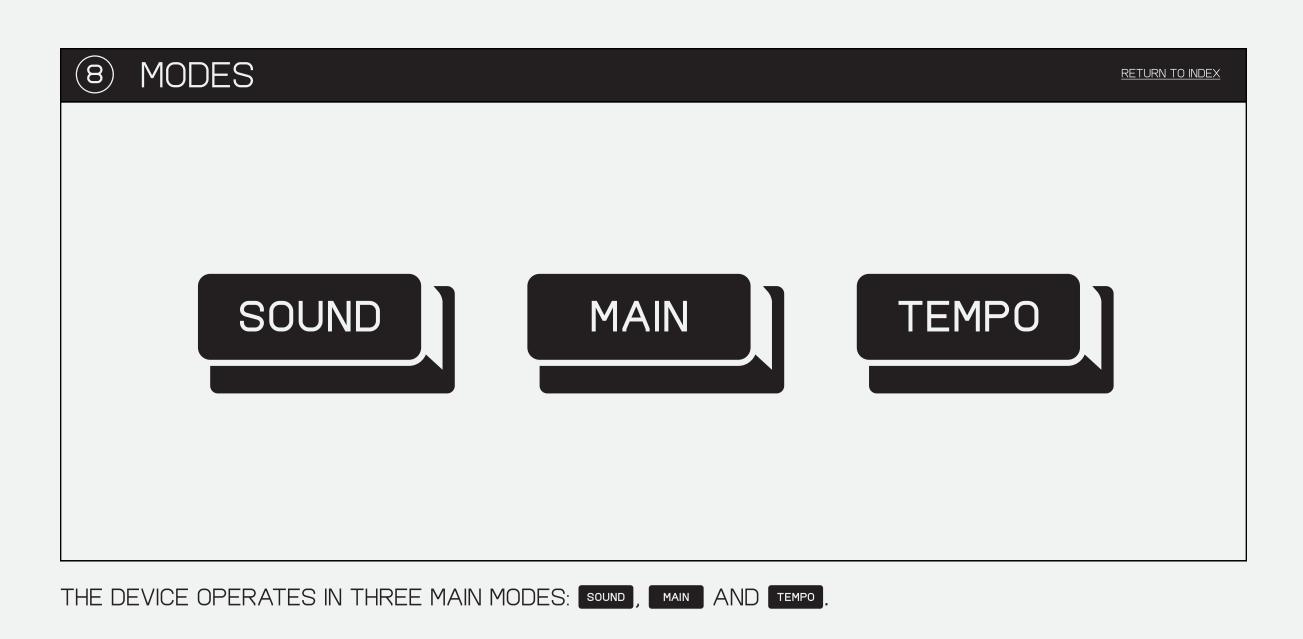

SOUND IS WHERE YOU DECIDE WHICH SAMPLE TO ASSIGN TO EACH PAD AND DELETE STUFF YOU DON'T NEED, AS WELL AS MODIFY BASIC PARAMETERS LIKE AMPLITUDE AND PITCH.

K.O. II CAN STORE UP TO 999 SAMPLES, OR 64 MB, WHICHEVER COMES FIRST.

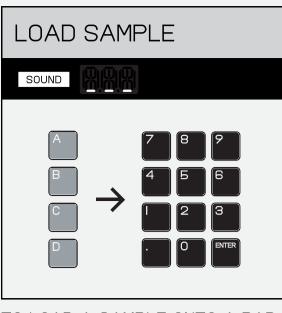

TO LOAD A SAMPLE ONTO A PAD, PRESS - OR + TO CHANGE THE SELECT A GROUP A - THEN A SOUND ON THAT PAD. PAD.

| CHANGE SOUND |  |
|--------------|--|
| SOUND        |  |
|              |  |

| _ |             |
|---|-------------|
|   | ENTER SOUND |
|   | SOUND SOUND |
|   |             |

ALTERNATIVELY, HOLD SOUND AND ENTER THE NUMBER OF THE SOUND YOU WANT USING THE PADS.

PRO-TIP! YOU CAN PREVIEW THE NAME OF A SAMPLE BY HOLDING DOWN THE PAD WHILE IN SOUND MODE. A SAMPLE WILL ONLY HAVE A NAME IF IMPORTED OR RENAMED USING THE EP SAMPLE TOOL.

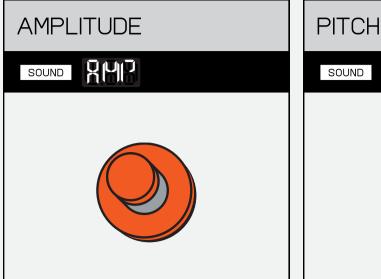

THE 🛛 KNOB CONTROLS AMPLITUDE/VOLUME (AMP).

| PIICH |
|-------|
| SOUND |
|       |
|       |
|       |
|       |
|       |

THE KNOB CONTROLS PITCH (PTC).

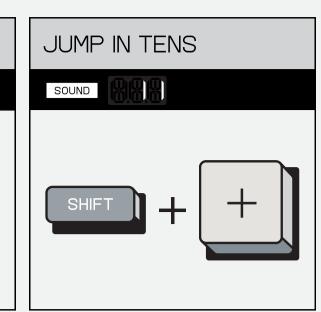

PRESSING SHIFT AND -/+ WILL JUMP UP THE SAMPLE SNARES FROM 100-199. HI-HATS NUMBERS IN TENS RATHER THAN ONE BY ONE.

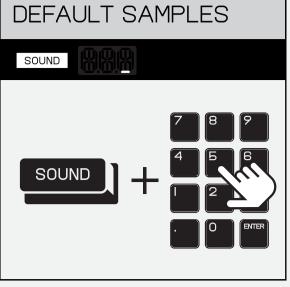

KICKS ARE STORED FROM I-99. FROM 200-299. PERCUSSION FROM 300-399. BASS FROM 400-499. MELODIC SOUNDS FROM 500-599.

LOADED WITH OVER 300 SAMPLES TO EDIT THE SOUNDS. THESE EDIT BUT YOU CAN OF COURSE RECORD MODES AFFECT THE SOUND ONLY YOUR OWN OR DOWNLOAD THEM TO THE DEVICE BY USING THE EP SAMPLE TOOL!

OUT OF THE BOX K.O. II WILL COME SOUND MODE ALSO ALLOWS YOU WITHIN THE SELECTED PROJECT AND DO NOT WRITE-BACK TO THE SAMPLE ITSELF.

#### SOUND EDIT 8.2

SELECT THE SOUND YOU WISH TO EDIT, THEN PRESS SHIFT AND SOUND . WITHIN THIS MENU YOU CAN THEN NAVIGATE THROUGH 5 EDIT MODES.

USE - AND + TO NAVIGATE THROUGH THE EDIT MODES.

| ENTER SOUND EDIT                              | CHANGE EDIT MODE                              |
|-----------------------------------------------|-----------------------------------------------|
| SOUND SHI                                     |                                               |
| SHIFT + SOUND                                 |                                               |
| PRESS SHIFT AND SOUND TO ENTER<br>SOUND EDIT. | USE - AND + TO CHANGE THE<br>SOUND EDIT MODE. |

| SOUND                                                                                                    | PLAY MODE                                                                               |  |
|----------------------------------------------------------------------------------------------------|-----------------------------------------------------------------------------------------|--|
| SOUND J SINI                                                                                                  |                                                                                         |  |
|                                                                                                    |                                                                                         |  |
| SOUND IS WHERE YOU CAN<br>ADJUST THE WAY A SAMPLE IS<br>PLAYED AND WHERE IT SHOULD<br>SIT IN YOUR STEREO MIX. | THE KNOB CONTROLS THE<br>PLAY MODE OF THE SAMPLE<br>BETWEEN ONESHOT, KEY AND<br>LEGATO. |  |

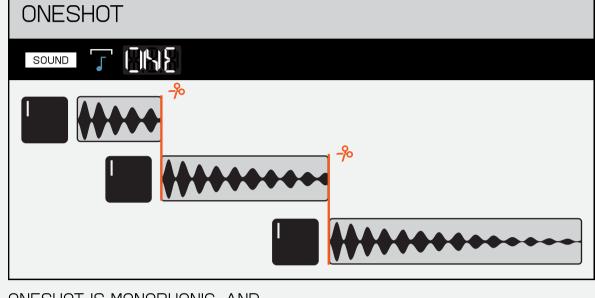

KEY <u>7 %</u> SOUND З

SAME SAMPLE AT ONCE.

KEY IS POLYPHONIC, AND ALLOWS PERFECT FOR PLAYING THE SAME YOU TO PLAY MULTIPLES OF THE SAMPLE ACROSS A KEYBOARD!

ONESHOT IS MONOPHONIC, AND PLAYS THE WHOLE SAMPLE, ONE AT A TIME.

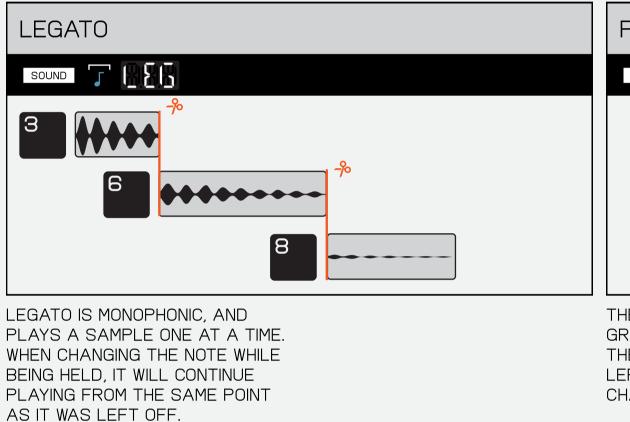

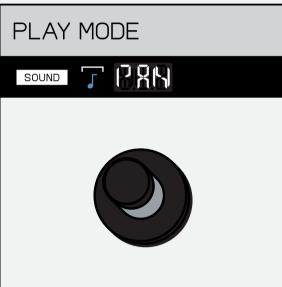

THE KNOB CONTROLS PAN. PAN GRADUALLY ADJUSTS WHETHER THE SAMPLE IS PLAYED ON THE LEFT, RIGHT OR CENTER AUDIO CHANNELS.

8.2.2 TRIM

| TRIM                                                                                       | START AND END POINTS                                                      |
|--------------------------------------------------------------------------------------------|---------------------------------------------------------------------------|
| SOUND                                                                                      | SOUND                                                                     |
|                                                                                            |                                                                           |
| TRIM HELPS YOU TO FINE TUNE<br>THE START AND END POINTS OF<br>YOUR SAMPLE. SO THAT YOU CAN | THE KNOB CONTROLS THE THE KNOB CONTROLS THE STARTING POINT OF THE SAMPLE. |

CUT STRAIGHT TO THE BIT YOU WANTED!

| 8.2.3                              | ENVELOPE |  |
|------------------------------------|----------|--|
| <b>ド</b> ノ イ                       |          |  |
| $\bigcirc$ . $\angle$ . $\bigcirc$ |          |  |

| ENVELOPE                                                                                                    | ATTACK AND RELEASE                                                                                                    |
|----------------------------------------------------------------------------------------------------|----------------------------------------------------------------------------------------------------|
|                                                                                                    | SOUND                                                                                                    |
|                                                                                                    |                                                                                                    |
| ENVELOPE HELPS ADJUST THE<br>PLAYBACK OF YOUR SAMPLE, SO<br>THAT IT FADES IN AND OUT<br>EXACTLY AS YOU NEED IT TO.<br>CREATING SOFT PADS OR SNAPPY<br>SNARES! | THE KNOB CONTROLS ATTACK.<br>ATTACK ALLOWS YOU TO FADE IN<br>YOUR SAMPLE OR HAVE IT PLAY<br>EXACTLY HOW IT WAS RECORDED.<br>THE KNOB CONTROLS<br>RELEASE. RELEASE WILL<br>CONTINUE PLAYING THE SAMPLE<br>AFTER YOU LET GO OF THE PAD<br>OR WILL CUT IT OFF IMMEDIATELY. |

| 8.2.4 TIME                                                                             |                                                        |                                                                                                    |
|----------------------------------------------------------------------------------------|--------------------------------------------------------|----------------------------------------------------------------------------------------------------|
|                                                                                        |                                                        |                                                                                                    |
| TIME                                                                                   | TIME STRETCH MODE                                      | BPM                                                                                                    |
|                                                                                        |                                                        | SOUND SAMPLE                                                                                               |
| TIME MODE IS A POWERFUL TOOL<br>WHICH ALLOWS YOU TO MATCH<br>THE BPM OF YOUR SAMPLE TO | THE 🔀 KNOB SETS THE TIME<br>STRETCH MODE (BPM OR BAR). | BPM WILL STRETCH THE SAMPLE TO DO SO IT REQUIRES YOU TO<br>TO MATCH THE PROJECT TEMPO. SET THE SAMPLE BPM. |

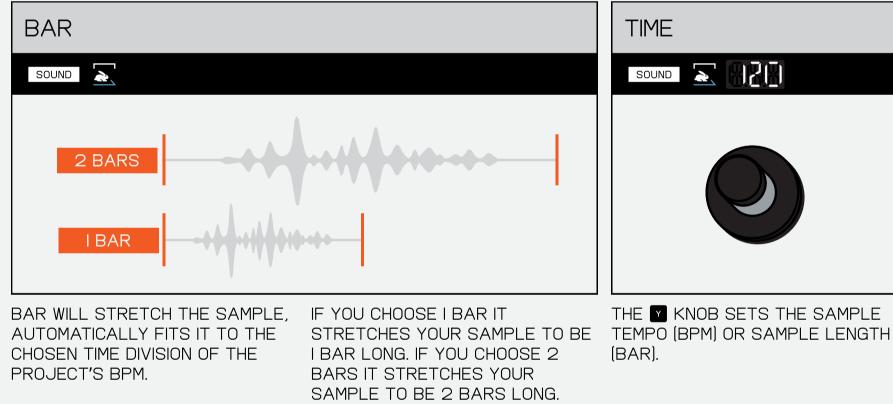

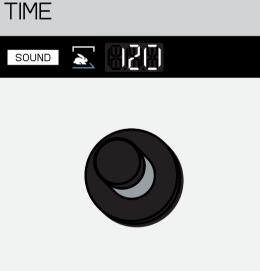

THE KNOB SETS THE SAMPLE (BAR).

| SAMPLE TEMPO                                                    |
|-----------------------------------------------------------------|
| SOUND X BRAN                                                    |
| HOLD!                                                           |
| PRO-TIP! TO FIND THE TEMPO OF<br>INCOMING AUDIO HOLD SAMPLE AND |

#### 8.2.5 MIDI

THAT OF YOUR PROJECT!

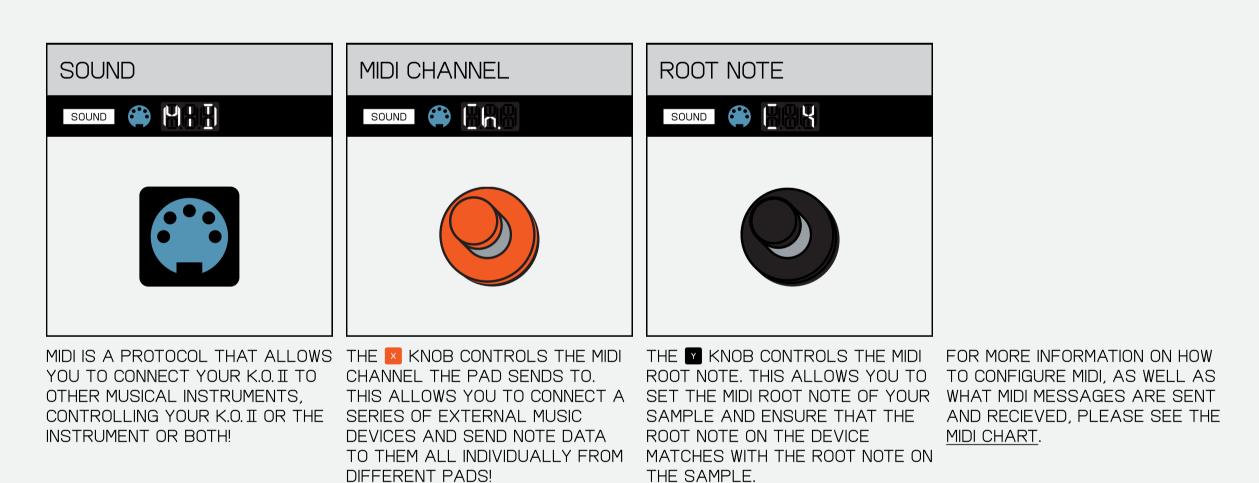

#### 8.2.6 MUTE GROUP

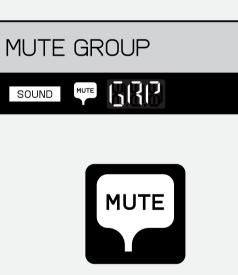

A MUTE GROUP ALLOWS YOU TO GROUP TOGETHER ALL THE SAMPLES YOU DO NOT WISH TO HAVE PLAYING AT THE SAME TIME. MUTE GROUP IT WILL LIGHT UP. WHEN PLAYING THE SAMPLES IN A MUTE GROUP ONLY THE LAST PRESSED SOUND WILL PLAY, CUTTING OFF ANY OTHERS THAT CAME BEFORE IT.

8.3 MAIN PADS IN MUTE GROUPS SOUND MUTE b

HERE THE PADS WILL FLASH. PRESS A PAD TO ADD IT TO THE MUTE GROUP. IF A PAD IS IN A

THINK OF MAIN AS YOUR HOME SCREEN, THE PLACE YOU ALWAYS WANT TO RETURN TO. IT'S HERE THAT YOU CONTROL YOUR PROJECTS, SCENES, AND PATTERNS. THIS IS ALSO WHERE YOU ARRANGE YOUR SONGS, RECORD, AND PERFORM THEM LIVE.

K.O. II SEQUENCES PER-STEP. TO NAVIGATE THROUGH STEPS, PRESS - AND +.

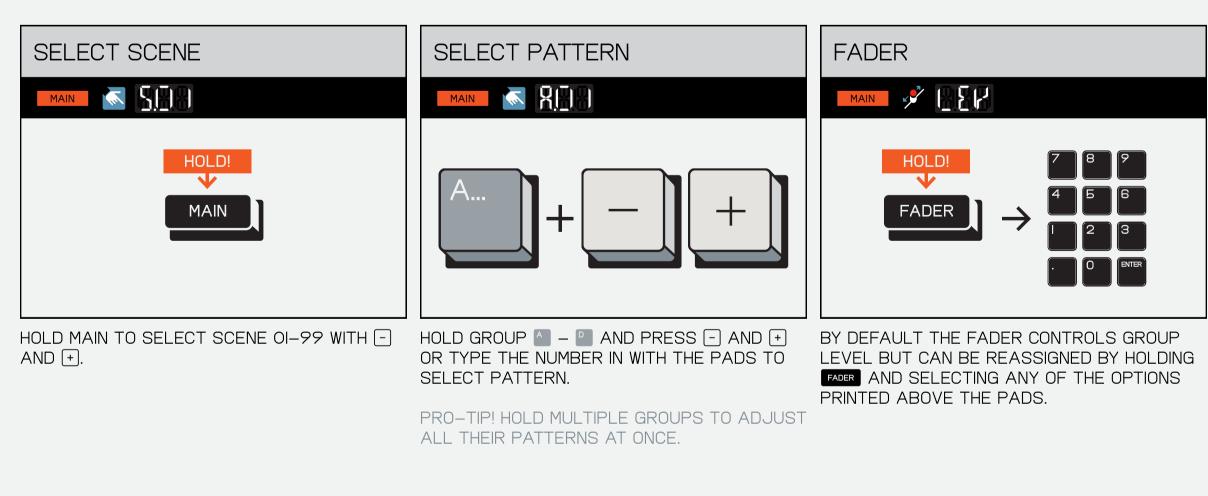

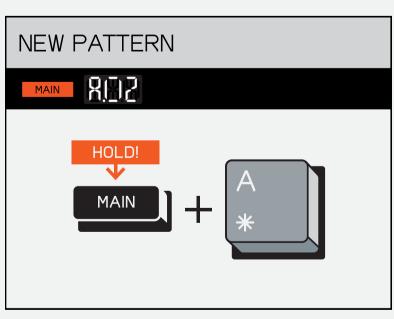

AVAILABLE EMPTY PATTERN.

PRESS SHIFT AND A TO FIND THE NEXT PRESS SHIFT AND B TO UNDO.

UNDO MAIN 🛞 🔶 HOLD!  $\mathbf{v}$ SHIFT ╈

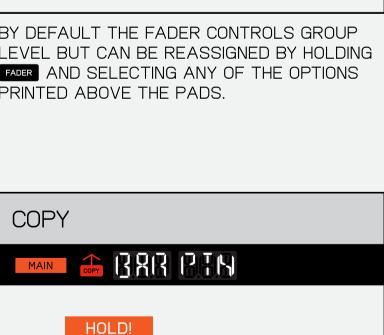

╋

PRESS SHIFT AND COPY.

 $\checkmark$ 

SHIF<sup>-</sup>

PRESS ONCE FOR BAR AND TWICE FOR

WHEN AN UNDO IS POSSIBLE THE UMBRELLA WILL LIGHT UP TO LET YOU KNOW.

PATTERN. THE CURRENT BAR WILL BE COPIED. PRO-TIP! YOU CAN NAVIGATE THROUGH BARS USING SHIFT AND - AND +

PASTE MAIN HOLD!  $\mathbf{V}$ SHIFT ╈

COMMIT 502 MAIN HOLD!  $\mathbf{V}$ SHIFT MAIN + PRESS SHIFT AND MAIN TO COMMIT.

THIS WILL DUPLICATE THE CURRENT SCENE AND ALLOW YOU TO SAVE YOUR IDEAS BEFORE MOVING ON TO THE NEXT ONE!

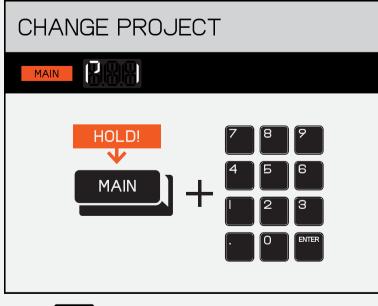

HOLD MAIN AND SELECT PADS I - 9 TO CHANGE PROJECT.

TEMPO 8.4

PRESS SHIFT AND D TO PASTE.

BASEMENT JAXX SAID THAT IF YOU RAISE THE SONG THREE BPM FROM WHERE YOU THINK IT SHOULD BE, IT WILL BE A HIT. TRY IT OUT BY SETTING THE TEMPO OF YOUR SONG WITH THIS BUTTON.

| TEMPO                                          | BPM                                                                                                    | METRONOME VOLUME                                             | ENTER BPM                                               |
|------------------------------------------------|----------------------------------------------------------------------------------------------------|--------------------------------------------------------------|---------------------------------------------------------|
| ТЕМРО                                          |                                                                                                    |                                                              |                                                         |
| ТЕМРО                                          |                                                                                                    |                                                              | HOLD!<br>V<br>TEMPO<br>+ 123<br>0 MER                   |
| PRESS THE TEMPO BUTTON TO<br>ENTER TEMPO MODE. | THE 🔀 KNOB CONTROLS BPM.                                                                                                | THE MINOB CONTROLS RECORD                                    | HOLD TEMPO AND TYPE THE<br>DESIRED TEMPO VALUE WITH THE |
|                                                | THE LOWEST TEMPO IS 40 BPM<br>AND THE HIGHEST IS 399 BPM.                                                               | PRO-TIP! IF YOU'D LIKE TO TURN                               | NUMBER PAD.                                             |
|                                                |                                                                                                    | THE METRONOME ON WHILE                                       | PRO-TIP! USE THE ( . ) TO ADD                           |
|                                                | PRO-TIP! THE KNOB HAS A<br>RANGE OF 60 BPM TO I80 BPM,<br>BUT IF YOU TYPE IN THE NUMBERS<br>YOU CAN GO ALL THE WAY DOWN | PLAYING AS WELL YOU CAN DO SO<br>IN <u>SYSTEM SETTINGS</u> . | DECIMAL VALUES OF TEMPO, FOR<br>EXAMPLE 120.51 BPM.     |

TO 40 BPM AND ALL THE WAY UP

TO 399 BPM!

# 8.4.1 TIME SIGNATURE

SET THE TIME SIGNATURE TO SOMETHING AS SIMPLE AS 4/4, OR SOMETHING REALLY WEIRD.

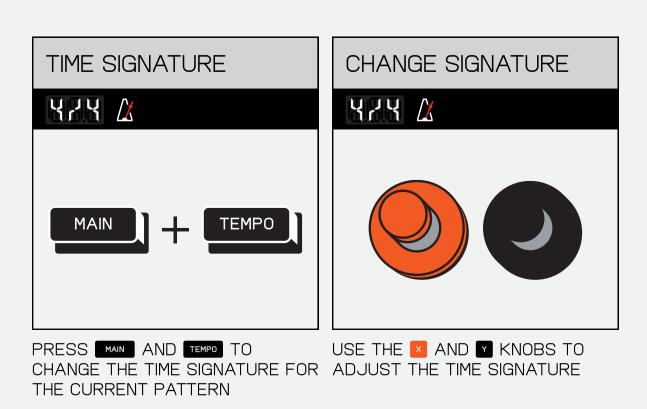

8.4.2 TEMPO MATCH

IF YOU HEAR SOMETHING YOU LIKE AND WANT TO MATCH THE TEMPO OF YOUR SONG TO IT YOU CAN DETECT THE TEMPO OF THE AUDIO PLAYED THROUGH THE LINE-IN OR BUILT-IN MIC!

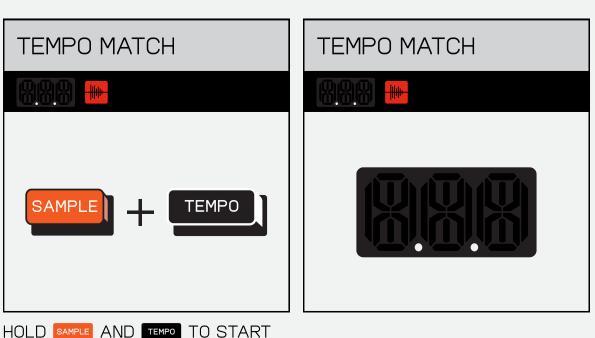

HOLD SAMPLE AND TEMPO TO START LISTENING FOR THE INCOMING AUDIO, THEN PLAY ANY AUDIO INTO THE DEVICE THROUGH THE LINE-IN OR INTO THE MIC. K.O. II WILL LISTEN, FIND THE TEMPO, DISPLAY IT ON SCREEN AND THEN SET THE PROJECT TEMPO TO MATCH.

# (9) PLAY AND RECORD

|                | PROJECT.0I   |        |                                                                             |              |                          |
|----------------|--------------|--------|-----------------------------------------------------------------------------|--------------|--------------------------|
| <u> (150 X</u> | INTRO (SO.I) | VERSI  | E (S0.2)<br><sup>■</sup>     <sup>©</sup>     <sup>7</sup>     <sup>®</sup> | BREAK (S0.3) |                          |
|                |              |        | SAMPLE DRUMS                                                                |              |                          |
| 3              |              | FADER  | BASS BASS                                                                   |              | FADER                    |
|                |              | ·      |                                                                             | SAMPLE 2     | -++++++++                |
|                |              | VOCALS | VOCALS                                                                      |              | <b>* · · · * * • · •</b> |

RETURN TO INDEX

9.1 LIVE RECORD

K.O II ALLOWS FOR FAST AND EASY LIVE RECORDING SO YOU CAN QUICKLY GET YOUR IDEAS DOWN.

| RECORD WITH COUNT IN                                                                                                    | STOP RECORDING                                                                                                    |
|----------------------------------------------------------------------------------------------------|----------------------------------------------------------------------------------------------------|
|                                                                                                    | MAIN                                                                                                    |
| $\xrightarrow{\text{TAP!}} \rightarrow \xrightarrow{\text{PLAY}} \rightarrow  ! 2! 3! 4!$                                           | PLAY RECORD                                                                                                    |
|                                                                                                    | STOP! LISTEN                                                                                                    |
| WHILE K.O. II IS NOT PLAYING<br>PRESS AND RELEASE RECORD THEN<br>PRESS PLAY TO HEAR A FOUR<br>BEAT COUNT-IN AND START<br>RECORDING. | ONCE YOU ARE DONE RECORDING<br>PRESS PLAY AGAIN TO STOP THE<br>RECORDING AND PAUSE YOUR<br>BEAT.<br>OTHERWISE, PRESS RECORD TO KEEP<br>THE BEAT GOING BUT STOP<br>RECORDING. |

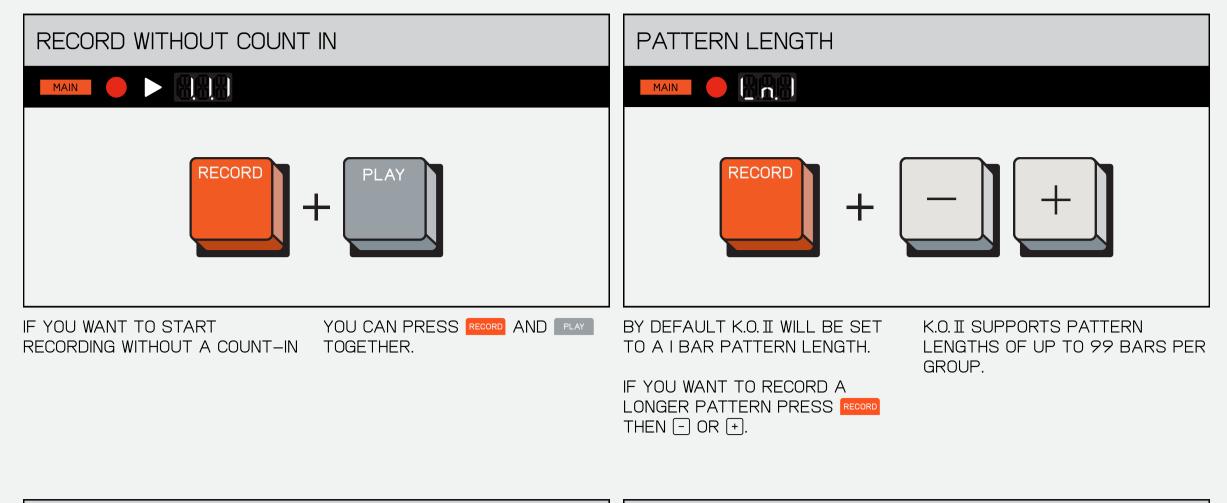

| CHANGE PATTERN LENGTH WHILE PLAYING                                                                    | OVERDUB                                                                                                    |
|----------------------------------------------------------------------------------------------------|----------------------------------------------------------------------------------------------------|
|                                                                                                    |                                                                                                    |
| HOLD!<br>RECORD + + + +                                                                                | $FLAY \rightarrow FLAY + 7 8 7$ $FLAY + 7 8 7$ $FLAY + 7 8 7$ $FLAY + 7 8 7$ $FLAY + 7 8 7$ $FLAY + 7 8 7$ $FLAY + 7 8 7$ $FLAY + 7 8 7$ $FLAY + 7 8 7$ $FLAY + 7 8 7$ $FLAY + 7 8 7$ $FLAY + 7 8 7$ $FLAY + 7 8 7$ $FLAY + 7 8 7$ $FLAY + 7 8 7$ $FLAY + 7 8 7$ $FLAY + 7 8 7$ $FLAY + 7 8 7$ |
| WHILE PLAYING YOU CAN CHANGE<br>PATTERN LENGTH ON THE FLY BY<br>HOLDING RECORD AND PRESSING -<br>OR +. | TO RECORD OVER AN EXISTING<br>PATTERN, PRESS PLAY TO START<br>THE PATTERN THEN HOLD RECORD<br>AND HIT THE PADS TO RECORD<br>NOTES INTO THE BEAT.                                                                                                    |

K.O. II SEQUENCES PER STEP. THIS ALLOWS YOU TO GET SUPER PRECISE SEQUENCES WHEN USING SMALLER NOTE INTERVALS, WHILE ALSO PUNCHING-IN BASIC

9.2 STEP SEQUENCE

SEQUENCES SUPER FAST, AT HIGHER NOTE INTERVALS.

| STEP | RECORD TO A STEP               |
|------|--------------------------------|
|      |                                |
|      | HOLD!<br>7 8 9<br>RECORD 4 5 6 |

THAT STEP.

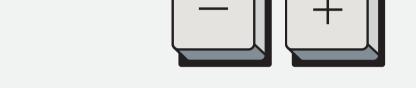

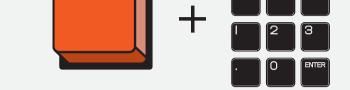

HOLD RECORD AND PRESS A PAD TO WHEN A PAD IS RECORDED TO A RECORD THE CHOSEN PAD TO GIVEN STEP IT WILL LIGHT UP.

WHILE K.O. II IS NOT PLAYING, USE - AND + TO STEP THROUGH THE STEPS IN YOUR PATTERN.

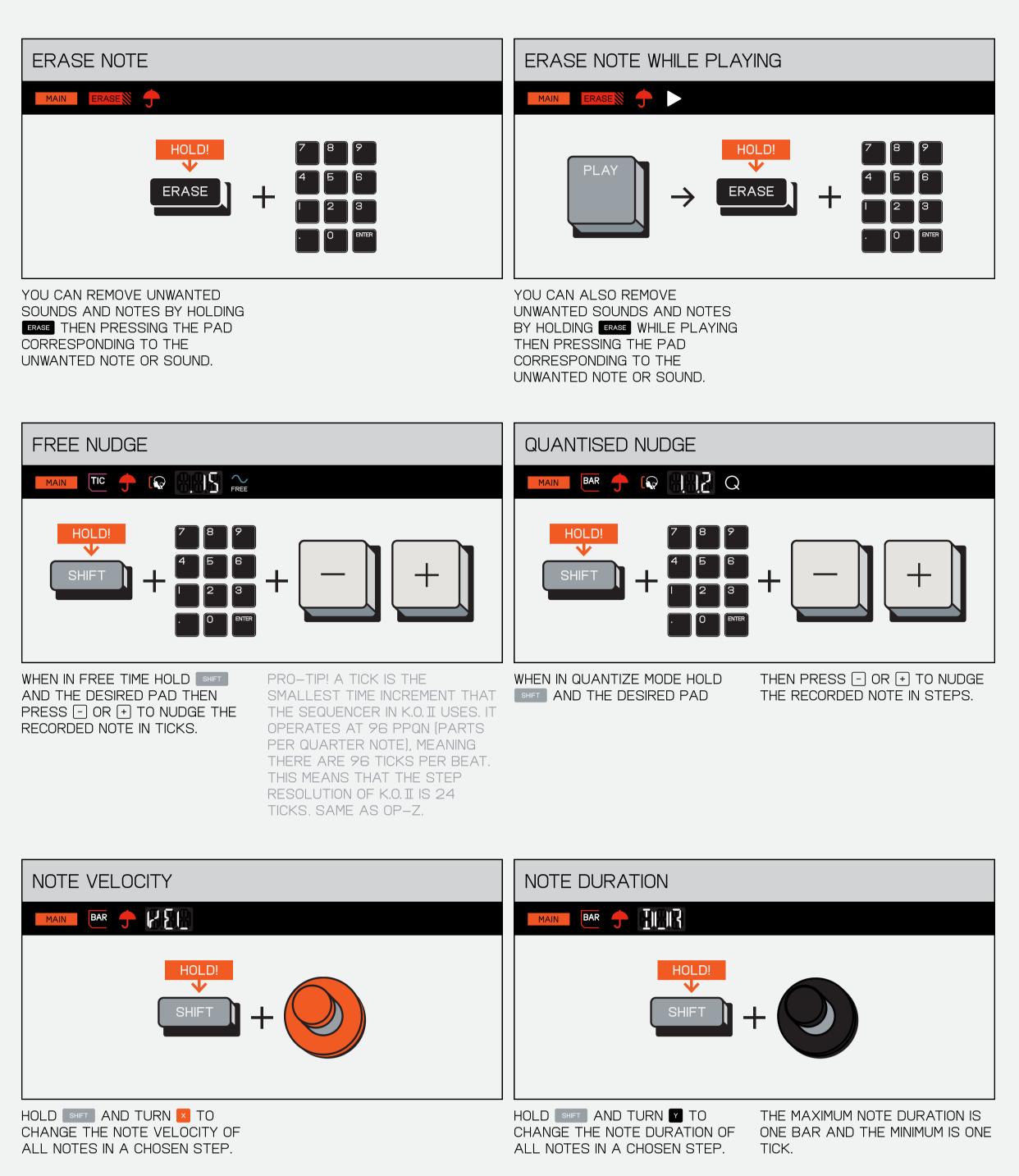

9.3 **KEYS** 

SOMETIMES YOU LOVE A SAMPLE SO MUCH YOU WANT TO PLAY IT ALL THE TIME. KEYS MODE LET'S YOU PLAY A SELECTED SAMPLE ACROSS A 12 NOTE KEYBOARD, EITHER ON YOUR K.O. II'S PADS OR A CONNECTED MIDI KEYBOARD.

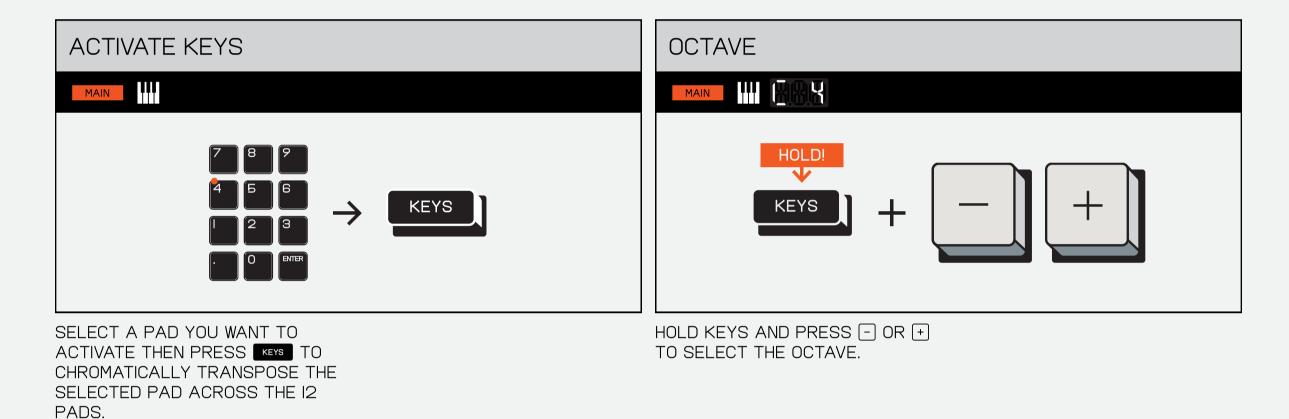

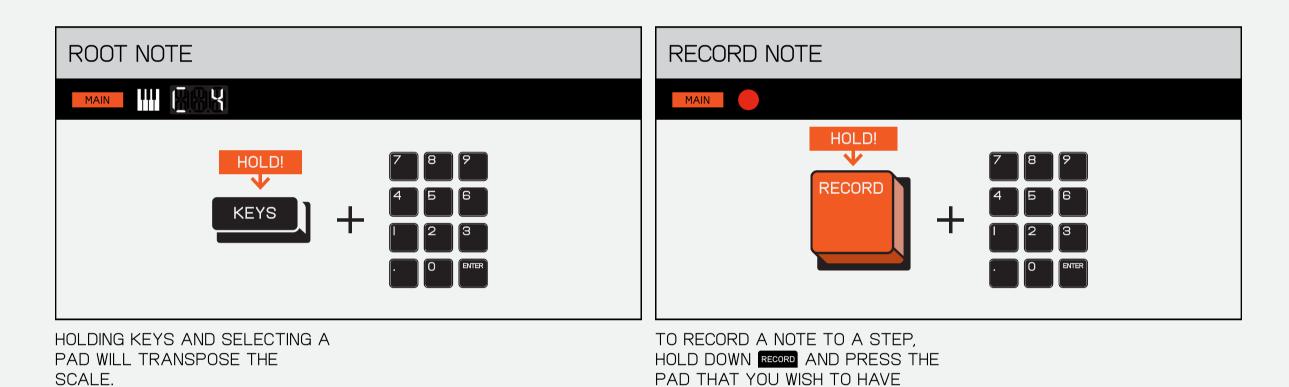

PLAY ON THAT STEP.

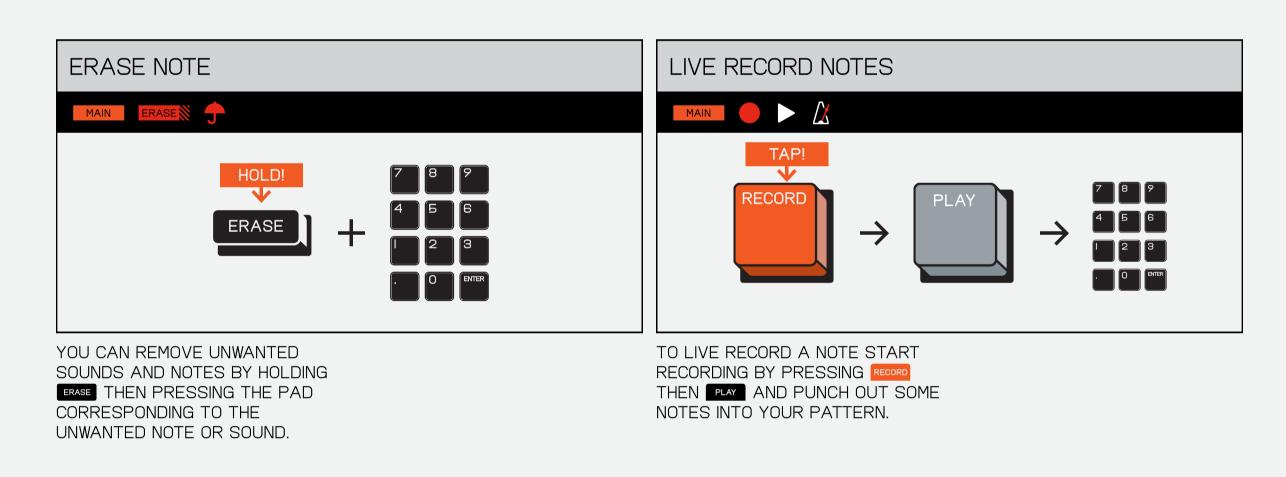

9.4 FADER

THE FADER ALLOWS YOU TO CONTROL AND RECORD VARIOUS EFFECTS AND PARAMETERS IN YOUR PATTERN.

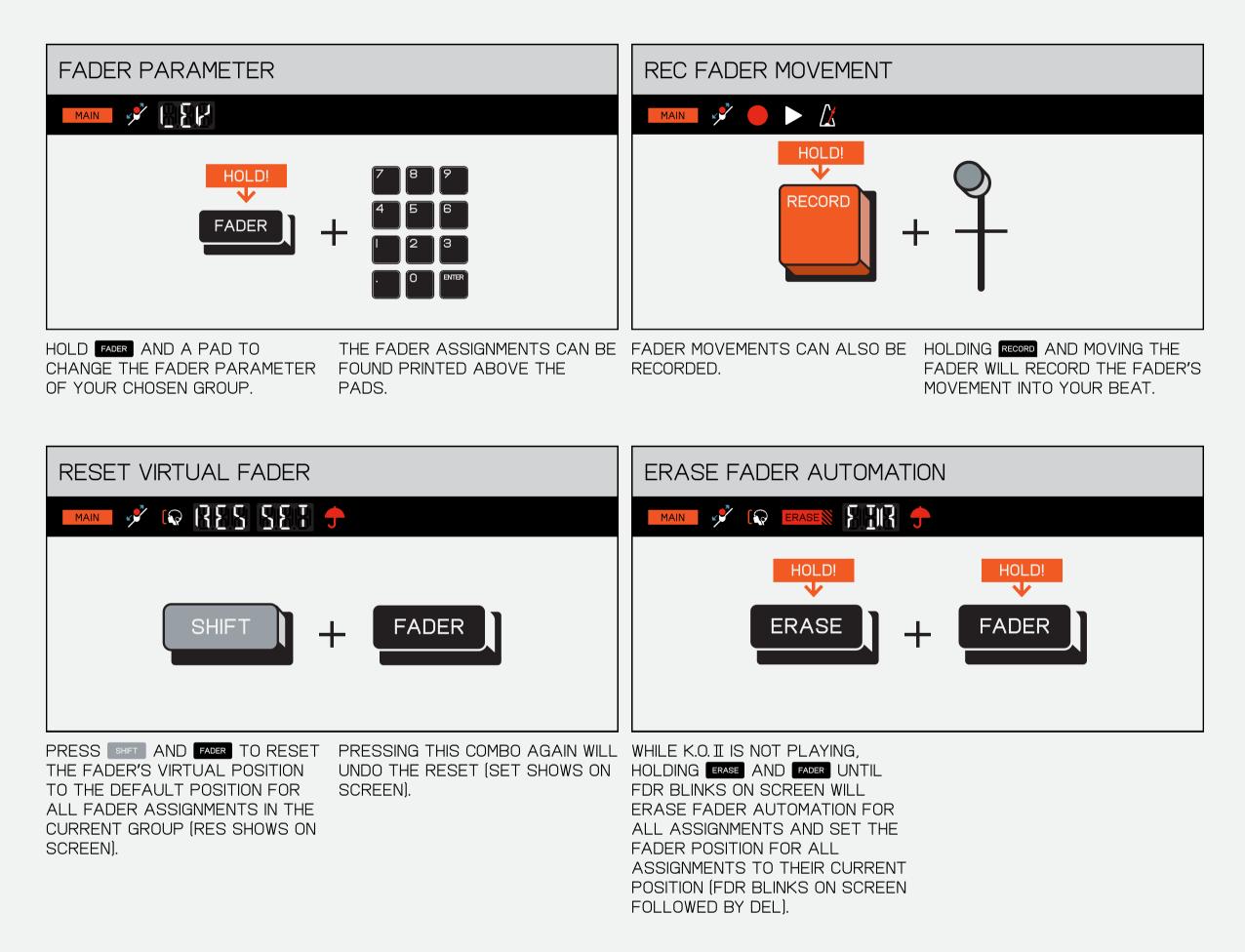

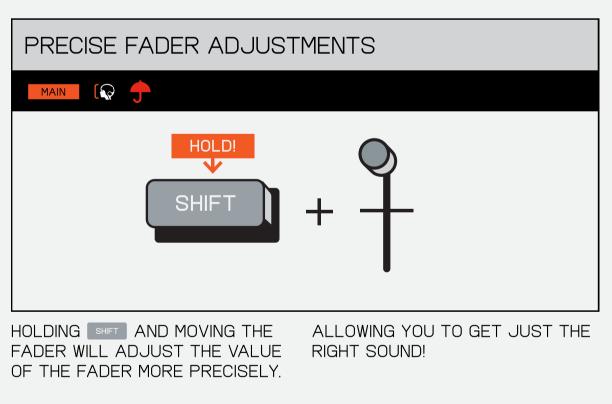

COPY / PASTE 9.5

COPYING IS A GREAT WAY OF TRANSFERRING A PATTERN OR BAR TO ANOTHER SECTION OR A SOUND FROM ONE PAD TO ANOTHER!

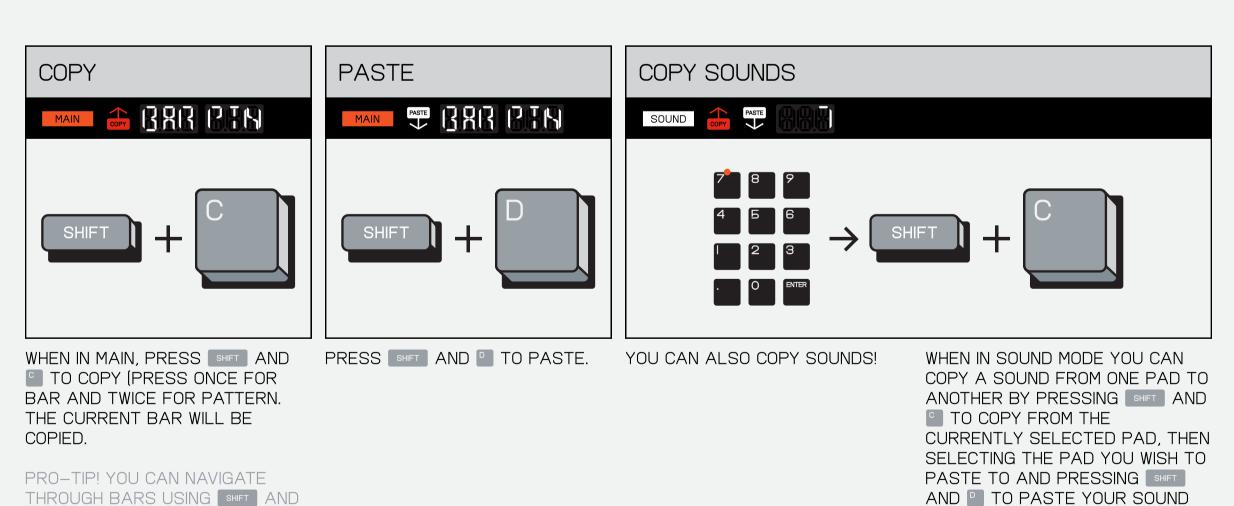

-/+

TO IT.

#### 9.6 ERASE / UNDO

ERASE REMOVES RECORDED REGRETS, FADER FAILURES, WHOLE PROJECTS, SCENES, PATTERNS, SAMPLES, OR EVERYTHING YOU'VE EVER RECORDED.

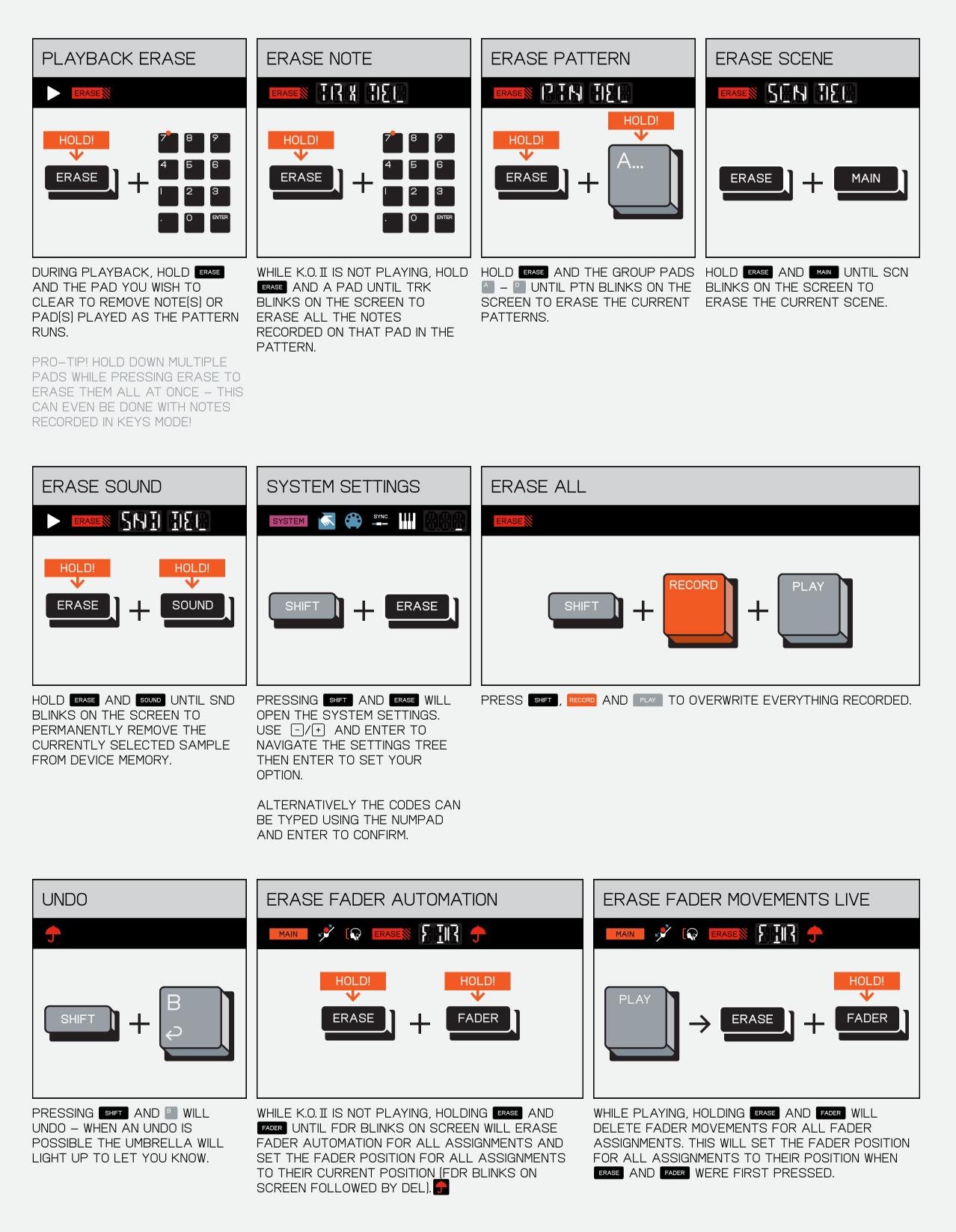

### 9.7 OFFSET NOTES

SOMETIMES YOU WANT TO ADD A LITTLE MORE FEELING OR EXPRESSION TO YOUR BEAT, OR EVEN JUST GET WEIRD. OFFSETTING NOTES ALLOWS YOU TO MOVE THEM AROUND TO JUST THE RIGHT POINT!

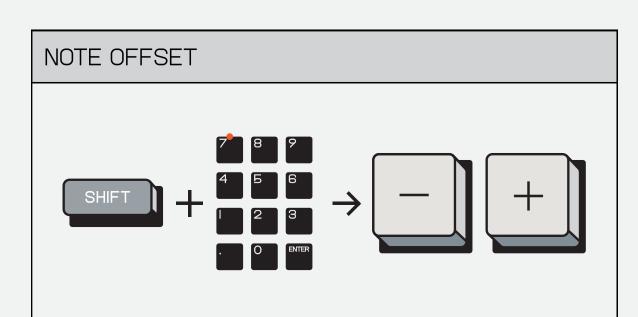

WHILE K.O. II IS NOT PLAYING, HOLD WHEN IN QUANTIZE MODE THE SHET AND THE DESIRED PAD THEN NOTES WILL MOVE PRESS - OR + TO NUDGE THE NOTE.

CORRESPONDING TO THE NOTE INTERVAL.

WHEN IN FREE TIME, THE NOTES WILL MOVE OUTSIDE OF THE GRID BETWEEN THE NOTE INTERVALS.

#### FUNCTIONS (10)

#### SAMPLE **IO**.

FOR THOSE OF YOU THAT ARE NEW TO THIS, A SAMPLE IS A SHORT AUDIO RECORDING THAT CAN BE USED IN A TRACK.

CAPTURE SOUNDS AROUND YOU WITH THE BUILT-IN MICROPHONE, OR USE THE STEREO LINE-INPUT TO SAMPLE YOUR FAVORITE SYNTHESIZER, CONNECT YOUR CM-IS MIC, EVEN YOUR PHONE!

SAMPLING IS A POWERFUL TOOL THAT CAN MAKE YOUR TRACK TRULY UNIQUE. SAMPLE SOMETHING THEN RECORD IT USING K.O. II'S POWERFUL BUILT IN SEQUENCER!

| ENTER SAMPLE MODE     Image: Content of the second state of the second state of the seco | SAMPLE         Image: Construction of the state of the state of t | ADD MORE SAMPLES                                                                                                    | STEREO/MONO/L/R     Image: Image: |
|----------------------------------------------------------------------------------------------------|----------------------------------------------------------------------------------------------------|----------------------------------------------------------------------------------------------------|----------------------------------------------------------------------------------------------------|
| INPUT LEVEL<br>CONTROLS INPUT<br>LEVEL.<br>PERMANENTLY DELETE S                                                                                                    | THRESHOLD                                                                                                    | RE-TAKE SAMPLEImage: Constraint of the state of the state of t | <image/> <section-header><section-header><section-header><section-header><section-header><image/><image/></section-header></section-header></section-header></section-header></section-header>                                                                                                    |

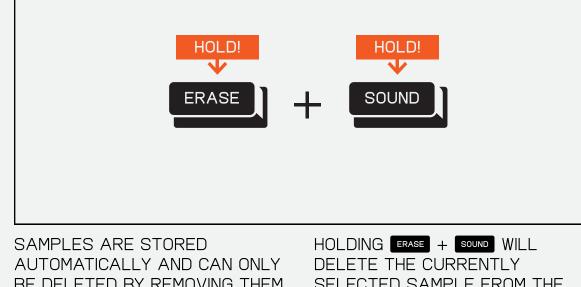

BE DELETED BY REMOVING THEM IN THE SOUND MENU.

SELECTED SAMPLE FROM THE DEVICE.

| SAMPLE LIBRARY SFX       Image: Second Control of Control of Control o                                                  | OUND LIBRARY |   |       |                  |         |               |       |      |  |
|----------------------------------------------------------------------------------------------------|--------------|---|-------|------------------|---------|---------------|-------|------|--|
| <ul> <li>500 BLUE</li> <li>501 PIANO SP5X</li> <li>502 WURLICLEAN</li> <li>503 MUTE STRATO</li> <li>504 CUTE BUJ FLUTE</li> <li>505 SQUICK</li> <li>506 SQUICK</li> <li>507 CLAV 360 PHASER</li> <li>509 BAY CHORD</li> <li>509 BAY CHORD</li> <li>509 BAY CHORD</li> <li>509 BAY CHORD</li> <li>501 SKYLINE STRING</li> <li>511 OCTAVE STAB</li> <li>512 TRUMPET BREEZY</li> <li>513 SCARY VIBES</li> <li>514 SLY SYNTH CHOR</li> <li>515 ELPIANO 360</li> <li>516 ORGAN DX VERB</li> <li>517 PLUCK HI BASS</li> <li>518 PROPHET PIANO</li> <li>519 ELPIANO 360 BASS</li> <li>520 PLUCK HYBRID</li> <li>521 HOUSEORGAN STRING</li> <li>522 AWWW</li> <li>523 HEYI</li> <li>524 GET UPI</li> <li>525 STOPI</li> <li>526 CRASH</li> <li>527 DOOR SLAM</li> </ul>                                                                                                    |              |   |       |                  |         |               |       |      |  |
| <ul> <li>EOO BLUE</li> <li>EOI PIANO SP5X</li> <li>EO2 WURLICLEAN</li> <li>EO3 MUTE STRATO</li> <li>EO4 CUTE BUI FLUTE</li> <li>EO5 ULTRA</li> <li>EO5 SQUICK</li> <li>GO5 SQUICK</li> <li>GO5 BABY CHORD</li> <li>EO7 CLAV 360 PHASER</li> <li>EO8 BABY CHORD</li> <li>EO7 BG VOCAL</li> <li>EO10 SKYLINE STRING</li> <li>E011 SKYLINE STRING</li> <li>E012 TRUMPET BREEZY</li> <li>E013 SCARY VIBES</li> <li>E14 SLY SYNTH CHOR</li> <li>E15 ELPIANO 360</li> <li>E16 ORGAN DX VERB</li> <li>E17 PLUCK HI BASS</li> <li>E18 PROPHET PIANO</li> <li>E19 ELPIANO 360 BASS</li> <li>E20 PLUCK HYBRID</li> <li>E21 HOUSEORGAN STRING</li> <li>E22 AWWW</li> <li>E23 HEY!</li> <li>E24 GET UP!</li> <li>E25 STOP!</li> <li>E26 CRASH</li> <li>E27 DOOR SLAM</li> </ul>                                                                                                    |              |   |       |                  |         |               |       |      |  |
| <ul> <li>501 PIANO S95X</li> <li>602 WURLI CLEAN</li> <li>603 MUTE STRATO</li> <li>604 CUTE EMU FLUTE</li> <li>605 ULTRA</li> <li>605 SQUICK</li> <li>607 CLAV 360 PHASER</li> <li>608 BABY CHORD</li> <li>609 BG VOCAL</li> <li>610 SKYLINE STRING</li> <li>611 OCTAVE STAB</li> <li>612 TRUMPET BREEZY</li> <li>613 SCARY VIBES</li> <li>614 SLY SYNTH CHOR</li> <li>615 ELPIANO 360</li> <li>616 ORGAN DX VERB</li> <li>617 PLUCK HI BASS</li> <li>619 ELPIANO 360 BASS</li> <li>620 PLUCK HYBRID</li> <li>621 POUSEORGAN STRING</li> <li>622 AWWW</li> <li>623 HEYI</li> <li>624 GET UPI</li> <li>625 CRASH</li> <li>627 DOOR SLAM</li> </ul>                                                                                                    |              | S | AMPLE | LIBRARY SFX      |         | 24.3 MB 000 个 |       |      |  |
| <ul> <li>502 WURLI CLEAN</li> <li>603 MUTE STRATO</li> <li>604 CUTE EMU FLUTE</li> <li>606 SQUICK</li> <li>607 CLAV 360 PHASER</li> <li>607 CLAV 360 PHASER</li> <li>609 BG VOCAL</li> <li>609 BG VOCAL</li> <li>610 SKYLINE STRING</li> <li>611 OCTAVE STAB</li> <li>612 TRUMPET BREEZY</li> <li>613 SCARY VIBES</li> <li>614 SLY SYNTH CHOR</li> <li>615 ELPIANO 360</li> <li>616 PROPHET PIANO</li> <li>617 PLUCK HI BASS</li> <li>618 PROPHET PIANO</li> <li>619 ELPIANO 380 BASS</li> <li>620 PLUCK HYBRID</li> <li>621 HOUSEORGAN STRING</li> <li>622 AWWW</li> <li>623 HEYI</li> <li>624 GET UPI</li> <li>626 STOPI</li> <li>626 CRASH</li> <li>627 DOOR SLAM</li> </ul>                                                                                                    |              |   | 500   | BLUE             |         |               |       |      |  |
| <ul> <li>GO3 MUTE STRATO</li> <li>GO4 CUTE EMU FLUTE</li> <li>GO5 ULTRA</li> <li>GO5 SQUICK</li> <li>GO7 CLAV 360 PHASER</li> <li>GO8 BABY CHORD</li> <li>GO9 BG VOCAL</li> <li>GI0 SKYLINE STRING</li> <li>GI1 OCTAVE STAB</li> <li>GI2 TRUMPET BREEZY</li> <li>GI3 SCARY VIBES</li> <li>GI4 SLY SYNTH CHOR</li> <li>GI5 ELPIANO 360</li> <li>GI6 ORGAN DX VERB</li> <li>GI7 PLUCK HI BASS</li> <li>GI9 ELPIANO 360 BASS</li> <li>G20 PLUCK HYBRID</li> <li>G21 HOUSEORGAN STRING</li> <li>G22 AWWW</li> <li>G23 HEY!</li> <li>G26 CRASH</li> <li>G27 DOOR SLAM</li> </ul>                                                                                                    |              |   | 501   | PIANO S95X       |         |               |       | ~    |  |
| <ul> <li>E04 CUTE EMU FLUTE</li> <li>E05 ULTRA</li> <li>E06 SQUICK</li> <li>E07 CLAV 380 PHASER</li> <li>E08 BABY CHORD</li> <li>E09 BG VOCAL</li> <li>E010 SKYLINE STRING</li> <li>E011 OCTAVE STAB</li> <li>E012 TRUMPET BREEZY</li> <li>E013 SCARY VIBES</li> <li>E14 SLY SYNTH CHOR</li> <li>E15 ELPIANO 360</li> <li>E16 ORGAN DX VERB</li> <li>E17 PLUCK HI BASS</li> <li>E17 PLUCK HI BASS</li> <li>E19 ELPIANO 360 BASS</li> <li>E20 PLUCK HYBRID</li> <li>E21 HOUSEORGAN STRING</li> <li>E22 AWWW</li> <li>E23 STOP!</li> <li>E24 GET UP!</li> <li>E26 CRASH</li> <li>E27 DOOR SLAM</li> </ul>                                                                                                    |              |   | 502   | WURLI CLEAN      |         |               | DRUMS |      |  |
| <ul> <li>EOG ULTRA</li> <li>EOG SQUICK</li> <li>EOG SQUICK</li> <li>EOG CLAV 3GO PHASER</li> <li>EOG BABY CHORD</li> <li>EOG BG VOCAL</li> <li>EOI SKYLINE STRING</li> <li>EOI SKYLINE STRING</li> <li>EOI TRUMPET BREEZY</li> <li>EOI SCARY VIBES</li> <li>EOI SCARY VIBES</li> <li>EOI CRGAN DX VERB</li> <li>EOI CRGAN DX VERB</li> <li>EOI PLUCK HI BASS</li> <li>EOI PLUCK HI BASS</li> <li>EOI PLUCK HIBASS</li> <li>EOI PLUCK HIBASS</li> <li>EO PLUCK HIBASS</li> <li>EO PLUCK</li></ul> |              |   | 503   | MUTE STRATO      |         |               | PERC  |      |  |
| <ul> <li>► 50°C SQUICK 0.8 860 ▲ 58 K8 ▲ ↓</li> <li>► 507 CLAV 360 PHASER</li> <li>► 508 BABY CHORD</li> <li>► 509 BG VOCAL</li> <li>► 509 BG VOCAL</li> <li>► 5101 SKYLINE STRING</li> <li>► 511 OCTAVE STAB</li> <li>► 512 TRUMPET BREEZY</li> <li>► 513 SCARY VIBES</li> <li>► 514 SLY SYNTH CHOR</li> <li>► 515 ELPIANO 360</li> <li>► 516 ORGAN DX VERB</li> <li>► 517 PLUCK HI BASS</li> <li>► 518 PROPHET PIANO</li> <li>► 519 ELPIANO 360 BASS</li> <li>► 520 PLUCK HYBRID</li> <li>► 521 HOUSEORGAN STRING</li> <li>► 523 HEY!</li> <li>► 524 GET UP!</li> <li>► 525 STOP!</li> <li>► 526 CRASH</li> <li>► 527 DOOR SLAM</li> </ul>                                                                                                    |              |   | 504   | CUTE EMU FLUTE   |         |               | BASS  |      |  |
| <ul> <li>607 CLAV 360 PHASER</li> <li>608 BABY CHORD</li> <li>609 BG VOCAL</li> <li>6101 SKYLINE STRING</li> <li>611 OCTAVE STAB</li> <li>612 TRUMPET BREEZY</li> <li>613 SCARY VIBES</li> <li>614 SLY SYNTH CHOR</li> <li>615 ELPIANO 360</li> <li>616 ORGAN DX VERB</li> <li>617 PLUCK HI BASS</li> <li>618 PROPHET PIANO</li> <li>619 ELPIANO 360 BASS</li> <li>520 PLUCK HYBRID</li> <li>621 HOUSEORGAN STRING</li> <li>622 AWWW</li> <li>523 HEY!</li> <li>624 GET UP!</li> <li>625 STOP!</li> <li>625 STOP!</li> <li>6265 CRASH</li> <li>627 DOOR SLAM</li> </ul>                                                                                                    |              |   | 505   | ULTRA            |         |               | KEYS  |      |  |
| <ul> <li>508 BABY CHORD</li> <li>509 BG VOCAL</li> <li>5101 SKYLINE STRING</li> <li>511 OCTAVE STAB</li> <li>512 TRUMPET BREEZY</li> <li>513 SCARY VIBES</li> <li>514 SLY SYNTH CHOR</li> <li>515 ELPIANO 360</li> <li>516 ORGAN DX VERB</li> <li>517 PLUCK HI BASS</li> <li>518 PROPHET PIANO</li> <li>519 ELPIANO 360 BASS</li> <li>520 PLUCK HYBRID</li> <li>521 HOUSEORGAN STRING</li> <li>523 HEY!</li> <li>524 GET UP!</li> <li>525 STOP!</li> <li>526 CRASH</li> <li>527 DOOR SLAM</li> </ul>                                                                                                    |              |   | 506   | SQUICK           | 0.3 SEC | 🔺 58 КВ 🗙 🗸   | LOOPS | 5    |  |
| <ul> <li>509 BG VOCAL</li> <li>510 SKYLINE STRING</li> <li>511 OCTAVE STAB</li> <li>512 TRUMPET BREEZY</li> <li>513 SCARY VIBES</li> <li>514 SLY SYNTH CHOR</li> <li>516 ELPIANO 36O</li> <li>516 ORGAN DX VERB</li> <li>517 PLUCK HI BASS</li> <li>518 PROPHET PIANO</li> <li>519 ELPIANO 36O BASS</li> <li>520 PLUCK HYBRID</li> <li>521 HOUSEORGAN STRING</li> <li>522 AWWW</li> <li>523 HEY!</li> <li>524 GET UP!</li> <li>524 GET UP!</li> <li>525 STOP!</li> <li>526 CRASH</li> <li>527 DOOR SLAM</li> </ul>                                                                                                    |              |   | Б07   | CLAV 360 PHASER  | R       |               | USER  | : 1  |  |
| <ul> <li>5IOI SKYLINE STRING</li> <li>5II OCTAVE STAB</li> <li>5I2 TRUMPET BREEZY</li> <li>5I3 SCARY VIBES</li> <li>5I4 SLY SYNTH CHOR</li> <li>5I5 ELPIANO 360</li> <li>5I6 ORGAN DX VERB</li> <li>5I7 PLUCK HI BASS</li> <li>5I8 PROPHET PIANO</li> <li>5I9 ELPIANO 360 BASS</li> <li>520 PLUCK HYBRID</li> <li>521 HOUSEORGAN STRING</li> <li>522 AWWW</li> <li>523 HEY!</li> <li>524 GET UP!</li> <li>525 STOP!</li> <li>526 CRASH</li> <li>527 DOOR SLAM</li> </ul>                                                                                                    |              |   | 508   | BABY CHORD       |         |               | USER  | २ 2  |  |
| <ul> <li>BII OCTAVE STAB</li> <li>BI2 TRUMPET BREEZY</li> <li>BI3 SCARY VIBES</li> <li>BI4 SLY SYNTH CHOR</li> <li>BI5 ELPIANO 360</li> <li>BI6 ORGAN DX VERB</li> <li>BI7 PLUCK HI BASS</li> <li>BI8 PROPHET PIANO</li> <li>BI9 ELPIANO 360 BASS</li> <li>B19 ELPIANO 360 BASS</li> <li>B20 PLUCK HYBRID</li> <li>B21 HOUSEORGAN STRING</li> <li>B22 AWWW</li> <li>B23 HEYI</li> <li>B24 GET UP!</li> <li>B25 STOP!</li> <li>B26 CRASH</li> <li>B27 DOOR SLAM</li> </ul>                                                                                                    |              |   | 509   | BG VOCAL         |         |               | USEI  | R 3  |  |
| <ul> <li>512 TRUMPET BREEZY</li> <li>513 SCARY VIBES</li> <li>514 SLY SYNTH CHOR</li> <li>515 ELPIANO 360</li> <li>516 ORGAN DX VERB</li> <li>517 PLUCK HI BASS</li> <li>518 PROPHET PIANO</li> <li>519 ELPIANO 360 BASS</li> <li>520 PLUCK HYBRID</li> <li>521 HOUSEORGAN STRING</li> <li>522 AWWW</li> <li>523 HEY!</li> <li>524 GET UP!</li> <li>525 STOP!</li> <li>526 CRASH</li> <li>527 DOOR SLAM</li> </ul>                                                                                                    |              |   | 5101  | SKYLINE STRING   |         |               | USE   | ER 4 |  |
| <ul> <li>613 SCARY VIBES</li> <li>614 SLY SYNTH CHOR</li> <li>615 ELPIANO 360</li> <li>616 ORGAN DX VERB</li> <li>617 PLUCK HI BASS</li> <li>618 PROPHET PIANO</li> <li>619 ELPIANO 360 BASS</li> <li>620 PLUCK HYBRID</li> <li>621 HOUSEORGAN STRING</li> <li>622 AWWW</li> <li>623 HEY!</li> <li>624 GET UP!</li> <li>624 GET UP!</li> <li>625 STOP!</li> <li>626 CRASH</li> <li>627 DOOR SLAM</li> </ul>                                                                                                    |              |   | БІІ   | OCTAVE STAB      |         |               | SF    | ×    |  |
| <ul> <li>614 SLY SYNTH CHOR</li> <li>615 ELPIANO 360</li> <li>616 ORGAN DX VERB</li> <li>617 PLUCK HI BASS</li> <li>618 PROPHET PIANO</li> <li>619 ELPIANO 360 BASS</li> <li>620 PLUCK HYBRID</li> <li>621 HOUSEORGAN STRING</li> <li>622 AWWW</li> <li>623 HEYI</li> <li>624 GET UP!</li> <li>625 STOP!</li> <li>626 CRASH</li> <li>627 DOOR SLAM</li> </ul>                                                                                                    |              |   | 512   | TRUMPET BREEZY   |         |               |       |      |  |
| <ul> <li>EIE ELPIANO 360</li> <li>EIE ORGAN DX VERB</li> <li>EIF PLUCK HI BASS</li> <li>EIB PROPHET PIANO</li> <li>EIP ELPIANO 360 BASS</li> <li>ES2 PLUCK HYBRID</li> <li>E21 HOUSEORGAN STRING</li> <li>E22 AWWW</li> <li>E23 HEY!</li> <li>E24 GET UP!</li> <li>E24 GET UP!</li> <li>E25 STOP!</li> <li>E26 CRASH</li> <li>E27 DOOR SLAM</li> </ul>                                                                                                    |              |   | 513   | SCARY VIBES      |         |               |       |      |  |
| <ul> <li>5i6</li> <li>6i7</li> <li>PLUCK HI BASS</li> <li>5i8</li> <li>PROPHET PIANO</li> <li>5i9</li> <li>ELPIANO 360 BASS</li> <li>520</li> <li>PLUCK HYBRID</li> <li>521</li> <li>HOUSEORGAN STRING</li> <li>523</li> <li>HEY!</li> <li>524</li> <li>GET UP!</li> <li>524</li> <li>GET UP!</li> <li>525</li> <li>STOP!</li> <li>526</li> <li>CRASH</li> <li>527</li> <li>DOOR SLAM</li> </ul>                                                                                                    |              |   | 514   | SLY SYNTH CHOR   |         |               |       |      |  |
| <ul> <li>EI7 PLUCK HI BASS</li> <li>EI8 PROPHET PIANO</li> <li>EI9 ELPIANO 360 BASS</li> <li>E20 PLUCK HYBRID</li> <li>E21 HOUSEORGAN STRING</li> <li>E22 AWWW</li> <li>E23 HEY!</li> <li>E24 GET UP!</li> <li>E24 GET UP!</li> <li>E25 STOP!</li> <li>E25 STOP!</li> <li>E26 CRASH</li> <li>E27 DOOR SLAM</li> </ul>                                                                                                    |              |   | 515   | ELPIANO 360      |         |               |       |      |  |
| <ul> <li>5IB</li> <li>FROPHET PIANO</li> <li>5IP</li> <li>ELPIANO 360 BASS</li> <li>520</li> <li>PLUCK HYBRID</li> <li>521</li> <li>HOUSEORGAN STRING</li> <li>522</li> <li>AWWW</li> <li>523</li> <li>HEY!</li> <li>524</li> <li>GET UP!</li> <li>525</li> <li>STOP!</li> <li>526</li> <li>STOP!</li> <li>527</li> <li>DOOR SLAM</li> <li>Interpretation</li> </ul>                                                                                                    |              |   | 516   | ORGAN DX VERB    |         |               |       |      |  |
| <ul> <li>EIP</li> <li>ELPIANO 360 BASS</li> <li>ED</li> <li>F20</li> <li>PLUCK HYBRID</li> <li>F21</li> <li>HOUSEORGAN STRING</li> <li>F22</li> <li>AWWW</li> <li>F23</li> <li>HEY!</li> <li>F24</li> <li>GET UP!</li> <li>F24</li> <li>GET UP!</li> <li>F25</li> <li>STOP!</li> <li>F26</li> <li>CRASH</li> <li>F27</li> <li>DOOR SLAM</li> <li>F28</li> </ul>                                                                                                    |              |   | БІ7   | PLUCK HI BASS    |         |               |       |      |  |
| <ul> <li>520 PLUCK HYBRID</li> <li>521 HOUSEORGAN STRING</li> <li>522 AWWW</li> <li>523 HEY!</li> <li>524 GET UP!</li> <li>524 GET UP!</li> <li>525 STOP!</li> <li>526 CRASH</li> <li>527 DOOR SLAM</li> </ul>                                                                                                    |              |   | 518   | PROPHET PIANO    |         |               |       |      |  |
| 521HOUSEORGAN ST RING522AWWW523HEY!524GET UP!525STOP!526CRASH527DOOR SLAM                                                                                                    |              |   | 519   | ELPIANO 360 BASS | S       |               |       |      |  |
| 522AWWWImage: Second second sec                                            |              |   | Б20   | PLUCK HYBRID     |         |               |       |      |  |
| 523HEY!Image: Second second sec                                            |              |   | 521   | HOUSEORGAN STRI  | NG      |               |       |      |  |
| 524GET UP!525STOP!526CRASH527DOOR SLAM                                                                                                    |              |   | Б22   | AWWW             |         |               |       |      |  |
| <ul> <li>525 STOP!</li> <li>526 CRASH</li> <li>527 DOOR SLAM</li> </ul>                                                                                                    |              |   | 523   | HEY!             |         |               |       |      |  |
| <ul> <li>526 CRASH</li> <li>527 DOOR SLAM</li> </ul>                                                                                                    |              |   | Б24   | GET UP!          |         |               |       |      |  |
| • 527 DOOR SLAM                                                                                                    |              |   | 525   | STOP!            |         |               |       |      |  |
|                                                                                                    |              |   | 526   | CRASH            |         |               |       |      |  |
|                                                                                                    |              |   | Б27   | DOOR SLAM        |         |               |       |      |  |
| b28 IELEPHUNE                                                                                                    |              |   | 528   | TELEPHONE        |         |               |       |      |  |

\*THIS IS A WEB APP

EVERY TIME YOU SAMPLE SOMETHING, IT IS STORED INSIDE THE SOUND LIBRARY.

SAMPLES ARE STORED IN THE NEXT AVAILABLE SLOT AND AUTOMATICALLY ASSIGNED IN ORDER.

PRO-TIP! IF YOU WANT TO SAMPLE YOUR FAVORITE ACID SYNTH, YOU CAN EXPLICITLY CHOOSE A DESTINATION FOR IT BY HOLDING SOUND, TYPING A NUMBER ON THE PADS (LIKE 3..0..3..), PRESSING (ENTER), THEN HIT SAMPLE!

### 10.2 SAMPLE TOOL

TO TRANSFER AUDIO FILES TO USE AS SAMPLES TO/FROM A COMPUTER, USE THE FILE TRANSFER TOOL.

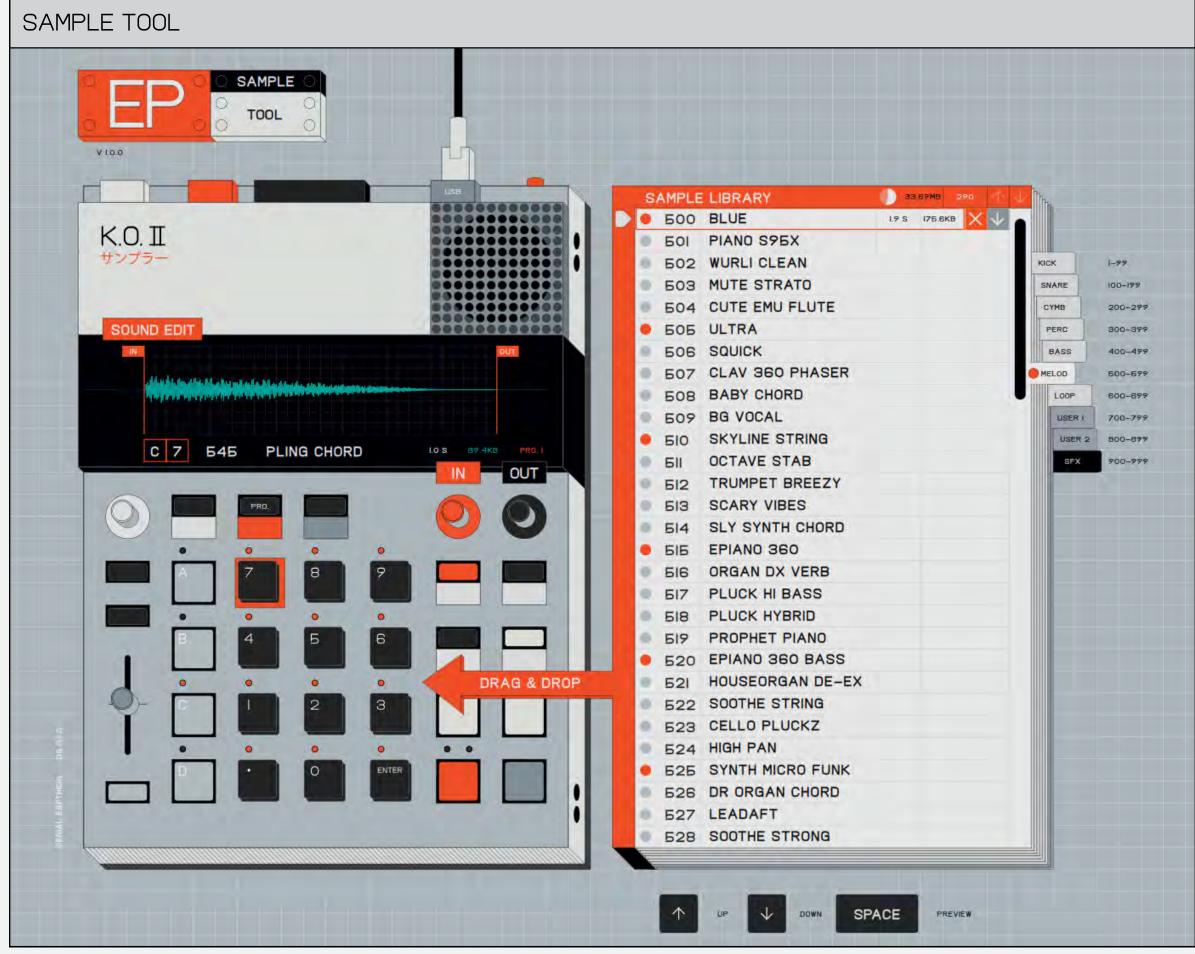

#### CONNECT K.O. II VIA USB-C AND GO TO:

TEENAGE.ENGINEERING/APPS/EP-SAMPLE-TOOL

#### CHOP IO.3

A GREAT TECHNIQUE WHEN MAKING BEATS IS TO EXPERIMENT WITH CHOPPING UP A DRUM RHYTHM OR A CHORD-PROGRESSION INTO SMALLER PIECES. PLAY THEM BACK IN RANDOM ORDER USING THE PADS UNTIL YOU FIND SOMETHING THAT HAS A GROOVE TO IT.

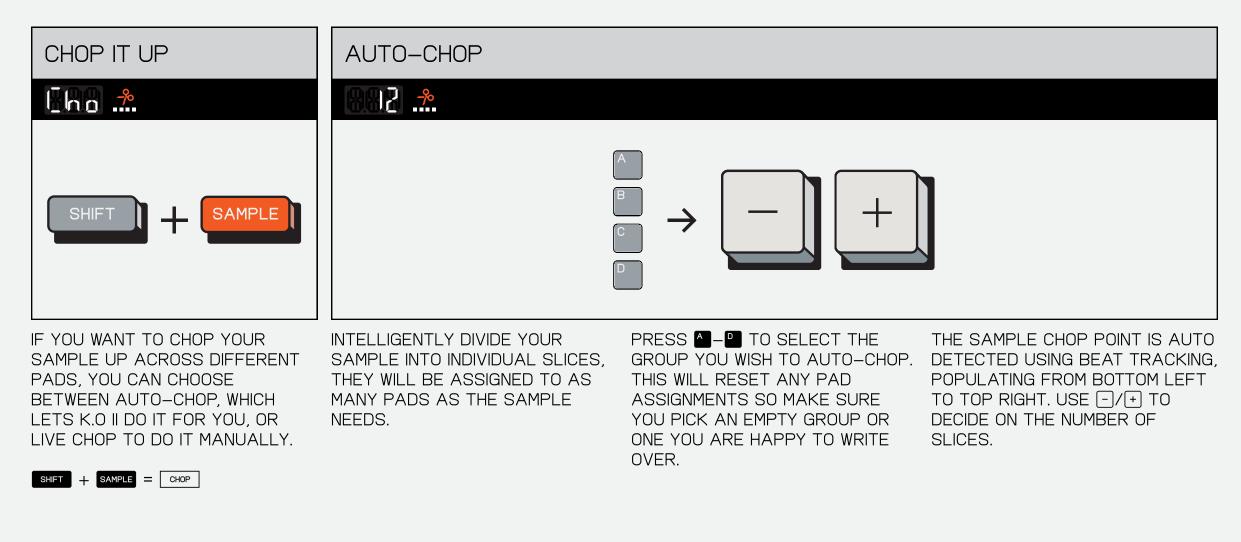

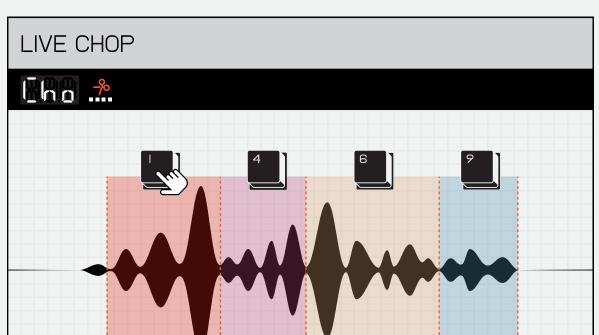

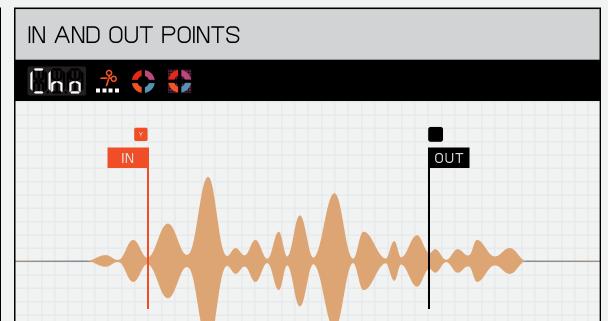

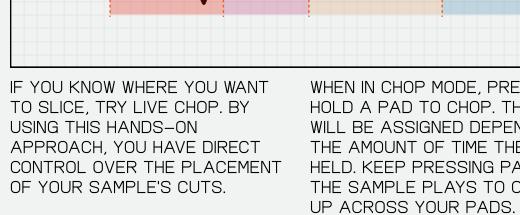

WHEN IN CHOP MODE, PRESS AND HOLD A PAD TO CHOP. THE BREAK YOU CAN REFINE THE EXACT IN WILL BE ASSIGNED DEPENDING ON THE AMOUNT OF TIME THE PAD IS HELD. KEEP PRESSING PADS AS THE SAMPLE PLAYS TO CHOP IT

IF IT'S NOT SOUNDING QUITE RIGHT PRO-TIP! HOLDING DOWN SHIFT AND OUT POINTS OF EACH CHOP BY SELECTING THE PAD AND TURNING 🛛 AND 🗹 TO SET THE PRECISE START AND END POINTS.

WHILE TURNING THE 🔀 AND 🔽 KNOBS WILL ALLOW FOR FINER CONTROL SO YOU CAN FIND THE PERFECT START AND END POINTS.

#### TIMING 10.4

SENSE OF RHYTHM OR NOT, QUANTIZATION TO THE RESCUE! TIMING ALLOWS YOU MANUALLY SELECT THE NOTE INTERVAL OF THE STEP SEQUENCER, AS WELL AS ENABLE OR DISABLE QUANTIZED RECORDING.

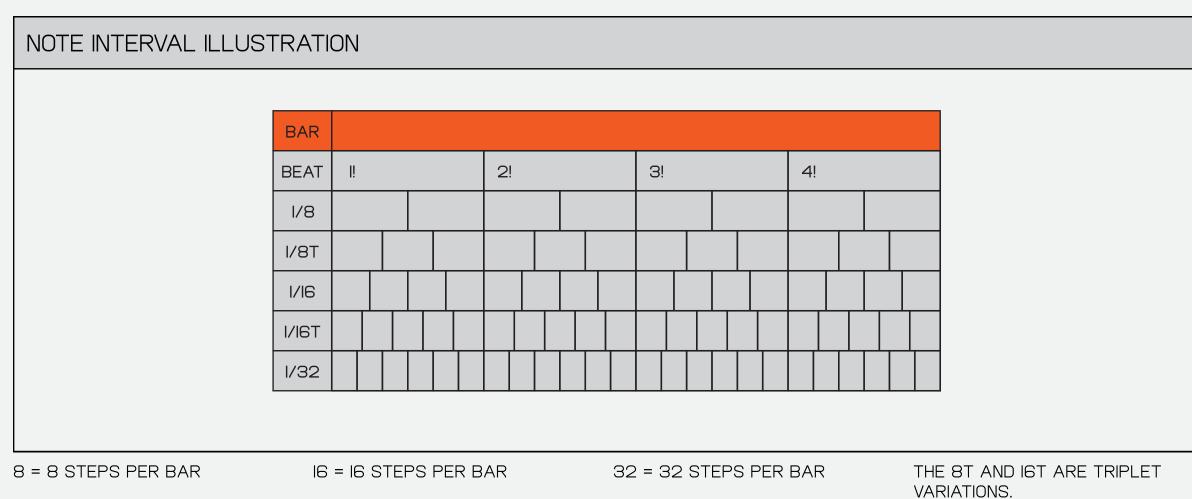

8T = I2 STEPS PER BAR I6T = 24 STEPS PER BAR

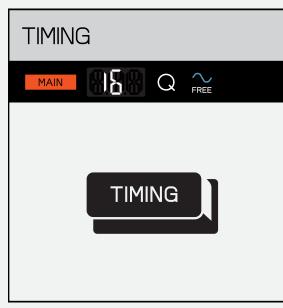

TO CHANGE THE NOTE INTERVAL PRESS TIMING.

| SET NOTE INTERVAL                         | SET SWING                                                                     | QUANTIZE/FREE TIME                                                                                                    |
|-------------------------------------------|-------------------------------------------------------------------------------|----------------------------------------------------------------------------------------------------|
|                                           |                                                                               |                                                                                                    |
|                                           |                                                                               |                                                                                                    |
| THE 🔀 KNOB CONTROLS THE<br>NOTE INTERVAL. | THE KNOB CONTROLS SWING.<br>(ONLY APPLIES TO<br>I/8 AND I/I6 NOTE INTERVALS). | <ul> <li>→ AND → TOGGLE BETWEEN<br/>QUANTIZE → AND FREE TIME ↔.</li> <li>→ AND FREE TIME ↔.</li> <li>→ AND FREE TIME ↔.</li> <li>→ COSE AND RECORD EXACTLY AS<br/>YOU PLAYED IT.</li> <li>→ QUANTISED RECORDING WILL<br/>ALWAYS SNAP WHATEVER YOU<br/>RECORD TO THE CHOSEN NOTE</li> </ul> |

INTERVAL.

#### NOTE REPEAT 10.4.1

IT SHOULD BE EASY TO RECORD A HI-HAT! IF YOU HOLD DOWN THE TIMING WHILE PRESSING A PAD, YOUR SAMPLE WILL PLAY BACK ACCORDING TO THE CHOSEN NOTE INTERVAL.

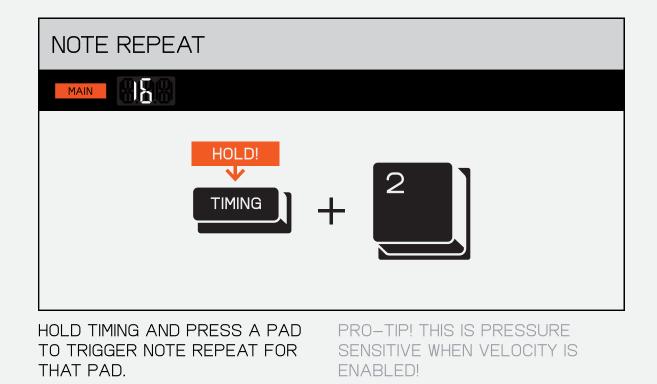

## IO.4.2 TIMING CORRECT

MAYBE EVERYTHING WAS PERFECT USE THE TIMING CORRECT FUNCTION TO EXCEPT FOR ONE HIT, BUT YOU DON'T WANT TO QUANTIZE EVERYTHING BECAUSE YOU LOVE THE BEAT?

QUANTIZE INDIVIDUAL PADS OR EVEN INDIVIDUAL NOTES. THIS WAY, THINGS WILL FALL INTO PLACE WITHOUT RUINING ANY MAGIC.

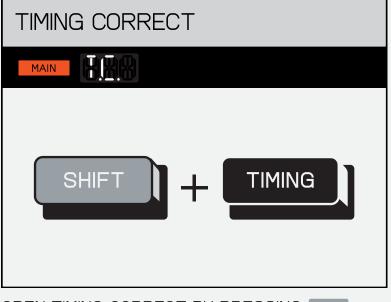

OPEN TIMING CORRECT BY PRESSING SHIFT AND TIMING .

QUANTIZE PAD MAIN

WHEN STOPPED, PRESS A PAD TO QUANTIZE ALL THE STEPS RECORDED TO THAT PAD.

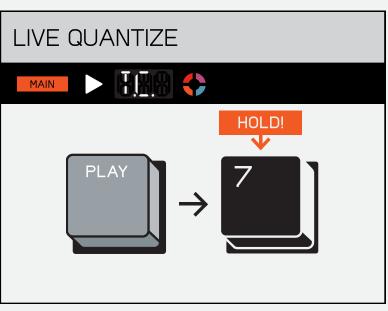

WHILE PLAYING, HOLD A PAD DURING PLAYBACK TO QUANTIZE THE NOTES PLAYED WHILE HELD (THE NUMBER OF CORRECTED NOTES WILL SHOW ON THE DISPLAY).

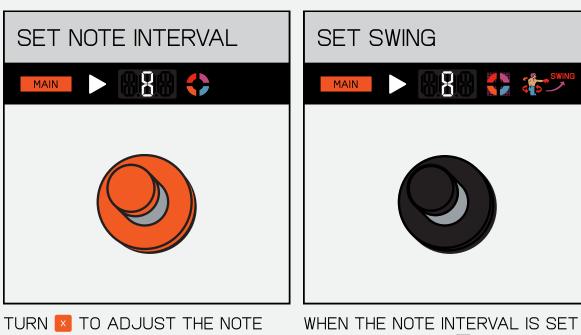

INTERVAL YOU WISH TO CORRECT YOUR NOTES TO.

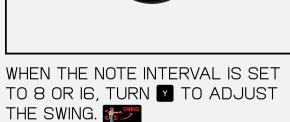

## 10.5 LOOP

LOOPS CREATE A REPETITIVE PATTERN THAT CAN BE INCREDIBLY CATCHY, MEMORABLE OR ANNOYING.

THINK OF THEM AS A FOUNDATION THE LOOP FUNCTION IS INSPIRED TO LAYER ADDITIONAL INSTRUMENTS AND SOUNDS.

THEY CAN ALSO BE TWEAKED AND VARIED OVER TIME, AND GIVE A DEFINING CHARACTER TO YOUR SONG.

BY OUR BELOVED OB-4 MAGIC RADIO.

| ENTER LOOP                                 | SET LOOP LENGTH                                                 | SLIDE LOOP                                                                                                    | EXIT LOOP                                                                                  |
|--------------------------------------------|-----------------------------------------------------------------|----------------------------------------------------------------------------------------------------|--------------------------------------------------------------------------------------------|
|                                            |                                                                 |                                                                                                    | MAIN                                                                                       |
|                                            |                                                                 |                                                                                                    | TEMPO                                                                                      |
| PRESS SHIFT AND TEMPO TO<br>CREATE A LOOP. | WHEN IN LOOP MODE USE THE X<br>KNOB TO SET YOUR LOOP<br>LENGTH. | USE THE NOB TO SLIDE THE<br>LOOP POSITION BACK AND FORTH.<br>SLIDING IS TEMPO LOCKED.<br>THE DISPLAY WILL SHOW THE<br>POSITION OF THE LOOP. | PRESS TEMPO TO EXIT THE LOOP<br>DIRECTLY OR PRESS MAN TO EXIT<br>THE LOOP ON THE NEXT BAR. |
| LOOP                                       |                                                                 |                                                                                                    |                                                                                            |
| T                                          |                                                                 |                                                                                                    |                                                                                            |

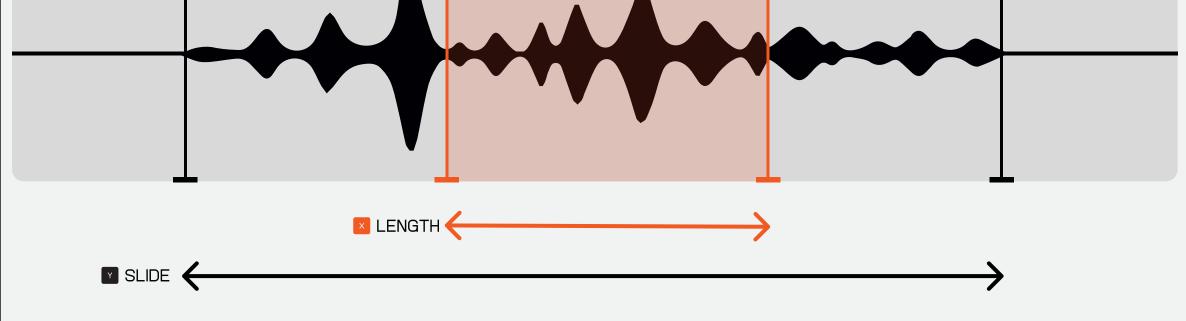

#### EFFECTS (FX) $\left( \parallel \right)$

FINALLY, THE FUN STARTS. LET'S GIVE YOUR TRACK EACH GROUP CAN SEND TO ONE MASTER FX AND SOME PERSONALITY!

THE **BUTTON IS WHERE YOU'LL FIND DELAY.** REVERB, DISTORTION, CHORUS, FILTER, AND COMPRESSOR.

THE SUM OF THE MIX IS SENT THROUGH A MASTER COMPRESSOR.

ADDITIONALLY, THE LIVE INPUT FROM THE LINE IN CAN SEND TO THE CHOSEN FX.

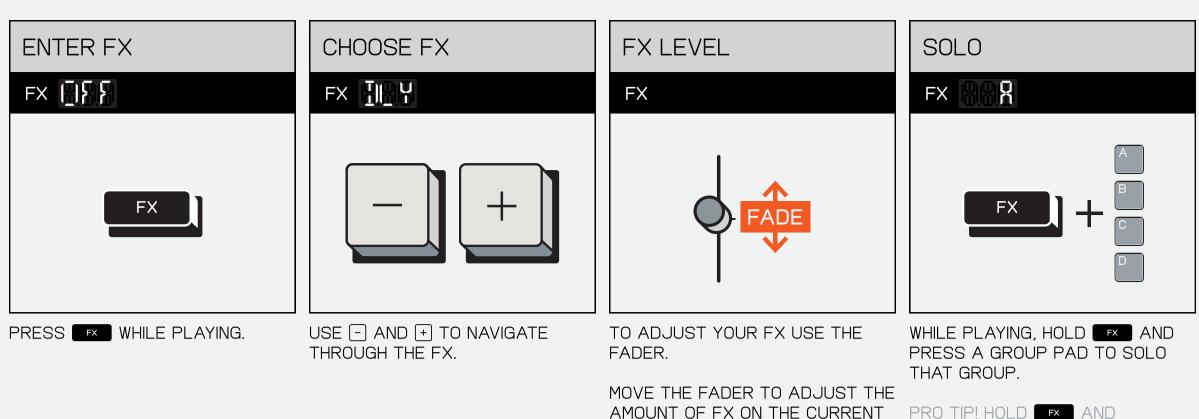

GROUP.

PRO TIP! HOLD **FX** AND MULTIPLE GROUP PADS TO SOLO MULTIPLE GROUPS AT ONCE.

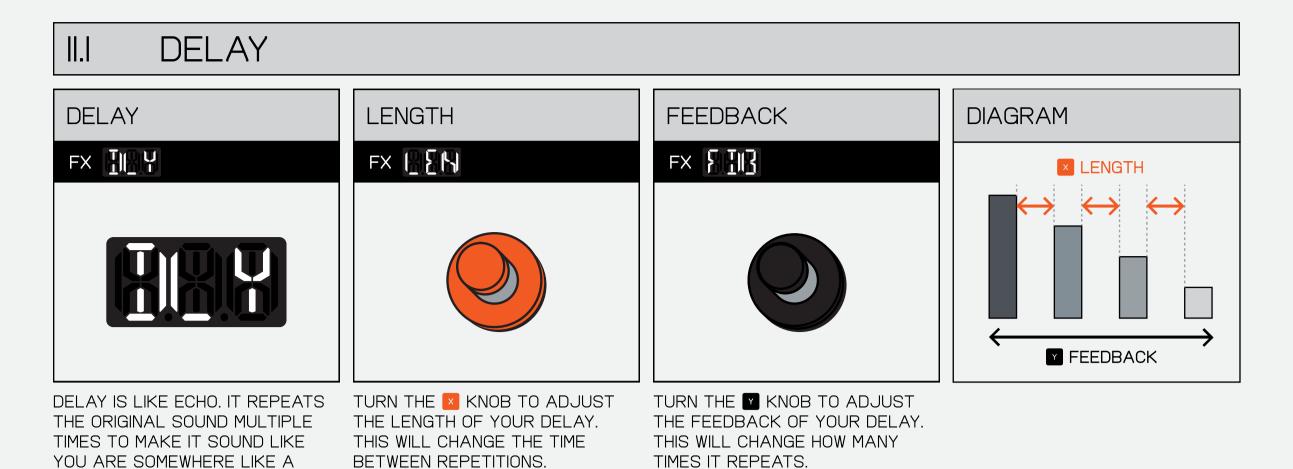

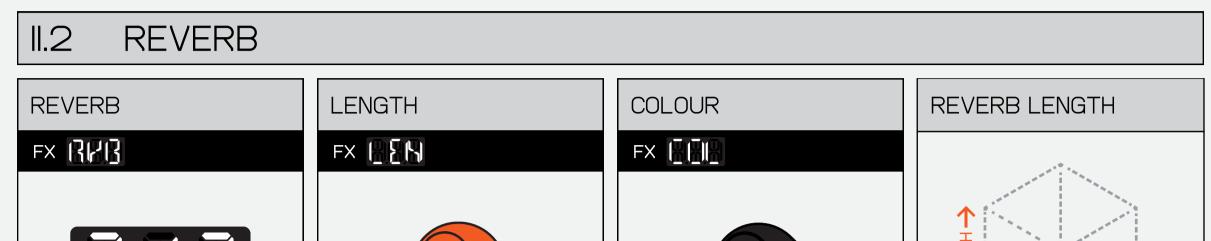

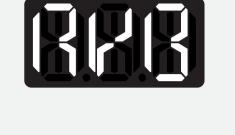

VALLEY OR A FISH BOWL!

REVERB CAN MAKE IT SOUND LIKE YOU ARE IN A MASSIVE CHURCH OR A TINY ROOM. TURN IT UP AND HEAR YOUR SOUNDS WASH AWAY LIKE WAVES IN THE OCEAN!

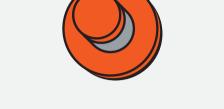

TURN THE 🔼 KNOB TO ADJUST THE LENGTH OF YOUR REVERB. THIS CHANGES THE SIZE OF THE ROOM.

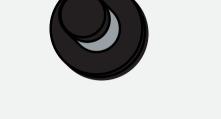

TURN THE 🗹 KNOB TO ADJUST THE COLOUR OF YOUR REVERB. THIS WILL FILTER OUT THE HIGH OR LOW FREQUENCIES TO MAKE THE REVERB 'DARKER' OR 'BRIGHTER'.

DISTORTION EVEN CRAZIER.

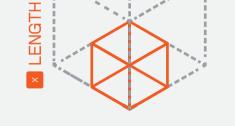

REVERB EMULATES THE SOUND OF A SPACE, FROM A SMALL ROOM TO A CATHEDRAL.

#### DISTORTION II.3 DRIVE COLOR DISTORTION DISTORTION FX []S]] FX IRP FX RE NORMAL DISTORTED ROCK OUT WITH DISTORTION, BEAT TURN THE 🔼 KNOB TO ADJUST TURN THE KNOB TO ADJUST DISTORTION CLIPS THE LOUDEST UP YOUR BEAT AND PUNCH IT THE DRIVE OF YOUR DISTORTION, THE COLOR OF YOUR DISTORTION. PARTS OF A WAVEFORM CREATING OVERDRIVING YOUR SOUNDS MORE THIS WILL FILTER OUT AND DOWN! A WARM, FUZZY SOUND. OR LESS. RESONATE THE HIGH OR LOW FREQUENCIES MAKING THE

CHORUS 1.4

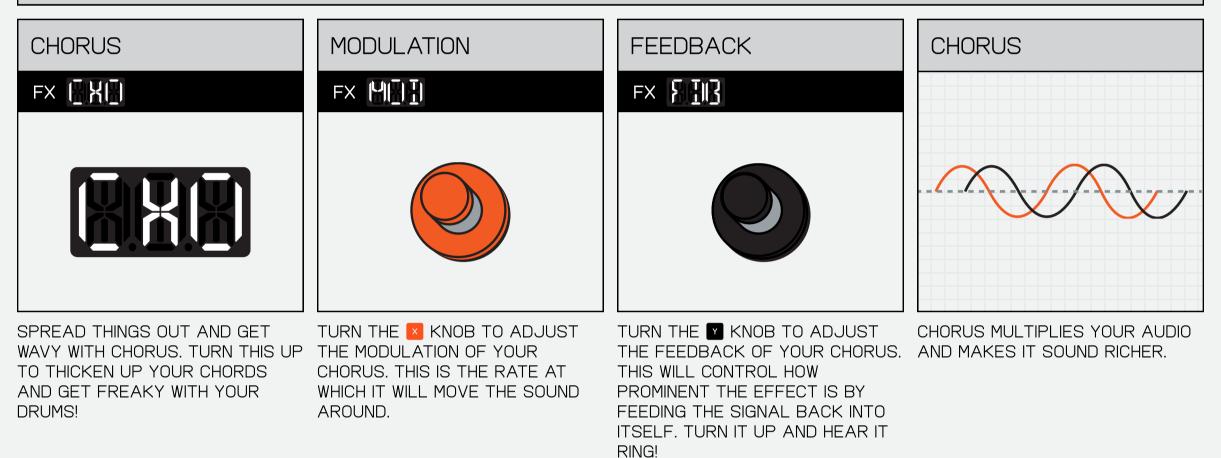

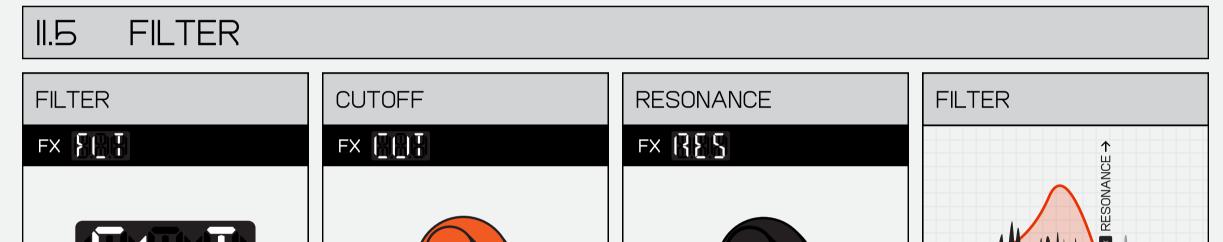

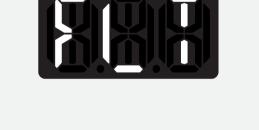

LOOKING FOR A MORE MELLOW

SOUND? TRY THE FILTER! FILTERS

ARE A GREAT WAY OF REMOVING

HIGH OR LOW FREQUENCIES AND

SOUND.

CHANGING THE CHARACTER OF A

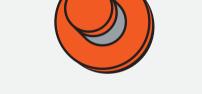

TURN THE 🛛 KNOB TO ADJUST

THE CUTOFF. THIS WILL SET THE

RANGE OF FREQUENCIES TO BE

CUT. TURN LEFT TO CUT THE

HIGHS AND RIGHT TO CUT THE

LOWS.

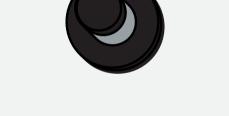

TURN THE 🗹 KNOB TO ADJUST THE RESONANCE. THIS EMPHASISES THE FILTER AND CAN AND BOOSTING CERTAIN CREATE AN AWESOME SWEEPING SOUND. TRY TURNING IT UP AND THEN MOVING THE CUTOFF USING THE 🔼 KNOB!

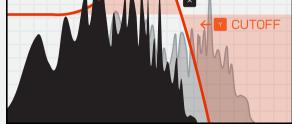

THE FILTER ALLOWS YOU TO SHAPE YOUR SOUND, BY CUTTING FREQUENCIES.

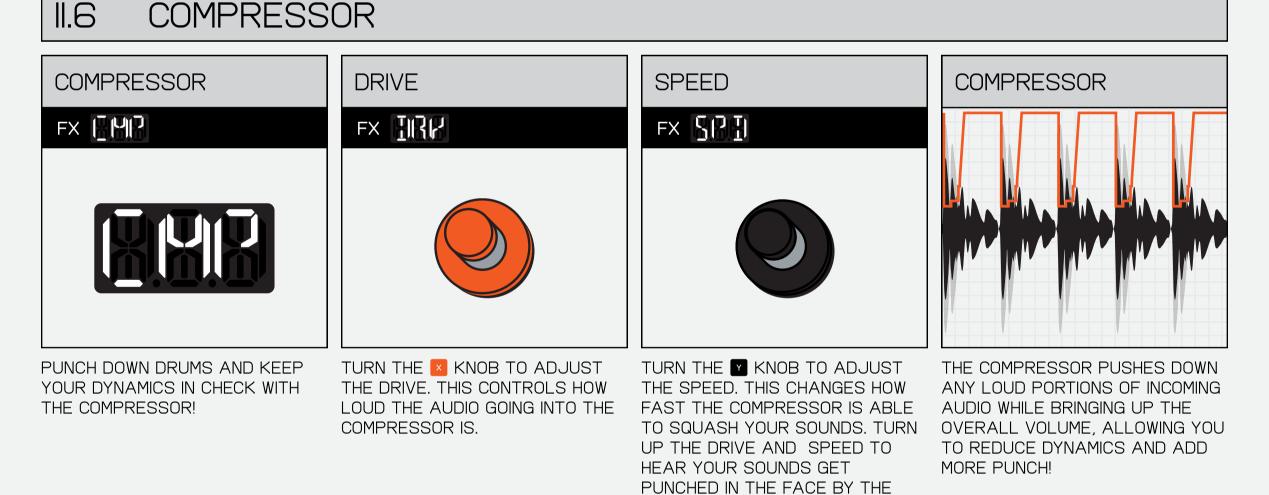

COMPRESSOR.

#### 1.7 PUNCH-IN FX 2.0<sup>™</sup>

HOLDING DOWN FX TURNS THE PADS INTO PUNCH-IN FX. PUNCH-IN FX ARE A SUPER FAST WAY OF CREATING VARIATIONS ON YOUR BEAT, EACH ONE ADDS A UNIQUE CHARACTER AND ALLOWS YOU TO QUICKLY PERFORM WITH WHAT YOU HAVE CREATED.

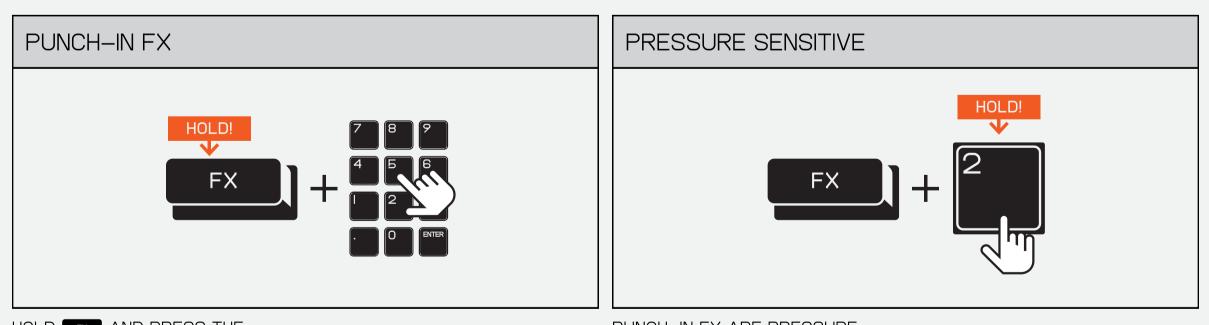

HOLD **FX** AND PRESS THE PADS TO TRIGGER PUNCH-IN FX. PUNCH-IN FX ARE PRESSURE SENSITIVE AND CAN BE COMBINED.

#### 8.1 LIVE INPUT FX

PLUG SOMETHING INTO THE INPUT JACK AND TURN UP THE INTERNAL FX LEVEL TO PROCESS IT THROUGH THE BUILT IN FX!

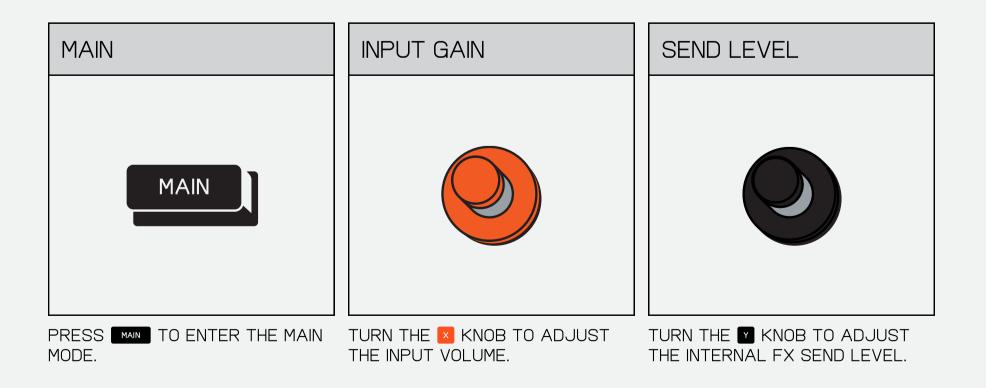

OUTPUT 1.9

TIGHTEN UP YOUR SOUND WITH THE MASTER COMPRESSOR. ADJUST DRIVE FOR A MORE PRONOUNCED COMPRESSION EFFECT AND SPEED TO DECIDE HOW QUICKLY THE COMPRESSOR SHOULD RESPOND TO THE INPUT SIGNAL.

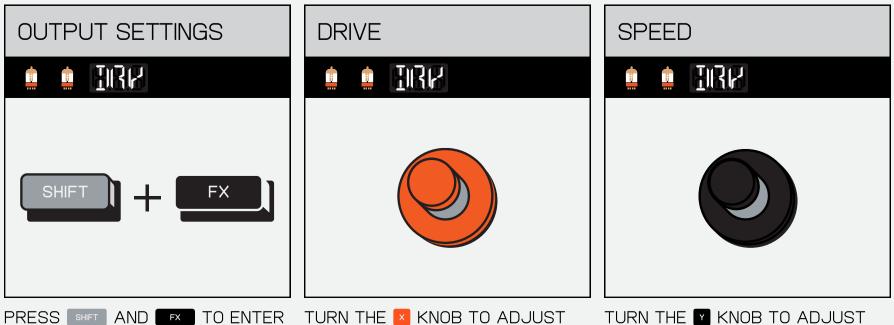

THE OUTPUT SETTINGS (MASTER COMPRESSOR).

THE DRIVE.

TURN THE KNOB TO ADJUST THE SPEED - TRY CRANKING THIS AND HEAR WHAT IT DOES TO YOUR BEAT.

| (12) HOW TO                                                                        |                                                                                                    |                                                                                                    | <u>RETURN TO INDEX</u>                                                                  |
|------------------------------------------------------------------------------------|----------------------------------------------------------------------------------------------------|----------------------------------------------------------------------------------------------------|-----------------------------------------------------------------------------------------|
| 12.1 ENABLE VE                                                                     | ELOCITY SENSITIVIT                                                                                                    | Ϋ́                                                                                                    |                                                                                         |
| OPEN SYSTEM SET                                                                    | TINGS                                                                                                    | 2 NAVIGATE TO PAD S                                                                                                    | ETTINGS                                                                                 |
| SHIFT AND ERASE TO ENTER                                                           | + ERASE                                                                                                    | USE $-$ AND $+$ TO NAVIGATE TO                                                                                                    |                                                                                         |
| THE SYSTEM SETTINGS.                                                               |                                                                                                    | THE PAD SETTINGS, THEN PRESS<br>(ENTER) ON THE PADS.                                                                                                    |                                                                                         |
| 3 NAVIGATE TO VELO                                                                 | CITY SETTINGS                                                                                                    | 4 SELECT VELOCITY M                                                                                                    | 10DE                                                                                    |
|                                                                                    |                                                                                                    | $-+ \rightarrow$                                                                                                    |                                                                                         |
| USE - AND + TO NAVIGATE TO<br>'VEL', THEN HIT (ENTER).                             |                                                                                                    | USE - AND + TO CHOOSE<br>BETWEEN:<br>OFF (NO VELOCITY SENSITIVITY).<br>HI (FOR WHEN PLAYING WITH LESS<br>FORCE).<br>LOW (FOR WHEN PLAYING WITH<br>MORE FORCE). | THEN HIT (ENTER) TO CHOOSE<br>YOUR VELOCITY SETTING!                                    |
| 5 RETURN TO MAIN                                                                   |                                                                                                    | 6 HIT THE PADS!                                                                                                    |                                                                                         |
| MA                                                                                 |                                                                                                    |                                                                                                    | 2<br>6<br>3<br>ENTER                                                                    |
| PRESS MAIN TO RETURN TO MAIN<br>AND EXIT THE SYSTEM SETTINGS.                      |                                                                                                    | HIT THE PADS TO HEAR THE VELOC                                                                                                    | ITY SENSITIVITY!                                                                        |
| 12.2 CHANGE TH                                                                     | HE SCALE IN KEYS                                                                                                    | MODE                                                                                                    |                                                                                         |
| I MAIN                                                                             |                                                                                                    | 2 CHOOSE A SAMPLE                                                                                                    |                                                                                         |
| MA                                                                                 |                                                                                                    | IT SYNC MIDI                                                                                                    | USB                                                                                     |
| FIRST, MAKE SURE TO THAT YOU<br>ARE IN THE MAIN MODE.                              | PRESS MAIN TO ENTER THE MAIN<br>MODE FROM ANY PAGE IN THE<br>DEVICE.                                                                                | CHOOSE A PAD THAT YOU WISH<br>TO PLAY ACROSS A SCALE.                                                                                                    | $\frown$                                                                                |
| 3 ENTER KEYS MODE                                                                  |                                                                                                    | 4 CHANGE OCTAVE                                                                                                    |                                                                                         |
| KE                                                                                 | YS                                                                                                    | HOLD!<br>KEYS +                                                                                                    |                                                                                         |
| PRESS KEYS TO ENTER KEYS<br>MODE.                                                  | THE PADS WILL BECOME A<br>KEYBOARD THAT HAVE THE<br>CHOSEN SAMPLE TRANSPOSED<br>ACROSS A SCALE.                                                     | HOLD KEYS AND PRESS - OR +<br>TO CHANGE THE THE OCTAVE.                                                                                                    |                                                                                         |
| 5 TRANSPOSE                                                                        |                                                                                                    | 6 SYSTEM SETTINGS                                                                                                    |                                                                                         |
| HOLD!<br>V<br>KEYS                                                                 | 7     8     9       4     5     6       1     2     3       .     0     ENTER                                                                       | SHIFT                                                                                                    | ERASE                                                                                   |
| HOLD KEYS AND PRESS A PAD TO<br>TRANSPOSE THE SCALE.                               |                                                                                                    | TO CHANGE THE SCALE, FIRST<br>ENTER INTO SYSTEM SETTINGS BY<br>PRESSING SHIFT AND ERASE.                                                                       |                                                                                         |
| 7 PAD SETTINGS                                                                     |                                                                                                    | (8) SCALE SETTINGS                                                                                                    |                                                                                         |
| $-+ \rightarrow$                                                                   |                                                                                                    | $- + \rightarrow$                                                                                                    | $\mathbf{SER} \rightarrow \mathbf{\mathbf{E}}$                                          |
| USE - AND + TO NAVIGATE TO<br>THE PAD SETTINGS, THEN PRESS<br>(ENTER) ON THE PADS. |                                                                                                    | USE - AND + TO NAVIGATE TO<br>'SCA', THEN HIT (ENTER).                                                                                                    |                                                                                         |
| 9 CHANGE SCALE                                                                     |                                                                                                    | (IO) EXIT SYSTEM SETTIN                                                                                                    | NGS                                                                                     |
| $-+ \rightarrow$                                                                   | $\underbrace{NR}_{R} \xrightarrow{ENTER}$                                                                                                    | MA                                                                                                    | IN                                                                                      |
| USE - AND + TO CHOOSE<br>BETWEEN:                                                  | I2T – I2 TONE EQUAL<br>TEMPERAMENT (DEFAULT)<br>MAJ – MAJOR (IONIAN MODE)<br>MIN – MINOR (AEOLIAN MODE)<br>DOR – DORIAN MODE<br>PHR – PHRYGIAN MODE | PRESS MAIN TO RETURN TO MAIN<br>AND EXIT THE SYSTEM SETTINGS.                                                                                                  | NOW, WHEN YOU ENTER KEYS<br>MODE THE PADS WILL BE<br>TRANSPOSED TO THE CHOSEN<br>SCALE! |

LOC – LOCRIAN MODE MA.P – MAJOR PENTATONIC MI.P – MINOR PENTATONIC THEN HIT (ENTER) TO CHOOSE YOUR SCALE SETTING!

LYD – LYDIAN MODE MIX – MIXOLYDIAN MODE

| OPEN SYSTEM SETTINGS                                                                                                    | 2 NAVIGATE TO SEQUENCER SETTINGS                                                                                                    |
|----------------------------------------------------------------------------------------------------|----------------------------------------------------------------------------------------------------|
| SHIFT + ERASE                                                                                                    | $- + \rightarrow \mathbf{S} \mathbf{S} \mathbf{S} \rightarrow \mathbf{S}$                                                                                                    |
| PRESS SHET AND ERASE TO ENTER                                                                                                    | USE - AND + TO NAVIGATE TO                                                                                                    |
| THE SYSTEM SETTINGS.                                                                                                    | THE SEQUENCER SETTINGS, THEN<br>PRESS (ENTER) ON THE PADS.                                                                                                    |
| 3 NAVIGATE TO METRONOME SETTINGS                                                                                                    | 4 SELECT METRONOME MODE                                                                                                    |
| $- + \rightarrow \square + \rightarrow \square + \rightarrow \square$                                                                                                    | $- + \rightarrow \mathbb{R} + \rightarrow \mathbb{R}$                                                                                                    |
| USE - AND + TO NAVIGATE TO<br>'MET', THEN HIT (ENTER).                                                                                                    | USE - AND + TO CHOOSE THEN HIT (ENTER) TO CHOOSE<br>BETWEEN: YOUR METRONOME SETTING!                                                                                                    |
|                                                                                                    | ON – ENABLE METRONOME AT<br>RECORD+PLAY<br>REC – ENABLE METRONOME AT<br>RECORD ONLY (DEFAULT)                                                                                                    |
|                                                                                                    | CNT – ENABLE METRONOME AT<br>COUNT–IN ONLY                                                                                                    |
| (5) RETURN TO MAIN                                                                                                    | (6) TEMPO                                                                                                    |
| MAIN                                                                                                    | TEMPO                                                                                                    |
| PRESS MAIN TO RETURN TO MAIN AND EXIT THE SYSTEM SETTINGS.                                                                                                    | PRESS TEMPO TO OPEN THE TEMPO MODE.                                                                                                    |
|                                                                                                    |                                                                                                    |
| 7 TURN UP METRONOME VOLUME                                                                                                    | 8 PRESS PLAY                                                                                                    |
|                                                                                                    | PLAY                                                                                                    |
| TURN THE TO TURN UP THE METRONOME.                                                                                                    | PRESS PLAY TO HEAR THE METRONOME!                                                                                                    |
|                                                                                                    |                                                                                                    |
| 12.4 SYNC TWO K.O. II UNITS                                                                                                    |                                                                                                    |
| I GET STARTED                                                                                                    |                                                                                                    |
|                                                                                                    |                                                                                                    |
| FOR THIS SETUP YOU WILL NEED                                                                                                    | SYNC     MIDI     SYNC     MIDI       FIRSTLY, MAKE SURE THAT BOTH     YOU CAN THEN PLUG THE CABLE                                                                                                    |
| TWO K.O. II DEVICES AND A 3.5 MM<br>TO 3.5 MM CABLE.                                                                                                    | K.O. II DEVICES ARE SET TO 1/16 INTO THE SYNC OUT ON ONE K.O. II<br>SYNC BOTH IN AND OUT. AND THE SYNC IN ON THE OTHER.<br>TO $k$ o T                                                                                                    |
| CONNECT YOUR K.O. II TO THE POCKET OPERAT                                                                                                    | 2 SET YOUR POCKET OPERATOR TO SYNC I                                                                                                    |
|                                                                                                    |                                                                                                    |
|                                                                                                    | record bpm m                                                                                                    |
| FIRST PLUG ONE END OF A 3.5 MM<br>CABLE INTO THE SYNC OUTPUT<br>ON YOUR K.O. II, THEN THE OTHER<br>END INTO THE INPUT JACK ON THE<br>LEFT SIDE OF YOUR POCKET                                                                                                    | PRESS THE FUNCTION BUTTON<br>UNDER THE RIGHTMOST KNOB AND<br>THE BPM BUTTON UNTIL THE<br>SCREEN SHOWS SYI.THIS WILL LISTEN FOR A SYNC<br>PULSE ON THE INPUT JACK AND<br>OUTPUT STEREO AUDIO FROM THE<br>OUTPUT JACK.                                                                                                    |
| OPERATOR.<br>3 ENTER SYSTEM SETTINGS                                                                                                    | 4 NAVIGATE TO SYNC                                                                                                    |
|                                                                                                    |                                                                                                    |
| SHIFT + ERASE                                                                                                    | $ + \rightarrow SYR \rightarrow $                                                                                                    |
| ENTER SYSTEM SETTINGS BY<br>PRESSING SHIFT AND ERASE.                                                                                                    | USE - AND + TO NAVIGATE TO<br>THE SYNC SETTINGS, THEN PRESS<br>(ENTER) ON THE PADS.                                                                                                    |
| 5 NAVIGATE TO SYNC > OUT                                                                                                    | 6 NAVIGATE TO SYNC > OUT > 8                                                                                                    |
|                                                                                                    |                                                                                                    |
| $- + \rightarrow \square + \rightarrow \square + \rightarrow \square$                                                                                                    |                                                                                                    |
| USE - AND + TO NAVIGATE TO<br>'OUT', THEN HIT (ENTER).                                                                                                    | USE - AND + TO NAVIGATE TO<br>'8', THEN HIT (ENTER).                                                                                                    |
| SYNC 8                                                                                                    | 8 PRESS PLAY!                                                                                                    |
|                                                                                                    | PLAY                                                                                                    |
| K.O. II WILL NOW SEND A 1/8 CLOCK                                                                                                    | PRESS PLAY ON YOUR POCKET                                                                                                    |
| PULSE ON IT'S SYNC-OUT JACK,<br>MEANING THAT IT CAN SYNC WITH<br>ANY DEVICE THAT RECEIVES I/8<br>CLOCK.                                                                                                    | OPERATOR THEN PLAY ON YOUR<br>K.O. II AND THE TWO WILL SYNC TO<br>THE SAME BPM!                                                                                                    |
| 12.6 SYNC K.O. II TO A POCKET OP                                                                                                    |                                                                                                    |
| () CONNECT YOUR POCKET OPERATOR TO K.O. II                                                                                                    | (2) SET YOUR POCKET OPERATOR TO SYNC I                                                                                                    |
|                                                                                                    | record + bpm m                                                                                                    |
| OUTPUT     INPUT     SYNC     MIDI       FOR THIS SETUP YOU WILL NEED A CONNECT THE STEREO END TO 3.5 MM STEREO (TRS) TO 2 X 3.5     CONNECT THE STEREO END TO THE OUTPUT OF THE POCKET                                                                                                    | PRESS THE FUNCTION BUTTON<br>UNDER THE RIGHTMOST KNOB AND<br>THE LEFT CHANNEL (TIP) OF THE                                                                                                    |
| MM MONO (TS) CABLE.<br>OPERATOR THEN PLUG THE RIGHT<br>CHANNEL (RING – RED ON OUR<br>CABLES) INTO THE INPUT JACK ON<br>YOUR K.O. II AND THE LEFT<br>CHANNEL (TIP – BROWN OR WHITE<br>ON OUR CARLES) INTO THE SYNC                                                                                                    | THE BPM BUTTON UNTIL THE OUTPUT JACK.<br>SCREEN SHOWS SYI.                                                                                                    |
| ON OUR CABLES) INTO THE SYNC<br>INPUT JACK ON YOUR K.O. II.                                                                                                    | (4) NAVIGATE TO SYNC                                                                                                    |
| (3) ENTER SYSTEM SETTINGS                                                                                                    |                                                                                                    |
| SHIFT + ERASE                                                                                                    | - + + + + + + + + + + + + + + + + + + +                                                                                                    |
| ENTER SYSTEM SETTINGS BY<br>PRESSING SHIFT AND ERASE.                                                                                                    | USE - AND + TO NAVIGATE TO<br>THE SYNC SETTINGS, THEN PRESS                                                                                                    |
| Б) NAVIGATE TO SYNC > IN                                                                                                    | (ENTER) ON THE PADS.                                                                                                    |
|                                                                                                    |                                                                                                    |
| $- + \rightarrow BBB \rightarrow =$                                                                                                    | - + + + + + + + + + + + + + + + + + + +                                                                                                    |
| USE - AND + TO NAVIGATE TO<br>'IN', THEN HIT (ENTER).                                                                                                    | USE - AND + TO NAVIGATE TO<br>'8', THEN HIT (ENTER).                                                                                                    |
| 7 SYNC 8                                                                                                    |                                                                                                    |
|                                                                                                    | (8) PRESS PLAY!                                                                                                    |
|                                                                                                    | (8) PRESS PLAY!                                                                                                    |
|                                                                                                    |                                                                                                    |
| K.O. II WILL NOW LISTEN FOR A I/8<br>CLOCK PULSE ON IT'S SYNC-IN<br>JACK, MEANING THAT IT CAN<br>SYNC WITH ANY DEVICE THAT                                                                                                    | PLAY         PLAY         PRESS PLAY ON YOUR POCKET         OPERATOR AND K.O. II WILL         PRO-TIP! WITH THIS SETUP YOU         CAN ADD THE K.O. II'S INTERNAL         AS SOON AS IT RECEIVES A SYNC         SIGNAL. THE TWO WILL SYNC TO                                                                                                    |
| CLOCK PULSE ON IT'S SYNC-IN<br>JACK, MEANING THAT IT CAN                                                                                                    | PLAY         PRESS PLAY ON YOUR POCKET         OPERATOR AND K.O. I WILL         PAY         AS SOON AS IT RECEIVES A SYNC         SIGNAL. THE TWO WILL SYNC TO         THE SAME BPM!                                                                                                    |
| CLOCK PULSE ON IT'S SYNC-IN<br>JACK, MEANING THAT IT CAN<br>SYNC WITH ANY DEVICE THAT<br>SENDS I/8 CLOCK.                                                                                                    | PLAY         PRESS PLAY ON YOUR POCKET         OPERATOR AND K.O. I WILL         PAY         AS SOON AS IT RECEIVES A SYNC         SIGNAL. THE TWO WILL SYNC TO         THE SAME BPM!                                                                                                    |
| CLOCK PULSE ON IT'S SYNC-IN<br>JACK, MEANING THAT IT CAN<br>SYNC WITH ANY DEVICE THAT<br>SENDS I/8 CLOCK.<br>I2.7 SYNC K.O. II TO A VINTAGE DF                                                                                                    | PRESS PLAY ON YOUR POCKET<br>OPERATOR AND K.O. II WILL<br>AS SOON AS IT RECEIVES A SYNC<br>SIGNAL. THE TWO WILL SYNC TO<br>THE SAME BPM!<br>CUM MACHINE                                                                                                    |
| CLOCK PULSE ON IT'S SYNC-IN<br>JACK, MEANING THAT IT CAN<br>SYNC WITH ANY DEVICE THAT<br>SENDS I/8 CLOCK.                                                                                                    | PLAY<br>PRESS PLAY ON YOUR POCKET<br>OPERATOR AND K.O.II WILL TWAT<br>AS SOON AS IT RECEIVES A SYNC<br>SIGNAL. THE TWO WILL SYNC TO<br>THE SAME BPM!<br>PRO-TIP! WITH THIS SETUP YOU<br>CAN ADD THE K.O. II'S INTERNAL<br>EFFECTS TO THE AUDIO COMING<br>FROM THE POCKET OPERATOR!<br>RUM MACHINE<br>COMMACHINE<br>SHIFT + ERASE                                                                                                    |
| CLOCK PULSE ON IT'S SYNC-IN<br>JACK, MEANING THAT IT CAN<br>SYNC WITH ANY DEVICE THAT<br>SENDS 1/8 CLOCK.<br>12.7 SYNC K.O. II TO A VINTAGE DF<br>CONNECT YOUR K.O. II TO THE DRUM MACHINE                                                                                                    | PRESS PLAY ON YOUR POCKET<br>OPERATOR AND K.O. II WILL<br>AS SOON AS IT RECEIVES A SYNC<br>SIGNAL. THE TWO WILL SYNC TO<br>THE SAME BPM!<br>RUM MACHINE<br>CONTRACTION SETTINGS                                                                                                    |
| CLOCK PULSE ON IT'S SYNC-IN<br>JACK, MEANING THAT IT CAN<br>SYNC WITH ANY DEVICE THAT<br>SENDS I/8 CLOCK.                                                                                                    | PRESS PLAY ON YOUR POCKET<br>OPERATOR AND K.O. II WILL<br>AS SOON AS IT RECEIVES A SYNC<br>SIGNAL. THE TWO WILL SYNC TO<br>THE SAME BPM!<br>CUM MACHINE<br>CUM MACHINE<br>SIGNAL SYSTEM SETTINGS<br>CONTREMENTION OF A SYSTEM SETTINGS<br>SHIFT + ERASE<br>ENTER SYSTEM SETTINGS BY                                                                                                    |
| CLOCK PULSE ON IT'S SYNC-IN<br>JACK, MEANING THAT IT CAN<br>SYNC WITH ANY DEVICE THAT<br>SENDS I/B CLOCK.                                                                                                    | PLAY<br>PRESS PLAY ON YOUR POCKET<br>OPERATOR AND K.O.II WILL INT<br>AS SOON AS IT RECEIVES A SYNC<br>SIGNAL. THE TWO WILL SYNC TO<br>THE SAME BPM!<br>PROST THE POCKET OPERATOR!<br>PROM THE POCKET OPERATOR!<br>PROM THE POCKET OPERATOR!<br>COMMENDE<br>COMMENDE<br>COMME |
| CLOCK PULSE ON IT'S SYNC-IN<br>JACK, MEANING THAT IT CAN<br>SYNC WITH ANY DEVICE THAT<br>SENDS 1/8 CLOCK.                                                                                                    | PRESS PLAY ON YOUR POCKET<br>OPERATOR AND KO.II WILL CAN ADD THE KO.I'S INTERNAL<br>AS SOON AS IT RECEIVES A SYNC<br>SIGNAL. THE TWO WILL SYNC TO<br>THE SAME BPM!<br>COM MACHINE<br>COM MACHINE<br>CO                                                                       |
| CLOCK PULSE ON IT'S SYNC-IN<br>JACK, MEANING THAT IT CAN<br>SYNC WITH ANY DEVICE THAT<br>SENDS I/8 CLOCK.<br>I2.7 SYNC K.O. II TO A VINTAGE DF<br>CONNECT YOUR K.O. II TO THE DRUM MACHINE<br>SYNC MIDI<br>USE<br>FIRST PLUG ONE END OF A 3.5 MM<br>CABLE INTO THE SYNC OUT ON<br>YOUR VINTAGE DRUM MACHINE,<br>THEN THE OTHER END INTO THE<br>SYNC INPUT ON YOUR K.O. II.<br>NAVIGATE TO SYNC                                                                                                    | PLAY<br>PRESS PLAY ON YOUR POCKET<br>OPERATOR AND KO.I WILL IN<br>AS SOON AS IT RECEIVES A SYNC<br>SIGNAL. THE TWO WILL SYNC TO<br>THE SAME BPM!<br>ROM THE POCKET OPERATOR!<br>ROM THE POCKET OPERATOR!<br>ROM THE POCK                                                                                                    |
| CLOCK PULSE ON IT'S SYNC-IN<br>JACK, MEANING THAT IT CAN<br>SYNC WITH ANY DEVICE THAT<br>SENDS I/B CLOCK.                                                                                                    | PRESS PLAY ON YOUR POCKET<br>OPERATOR AND KO.I WILL SYNC TO<br>SIGNAL. THE TWO WILL SYNC TO<br>THE SAME BPM! PRO-TIP! WITH THIS SETUP YOU<br>CAN ADD THE KO ITS INTERNAL<br>SEPECTS TO THE AUDIO COMING<br>FROM THE POCKET OPERATOR!<br>FROM THE POCKET OPERATOR!   CUM MACHINE   Image: Comparison of the second second seco                                                                                                    |
| CLOCK PULSE ON IT'S SYNC-IN<br>JACK, MEANING THAT IT CAN<br>SYNC WITH ANY DEVICE THAT<br>SENDS 1/8 CLOCK.                                                                                                    | PRESS PLAY ON YOUR POOKET<br>AS SOON AS IT RECEIVES A SYNC<br>SIGNAL. THE TWO WILL SYNC TO<br>SIGNAL THE TWO WILL SYNC TO<br>SIGNAL THE TWO WILL SYNC TO<br>THE SAME BPM       PRO-TIPI WITH THIS SETUP YOU<br>FROM THE POOKET OPERATOR<br>SETUP ADD THE AUDID COMMON<br>FROM THE POOKET OPERATOR         CUM MACHINE       Image: Common setup addition of the setup addition of the setup addition                                                                                                    |
|                                                                                                    | PRESS PLAY ON YOUR POCKET<br>OPERATOR AND KOI WILL<br>AS SOON AS IT RECEIVES A SYNC<br>SIGNAL, THE TWO WILLS YNC TO<br>THE SAME BPMI<br>COMMACHINE<br>COMMACHINE                                                         |
| CLOCK PULSE ON IT'S SYNC-IN<br>JACK, MEANING THAT IT CAN<br>SYNC WITH ANY DEVICE THAT<br>SENDS I'S CLOCK.                                                                                                    | PRESS PLAY ON YOUR POCKET<br>PRESS PLAY ON YOUR POCKET<br>AS SOON AS IT RECEIVES A SYND<br>SIGNAL THE TWO WILL SYNC TO<br>THE SAME BPM<br>COMMACHINE<br>COMMACHINE<br>COMMACHI                                                         |
|                                                                                                    | EVALUATION       EVALUATION         EPERSS PLAY ON YOUR POCKET<br>OPERATOR AND KOLI WILL END<br>SYGNAL THE TWO WILL SYNC TO<br>THE SAME BMM       PRO-TEP WITH THE SETUP YOU<br>ASS YOU AND THE FOOKET OPERATOR         SYGNAL THE TWO WILL SYNC TO<br>THE SAME BMM       PRO-TEP WITH THE SETUP YOU<br>CAN ADD THE KAUTO OPERATOR         SUM MACHINE       ENTER SYSTEM SETTINGS         Image: Sync To<br>THE SAME BMM       Image: Sync To<br>Sync ALL         Image: Sync To<br>THE SYNC MACHINE       Image: Sync To<br>Sync ALL         Image: Sync To<br>THE SYNC MACHINE       Image: Sync To<br>Sync ALL         Image: Sync To<br>The Sync To<br>To NAVIGATE TO SYNC > IN       Image: Sync To<br>Sync ALL         Image: Sync To<br>The HT LENTER.       Image: Sync To<br>Sync ALL         Image: Sync To<br>The Sync Part Set The Set To<br>Sync Part Set To<br>Sync Part Set To<br>Sync Part Set To<br>Sync Part Set To<br>Sync Part Set To<br>Sync Part Set To<br>Sync Part Set To<br>Sync Part Set The Set To<br>Sync Part Set To<br>Sync Part Set To<br>Set To<br>Set To<br>Set To<br>Set To<br>Set To<br>Set To<br>Set To<br>Set To<br>Set To<br>Set To<br>Set To<br>Set To<br>Set To<br>Set To<br>Set To<br>Se                                                                                                    |
|                                                                                                    | PRESS PLAY ON YOUR POCKET<br>OPERATOR AND KOLI WILL SANG THE KOLTS ATTERAL<br>SSODA AT RECEIVES A SYNC<br>SIGNAL THE TWO WILL SYNC TO<br>THE SAME BPMI<br>COM MACHINE<br>COM MACHINE<br>COM MACHINE<br>COM THE POCKET OPERATOR<br>FROM THE POCKET OPERATOR<br>COM THE SYSTEM SETTINGS<br>COM THE SYSTEM SETTINGS<br>COM THE SYSTEM S                                                                                                    |
| CLOCK PULSE ON ITS SYNC-IN<br>SYNC WITH ANY DEVICE THAT<br>SENDE VIR CLOCK.                                                                                                    | PLAY ON YOUR POCKET<br>FRESS PLAY ON YOUR POCKET<br>SYNCH THE DOCUMENT<br>SYNCH THE DOCUMENT<br>SYNCH THE DOCUMENT<br>SYNCH THE DOCUMENT<br>PROVIDED TO THE AUGU COMMON<br>SYNCH THE DOCUMENT<br>PROVIDED TO THE AUGU COMMON<br>SYNCH THE DOCUMENT<br>SYNCH THE DOCUMENT<br>SYNCH STEMSETTINGS<br>SYNCH STEMSETTINGS                                                                                                    |
| CLOCK PULSE ON IT'S SYNC-IN<br>SYNC WITH ANY DEVICE THAT<br>SENDE VIA CLOCK.                                                                                                    | Press PLAY ON YOUR POOKET<br>OPERATOR AND KOIT WILL THAN SETUP YOU<br>DAY ADD THE KOITS INTERNAL<br>AS BOOM ASTI RECEIVES A SYNC<br>THE SAME BRM       PRO-THE WITH THAS SETUP YOU<br>DAY ADD THE KOITS INTERNAL<br>EFFECTS TO THE AUDITORY<br>FROM THE POCKET OPERATORY         Image: Contract of the contract of the contract                                                                                                    |
| CLOCK PULSE ON ITS SYNC-IN<br>SYNC WH ANY DEVICE THAT<br>SENSE VE CLOCK.                                                                                                    | EVEN       EVEN         EVEN       EVEN         EVEN                                                                                                    |
|                                                                                                    | Image: Second and the conduction of the conduction of                                                                                                    |
| CLOCK PULSE ON ITS SYNC-IN         SYNC WITH ANY DEVICE THAT         SYNC WITH ANY DEVICE THAT         SENSING LOCK         ILZ.7 SYNC K.O. II TO A VINTAGE DF         ILZ.7 SYNC K.O. II TO A VINTAGE DF         ILZ.7 SYNC K.O. II TO A VINTAGE DF         ILZ.7 SYNC K.O. II TO THE DRUM MACHINE         ILZ.7 SYNC K.O. II TO THE DRUM MACHINE         ILZ.7 SYNC K.O. II TO THE DRUM MACHINE         ILZ.7 SYNC K.O. II TO THE DRUM MACHINE         ILZ.7 SYNC SETTINGS, THEN PRESS         ILZ.8 NAVIGATE TO SYNC         ILZ.9 NAVIGATE TO SYNC > IN > 24         ILZ.9 NAVIGATE TO SYNC > IN > 24         ILZ.9 NAVIGATE TO SYNC > IN > 24         ILZ.9 NAVIGATE TO SYNC > IN > 24         ILZ.9 NAVIGATE TO SYNC > IN > 24         ILZ.9 NAVIGATE TO SYNC > IN > 24         ILZ.9 NAVIGATE TO SYNC > IN > 24         ILZ.9 NAVIGATE TO SYNC > IN > 24         ILZ.9 NAVIGATE TO SYNC > IN > 24         ILZ.9 NAVIGATE TO SYNC > IN > 24         ILZ.9 NAVIGATE TO SYNC TO THE SAME THE AND SYNC TO THE SAME THE AND S                                                                                                    | PRESS PLAY ON YOUR POCKET         PRESS PLAY ON YOUR POCKET         OPERATOR AND KOL WHILE END         SIGNAL THE INCOME SUBJECT         SIGNAL THE INCOME SIGNAL THE MOLENTIAL STRUCTURE         PRESS PLAY ON YOUR POCKET         SIGNAL THE INCOME SIGNAL         SIGNAL THE INCOME SIGNAL         SIGNAL THE INCOME SIGNAL         PRESS PLAY ON YOUR POCKET         SIGNAL THE INCOME SIGNAL         SIGNAL THE INCOME SIGNAL         SIGNAL THE INCOME SIGNAL         SIGNAL THE INCOME SIGNAL         SIGNAL THE INCOME SIGNAL         SIGNAL THE INCOME SIGNAL         SIGNAL THE INCOME SIGNAL         SIGNAL THE INCOME SIGNAL         SIGNAL THE INCOME SIGNAL         SIGNAL THE INCOME SIGNAL         SIGNAL CALL         SIGNAL THE INCOME SIGNAL         SIGNAL CALL         SIGNAL CALL         SIGNAL CA                                                                                                    |
| LICK PLANE ON THE SYNC-IN<br>SYNC WIT ANY DEVICE THAT<br>SENSING VIELOCK.                                                                                                    | PESS FLAY ON YOUR FOCKET<br>THE SOME AND RECENT.       PROUTE WHITH THE SETURE YOU<br>SERVICE TO THE RELEASE TO THE RELEAS                                                                                                    |
| CLOCK PLUSE ON THE SYNC. HILL TO A VINTAGE DE<br>SYNC WILL ANY DEVICE THAT<br>SYNC WILL ANY DEVICE THAT<br>SYNC WILL ANY DEVICE THAT<br>SYNC WILL ANY DEVICE THAT<br>SYNC WILL ANY DEVICE THAT<br>SYNC WILL ANY DEVICE THAT<br>SYNC WILL ANY DEVICE THAT<br>SYNC WILL ANY DEVICE THAT<br>SYNC WILL ANY DEVICE TO SYNC WILL ANY DEVICE THAT<br>SYNC WILL ANY DEVICE TO SYNC VILL ANY DEVICE ANY<br>COMMINICATION YOUR KOLE<br>SYNC WILL ANY DEVICE TO SYNC VILL ANY DEVICE<br>SYNC WILL ANY DEVICE TO SYNC VILL ANY DEVICE<br>SYNC WILL ANY DEVICE TO SYNC VILL ANY DEVICE<br>SYNC WILL ANY DEVICE TO SYNC VILL ANY DEVICE<br>SYNC WILL ANY DEVICE TO SYNC VILL ANY DEVICE<br>SYNC WILL ANY DEVICE TO SYNC VILL ANY DEVICE<br>SYNC WILL ANY DEVICE TO SYNC VILL ANY DEVICE<br>SYNC WILL ANY DEVICE TO SYNC VILL ANY DEVICE<br>SYNC WILL ANY DEVICE TO SYNC VILL ANY DEVICE<br>SYNC WILL ANY DEVICE TO SYNC VILL ANY DEVICE<br>SYNC WILL ANY DEVICE TO SYNC VILL ANY DEVICE<br>SYNC WILL ANY DEVICE WITH<br>SYNC WILL ANY DEVICE WITH<br>SYNC WILL ANY DER SYNC WILL ANY DEVICE WITH<br>SYNC WILL ANY DER SYNC WILL ANY DEVICE WITH<br>SYNC WILL ANY DER SYNC WILL ANY DEVICE WITH<br>SYNC WILL ANY DER SYNC WILL ANY DEVICE WILL ANY DEVICE WILL ANY                                                                                    | PRESS PLAY ON YOUR POCKET<br>OPERATOR AND KEGT WILL FUND<br>OPERATOR AND KEGT WILL FUND<br>O                                                                                                    |
| LOCK PLASE ON THE SYNC-IN<br>JACK, HEANING DEVICE THAT<br>SYNC INT ANY DEVICE THAT<br>SENSING HE CLOCK.                                                                                                    | Image: State of the state of the state                                                                                                    |
| LICK PUBBEON ITS SYNC. IN STRUCTURES AND ITS OUT OF AT TECAN         SYNC WILL AND DEVICE THAT TECAN         SYNC WILL AND DEVICE THAT TECAN         SYNC WILL AND DEVICE THAT TECAN         SYNC WILL AND DEVICE THAT TECAN         SYNC WILL AND DEVICE THAT TECAN         SYNC WILL AND DEVICE THAT TECAN         SYNC WILL AND DEVICE THAT TECAN         SYNC WILL AND DEVICE THAT TECAN         SYNC WILL AND DEVICE THAT TECAN         SYNC WILL AND DEVICE THAT TECAN         SYNC WILL AND DEVICE THAT TECAN         SYNC WILL AND TECAN THAT TECAN         SYNC WILL AND TECAN THA                                                                                                    | Control with this is the translation of the translation of                                                                                                    |
| CLOCK PLASE ON THE SYNC-IN<br>SYNC WITH ANN DEVICE THAT<br>SYNC WITH ANN DEVICE THAT AND ANN THAN<br>SYNC WITH ANN DEVICE THAT AND ANN THAN<br>SYNC WITH ANN DEVICE THAT AND ANN THAN<br>SYNC WITH ANN DEVICE THAT AND ANN THAN<br>SYNC WITH ANN DEVICE THAT AND ANN THAN<br>SYNC WITH ANN DEVICE THAT AND ANN THAN DEVICE THAT<br>SYNC WITH A                                       | CONTRACT ON YOUR POCKET<br>PRESENT AN ON YOUR POCKET<br>PRESENT AN ON YOUR POCKET<br>PRESENT AND YOUR POCKET<br>PRESENT AND YOUR POCKET<br>PRESENT AND YOUR POCKET<br>PRESENT AND YOUR POCKET<br>PRESENT AND YOUR POCKET<br>PRESENT<br>CONTRACTORY<br>CONTRACTORY                                                                                       |
| CLOCK PUSE ON ITS STACEN         SING WILLAW DEVICE THAT TE CAN         SING WILLAW DEVICE THAT TO AN UNITAGE DE         I CONNECT YOUR KO. II TO THE DRUM MACHINE         I DEST TRUC ON EDD OF A GLOMM         STACE WILLAW DEVICE TO ON THE DRUM MACHINE         I DEST TRUC ON EDD OF A GLOMM         STACE WILLAW DEVICE TO ON THE DRUM MACHINE         I DEST TRUC ONE END OF A GLOMM         STACE WILLAW DEVICE TO SYNC         I DEST TRUC ONE END OF A GLOMM         STACE WILLAW DEVICE TO SYNC         I DEST TRUC ONE END OF A GLOMM         STACE WILLAW DEVICE TO SYNC         I DEST TRUC ONE END OF A GLOMM         I DEST TRUC ONE END OF A GLOMM         I DEST TRUC ONE END OF A GLOMM         I DEST TRUC ONE END OF A GLOMM         I DEST TRUC ONE END OF A GLOMM         I DEST TRUC ONE END OF A GLOMM         I DEST TRUC ONE END OF A GLOMM         I DEST TRUC ONE END OF A GLOMM         I DEST TRUC ONE END OF A GLOMM         I DEST TRUC ONE END OF A GLOMM         I DEST TRUC ONE END OF A GLOMM         I DEST TRUC ONE DO TO NOW GATE TO         I DEST TRUC ONE DO TO NOW GATE TO         I DEST TRUC ONE DO TO NOW GATE TO         I DEST TRUC ONE DO TO NOW GATE TO         I DEST TRUC ONE DO TO NOW GATE TO         I DEST TRUC DEST DEST                                                                                                    | Control with this is the translation of the translation of                                                                                                    |
| CLOCK UP AND UP AND UP                                                                                                    |                                                                                                    |
| CLUCK PLANE GATTER MATTERANGEMENT         SING WIT AND DAVIG THAT TOAM         SING WIT AND DAVIG THAT TOAM         SING WIT AND DAVIG TO THAT TOAM         SING WIT AND DAVIG TO THAT TOAM         SING WIT AND DAVIG TO THAT TOAM         SING WIT AND DAVIG TO THAT TOAM         SING WIT AND DAVIG TO THAT TOAM         SING WIT AND DAVIG TO THAT TOAM         SING WIT AND TOAM ADARS         SING WIT AND TOAM ADARS         SING WIT AND TAANGA WIT ADARS         SING WIT AND TAANGA WIT ADARS         SING WIT AND TAANGA WIT ADARS         SING WIT AND T                                                                                                    |                                                                                                    |
| CLOCK PLANE ON THE CAME AND<br>SOME THAN TO AND THAN TO CAME<br>SOME THAN THAN TO AND<br>CAME THAN THAN TO AND THAN THAT THAT TO A VINTAGE DF<br>CAME AND THE CAME AND THAT THAT THAT THAT THAT THAT THAT<br>CAME AND THE CAME AND THAT THAT THAT THAT THAT THAT THAT THA                                                                                                    | CONTRACTOR OF A DECISION OF A DECISION OF A                                                                                                    |
| CLOCK PLUE ON ITS SYNCH<br>2.27 SYNC K.O. II TO A VINTAGE DE<br>2.27 SYNC K.O. II TO A VINTAGE DE<br>2.28 THO THE ALL CALL<br>TO CONNECT YOUR K.O. II TO THE DRUM MACHINE                                                                                                    | Image: Second Second                                                                                                    |
| CLOCK VELONE ON THE DAY OF THAT TO AN STRUCT THAT OR YOUR THAT TO AN STRUCT THAT TO AN STRUCT THAT OR YOUR KO. II TO THE DRUM MACHINE         I DAY DAY OF YOUR KO. II TO A VINTAGE DF         I DO NOTED YOUR KO. II TO THE DRUM MACHINE         I DO NOTED YOUR KO. II TO THE DRUM MACHINE         I DO NOTED YOUR KO. II TO THE DRUM MACHINE         I DO NOTED YOUR KO. II TO THE DRUM MACHINE         I DO NOTED YOUR KO. II TO THE DRUM MACHINE         I DO NOTED YOUR KO. II TO THE DRUM MACHINE         I DO NOTED YOUR KO. II TO THE DRUM MACHINE         I DO NOTED YOUR KO. II TO THE DRUM MACHINE         I DO NOTED YOUR KO. II TO THE DRUM MACHINE         I DO NOTED YOUR KO. II TO THE DRUM MACHINE         I DO NOTED A CO. IVID         I DO NOTED AT TO STRUCT TO THE DRUM MACHINE TO THE STRUCT TO THE DRUM MACHINE         I DO NOTED AT TO NOVE TO THE TO THE DRUM MACHINE         I DO NOTED AT TO NOVE TO THE TO THE DRUM MACHINE         I DO NOTED AT TO NOVE TO THE TO THE DRUM MACHINE         I DO NOTED AT TO NOVE TO THE TO THE DRUM MACHINE TO THE DRUM MACHINE HOUSE AND THE TO THE DRUM MACHINE HOUSE AND THE TO THE DRUM MACHINE TO THE DRUM MACHINE TO THE DRUM MACHINE TO THE DRUM MACHINE HOUSE AND THE TO THE DRUM MACHINE HOUSE AND THE THE DRUM MACHINE HOUSE AND THE THE DRUM MACHINE HOUSE AND THE THE DRUM MACHINE HOUSE AND THE DRUM MACHINE HOUSE AND THE TO THE DRUM MACHINE HOUSE AND THE TO THE DRUM MACHINE HOUSE AND THE DRUM MACHINE HOUSE AND THE THE DRUM MACHINE HOUSE AND THE DRUM MACHINE HOUSE AND THE DRUM MACHINE HOUSE AND THE DRUM MACHINE HOUSE AND THE DRUM MACHINE                                                                                                    | END TO YAT I THE SATE OF YOUR THE SATE OF YOUR THE YOUR THE YOUR THE                                                                                                    |
| LOCK EVEN INTERNET.<br>LICE SYNCE K.O. II TO A VINTAGE DE<br>LICE SYNCE K.O. II TO A VINTAGE DE<br>LICE SYNCE K.O. II TO THE DRUM MACHINE<br>LICE ACTION OF A STATE<br>STATE HOUSE AND AND AND AND AND AND AND AND AND AND                                                                                                    | EVEN       EVEN         EPERA PLAY ON YOUR PLOCHT<br>CHERKIN AND KOLL PLUE INFORMATION       PROVIDE PLUE AND THE PLUE AND THE P                                                                                                    |
| LIDOR HURST NIT TAY THE<br>SPINE US OF OCC.                                                                                                    | Period Advisery with a constraint of the second of the second of the se                                                                                                    |
| LOGPING THE SHEEP LEAD<br>ENDER THE AND IT AND<br>ENDER TO SHOE KOLT TO THE DRUM MACHINE<br>USE AND AND AND AND AND AND AND<br>THE PLOAD AND DRUC AND AND<br>AND THE PLOAD AND AND AND AND AND AND AND AND<br>AND THE PLOAD AND AND AND AND AND AND AND AND AND A                                                                                                    | Added Add ID. MURAURATION       Add Date Add Date Add                                                                                                    |
| ALCH AND ART OF TABLE AND AND AND AND AND AND AND AND AND AND                                                                                                    | Image and the intervention of the second of the second                                                                                                    |
| LICK CULLE OF THE STREET<br>BENEFUL CLOCK<br>EXAMPLE TO STARTED<br>CONNECT YOUR KO IT TO THE DRUM MACHINE<br>CONNECT YOUR KO IT TO THE DRUM MACHINE<br>CONNECT YOUR KO IT TO THE DRUM MACHINE<br>CONNECT YOUR KO IT TO THE DRUM MACHINE<br>CONNECT YOUR KO IT TO THE DRUM MACHINE<br>CONNECT YOUR KO IT TO THE DRUM MACHINE<br>CONNECT YOUR KO IT TO THE DRUM MACHINE<br>CONNECT YOUR KO IT TO THE DRUM MACHINE<br>CONNECT YOUR KO IT TO THE DRUM MACHINE<br>CONNECT YOUR KO IT TO THE DRUM MACHINE<br>CONNECT YOUR KO IT TO THE DRUM MACHINE<br>CONNECT YOUR KO IT<br>CONNECT YOUR KO IT<br>CONNE | See of the off of the second of the second                                                                                                    |
| LICC NUMBER OF TAXES<br>BARGE & DELCON<br>2.7 SYNC K.O. II TO A VINTAGE DE<br>CONNECT YOUR K.O. II TO THE DRUM MACHINE<br>CONNECT YOUR K.O. II TO THE DRUM MACHINE<br>CONNECT YOUR K.O. II TO THE DRUM MACHINE<br>CONNECT YOUR K.O. II TO THE DRUM MACHINE<br>CONNECT YOUR K.O. II TO THE DRUM MACHINE<br>CONNECT YOUR K.O. II TO THE DRUM MACHINE<br>CONNECT YOUR K.O. II TO THE DRUM MACHINE<br>CONNECT YOUR K.O. II TO THE DRUM MACHINE<br>CONNECT YOUR K.O. II TO THE DRUM MACHINE<br>CONNECT YOUR K.O. II TO THE DRUM MACHINE<br>CONNECT YOUR K.O. II TO THE DRUM MACHINE<br>CONNECT YOUR K.O. II TO THE DRUM YOUR<br>CONNECT YOUR K.O. II TO THE DRUM YOUR<br>CONNECT YOUR K.O. II WITH A MIDI K.<br>CONNECT YOUR K.O. II WITH A MIDI K.<br>CONNECT YOUR K.O. II WITH THE KEYBOARDON<br>THE SAME HER AND CONNECT YOUR Y.<br>CONNECT YOUR K.O. II WITH THE KEYBOARDON<br>CONNECT YOUR K.O. II WITH A MIDI K.<br>CONNECT YOUR K.O. II WITH THE KEYBOARDON<br>CONNECT YOUR K.O. II WITH THE KEYBOARDON<br>CONNECT YOUR K.O. II WITH THE KEYBOARDON<br>CONNECT YOUR K.O. II WITH THE KEYBOARDON<br>CONNECT YOUR K.O. II WITH THE KEYBOARDON<br>CONNECT YOUR K.O. II WITH THE KEYBOARDON<br>CONNECT YOUR K.O. II WITH THE KEYBOARDON<br>CONNECT YOUR K.O. II WITH THE KEYBOARDON<br>CONNECT YOUR K.O. II WITH THE KEYBOARDON<br>CONNECT YOUR K.O. II WITH THE KEYBOARDON<br>CONNECT YOUR K.O. II Y. Y WITH THE KEYBOARDON<br>CONNECT YOUR K.O. II Y. Y WITH THE                                                                                | Image: Serie of the serie of the serie                                                                                                    |
| LICC NUMBER OF TAXES<br>BARGE & DELCON<br>2.7 SYNC K.O. II TO A VINTAGE DE<br>CONNECT YOUR K.O. II TO THE DRUM MACHINE<br>CONNECT YOUR K.O. II TO THE DRUM MACHINE<br>CONNECT YOUR K.O. II TO THE DRUM MACHINE<br>CONNECT YOUR K.O. II TO THE DRUM MACHINE<br>CONNECT YOUR K.O. II TO THE DRUM MACHINE<br>CONNECT YOUR K.O. II TO THE DRUM MACHINE<br>CONNECT YOUR K.O. II TO THE DRUM MACHINE<br>CONNECT YOUR K.O. II TO THE DRUM MACHINE<br>CONNECT YOUR K.O. II TO THE DRUM MACHINE<br>CONNECT YOUR K.O. II TO THE DRUM MACHINE<br>CONNECT YOUR K.O. II TO THE DRUM MACHINE<br>CONNECT YOUR K.O. II TO THE DRUM YOUR<br>CONNECT YOUR K.O. II TO THE DRUM YOUR<br>CONNECT YOUR K.O. II WITH A MIDI K.<br>CONNECT YOUR K.O. II WITH A MIDI K.<br>CONNECT YOUR K.O. II WITH THE KEYBOARDON<br>THE SAME HER AND CONNECT YOUR Y.<br>CONNECT YOUR K.O. II WITH THE KEYBOARDON<br>CONNECT YOUR K.O. II WITH A MIDI K.<br>CONNECT YOUR K.O. II WITH THE KEYBOARDON<br>CONNECT YOUR K.O. II WITH THE KEYBOARDON<br>CONNECT YOUR K.O. II WITH THE KEYBOARDON<br>CONNECT YOUR K.O. II WITH THE KEYBOARDON<br>CONNECT YOUR K.O. II WITH THE KEYBOARDON<br>CONNECT YOUR K.O. II WITH THE KEYBOARDON<br>CONNECT YOUR K.O. II WITH THE KEYBOARDON<br>CONNECT YOUR K.O. II WITH THE KEYBOARDON<br>CONNECT YOUR K.O. II WITH THE KEYBOARDON<br>CONNECT YOUR K.O. II WITH THE KEYBOARDON<br>CONNECT YOUR K.O. II Y. Y WITH THE KEYBOARDON<br>CONNECT YOUR K.O. II Y. Y WITH THE                                                                                | Image: Serie of the serie of the serie                                                                                                    |
| LICC NUMBER OF TAXES<br>BARGE & DELCON<br>2.7 SYNC K.O. II TO A VINTAGE DE<br>CONNECT YOUR K.O. II TO THE DRUM MACHINE<br>CONNECT YOUR K.O. II TO THE DRUM MACHINE<br>CONNECT YOUR K.O. II TO THE DRUM MACHINE<br>CONNECT YOUR K.O. II TO THE DRUM MACHINE<br>CONNECT YOUR K.O. II TO THE DRUM MACHINE<br>CONNECT YOUR K.O. II TO THE DRUM MACHINE<br>CONNECT YOUR K.O. II TO THE DRUM MACHINE<br>CONNECT YOUR K.O. II TO THE DRUM MACHINE<br>CONNECT YOUR K.O. II TO THE DRUM MACHINE<br>CONNECT YOUR K.O. II TO THE DRUM MACHINE<br>CONNECT YOUR K.O. II TO THE DRUM MACHINE<br>CONNECT YOUR K.O. II TO THE DRUM YOUR<br>CONNECT YOUR K.O. II TO THE DRUM YOUR<br>CONNECT YOUR K.O. II WITH A MIDI K.<br>CONNECT YOUR K.O. II WITH A MIDI K.<br>CONNECT YOUR K.O. II WITH THE KEYBOARDON<br>THE SAME HER AND CONNECT YOUR Y.<br>CONNECT YOUR K.O. II WITH THE KEYBOARDON<br>CONNECT YOUR K.O. II WITH A MIDI K.<br>CONNECT YOUR K.O. II WITH THE KEYBOARDON<br>CONNECT YOUR K.O. II WITH THE KEYBOARDON<br>CONNECT YOUR K.O. II WITH THE KEYBOARDON<br>CONNECT YOUR K.O. II WITH THE KEYBOARDON<br>CONNECT YOUR K.O. II WITH THE KEYBOARDON<br>CONNECT YOUR K.O. II WITH THE KEYBOARDON<br>CONNECT YOUR K.O. II WITH THE KEYBOARDON<br>CONNECT YOUR K.O. II WITH THE KEYBOARDON<br>CONNECT YOUR K.O. II WITH THE KEYBOARDON<br>CONNECT YOUR K.O. II WITH THE KEYBOARDON<br>CONNECT YOUR K.O. II Y. Y WITH THE KEYBOARDON<br>CONNECT YOUR K.O. II Y. Y WITH THE                                                                                | Image: Serie of the serie of the serie                                                                                                    |
| ALC: A SUBJECT PARTY<br>SERVICE CLOSE<br>I 2.7 SYNC KOI TO A VINTAGE DE<br>O CONNECT YOUR KOI TO THE DRUM MACHINE<br>USE OF A CONNECT YOUR KOI TO THE DRUM MACHINE<br>USE OF A CONNECT YOUR KOULD KOULD KO                                                                                                    | Image: A set of a set of a                                                                                                    |
| C SANCE AND AND AND AND AND AND AND AND AND AND                                                                                                    | FIGURE AND THE SAME AND THE AND TH                                                                                                    |
| <pre>Index Bit Balling Statutes Statutes in the second statutes in the second statutes in t</pre>                                                                                                    | FIGURE AND THE SAME AND THE AND TH                                                                                                    |
| PICH PARTY PARTY PARTY         IZZ       SYNC KOIITO A VINTAGE DE         IZZ       SYNC KOIITO A VINTAGE DE         IZZ       CONNECT YOUR KOIT TO THE DRUM MACHINE         IZZ       ENDER PARTY PARTY         IZZ       ENDER PARTY PARTY         IZZ       ENDER PARTY PARTY         IZZ       ENDER PARTY PARTY         IZZ       ENDER PARTY PARTY         IZZ       ENDER PARTY PARTY         IZZ       ENDER PARTY PARTY         IZZ       ENDER PARTY PARTY         IZZ       ENDER PARTY PARTY         IZZ       ENDER PARTY PARTY         IZZ       ENDER PARTY PARTY         IZZ       ENDER PARTY         IZZ       ENDER PARTY         IZZ       ENDER PARTY         IZZ       ENDER PARTY         IZZ       ENDER PARTY         IZZ       ENDER PARTY         IZZ       ENDER PARTY         IZZ       ENDER PARTY         IZZ       ENDER PARTY         IZZ       ENDER PARTY         IZZ       ENDER PARTY         IZZ       ENDER PARTY         IZZ       ENDER PARTY         IZZ       ENDER PARTY         IZZ       E                                                                                                    | Image: An other and a maximum is a structure of the structure of the structur                                                                                                    |

#### SYSTEM (|4)

SYSTEM LETS YOU CONFIGURE STUFF LIKE PAD-VELOCITY OR HOW YOUR MIDI AND SYNC PORTS BEHAVE. FOR QUICK ACCESS, YOU CAN LEARN THE NUMBERS, LIKE TYPING 40I AND ENTER TO TURN VELOCITY ON. NOW YOU'RE IN EXPERT MODE!

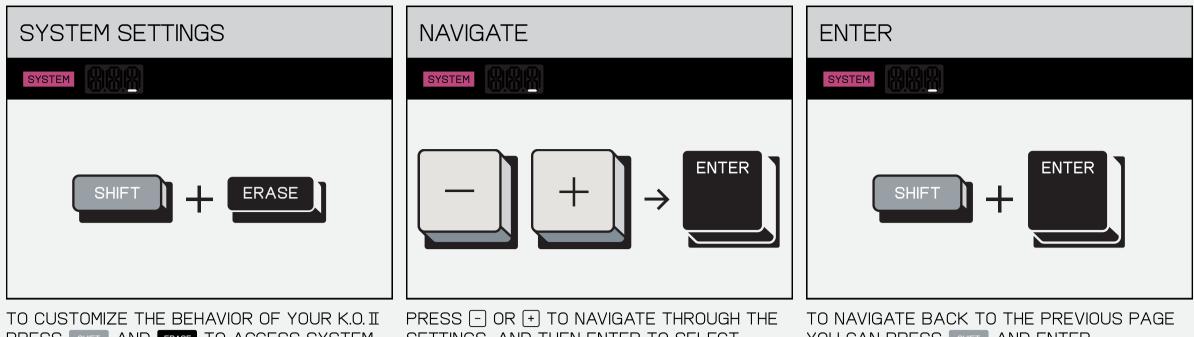

PRESS SHIFT AND ERASE TO ACCESS SYSTEM SETTINGS.

SETTINGS, AND THEN ENTER TO SELECT.

YOU CAN PRESS SHIFT AND ENTER.

ALTERNATIVELY YOU CAN ALSO USE THE FOLLOWING CODES TO DIRECTLY ACCESS THE SETTING ONCE IN SYSTEM SETTINGS.

| CODE | PATH                                    | SETTING                                                                       |
|------|-----------------------------------------|-------------------------------------------------------------------------------|
| 100  | $MID \rightarrow CLK \rightarrow OFF$   | MIDI CLOCK OFF (DEFAULT)                                                      |
| 101  | $MID \rightarrow CLK \rightarrow IN$    | MIDI CLOCK IN (RECEIVE ONLY)                                                  |
| 102  | $MID \rightarrow CLK \rightarrow OUT$   | MIDI CLOCK OUT (SEND ONLY)                                                    |
| 200  | $SYN \rightarrow IN \rightarrow 8$      | SYNC IN RATE I/8TH NOTE                                                       |
| 200  | $SYN \rightarrow IN \rightarrow I6$     |                                                                               |
| 202  | SYN $\rightarrow$ IN $\rightarrow$ 24   | SYNC IN RATE 1/16TH NOTE (DEFAULT)<br>SYNC IN RATE 24 PULSES PER QUARTER NOTE |
| 202  | $SYN \rightarrow OUT \rightarrow 8$     | SYNC IN RATE 24 FOLSES FER QUARTER NOTE<br>SYNC OUT RATE I/8TH NOTE           |
| 210  | $SYN \rightarrow OUT \rightarrow IG$    | SYNC OUT RATE 1/16TH NOTE (DEFAULT)                                           |
| 2    | SYN $\rightarrow$ OUT $\rightarrow$ 24  | SYNC OUT RATE 24 PULSES PER QUARTER NOTE                                      |
|      | STN 7 001 7 24                          | STNC OUT RATE 24 FOLSES FER QUARTER NOTE                                      |
| 300  | $PAD \rightarrow VEL \rightarrow OFF$   | PAD VELOCITY OFF (DEFAULT)                                                    |
| 301  | $PAD \rightarrow VEL \rightarrow HI$    | PAD VELOCITY HIGH. PLAY WITH A SOFT TOUCH                                     |
| 302  | $PAD \rightarrow VEL \rightarrow LO$    | PAD VELOCITY LOW. FOR VIGOROUS PLAY STYLES                                    |
| 310  | $PAD \rightarrow SCA \rightarrow I2T$   | 12 TONE EQUAL TEMPERAMENT (DEFAULT)                                           |
| 31   | $PAD \rightarrow SCA \rightarrow MAJ$   | MAJOR (IONIAN MODE)                                                           |
| 312  | $PAD \rightarrow SCA \rightarrow MIN$   | MINOR (AEOLIAN MODE)                                                          |
| 313  | $PAD \rightarrow SCA \rightarrow DOR$   | DORIAN MODE                                                                   |
| 314  | $PAD \rightarrow SCA \rightarrow PHR$   | PHR PHRYGIAN MODE                                                             |
| 315  | $PAD \rightarrow SCA \rightarrow LYD$   | LYD LYDIAN MODE                                                               |
| 316  | $PAD \rightarrow SCA \rightarrow MIX$   | MIX MIXOLYDIAN MODE                                                           |
| 317  | $PAD \rightarrow SCA \rightarrow LOC$   | LOCRIAN MODE                                                                  |
| 318  | $PAD \rightarrow SCA \rightarrow MA.P$  | MAJOR PENTATONIC                                                              |
| 319  | $PAD \rightarrow SCA \rightarrow MI.P$  | MINOR PENTATONIC                                                              |
| 320  | $PAD \rightarrow KEY \rightarrow C$     | SCALE KEY C (DEFAULT)                                                         |
| 321  | $PAD \rightarrow KEY \rightarrow C\#$   | SCALE KEY C#                                                                  |
| 322  | $PAD \rightarrow KEY \rightarrow D$     | SCALE KEY D                                                                   |
| 323  | $PAD \rightarrow KEY \rightarrow D\#$   | SCALE KEY D#                                                                  |
| 324  | $PAD \rightarrow KEY \rightarrow E$     | SCALE KEY E                                                                   |
| 325  | $PAD \rightarrow KEY \rightarrow F$     | SCALE KEY F                                                                   |
| 326  | $PAD \rightarrow KEY \rightarrow F\#$   | SCALE KEY F#                                                                  |
| 327  | $PAD \rightarrow KEY \rightarrow G$     | SCALE KEY G                                                                   |
| 328  | $PAD \rightarrow KEY \rightarrow G\#$   | SCALE KEY G#                                                                  |
| 329  | $PAD \rightarrow KEY \rightarrow A$     | SCALE KEY A                                                                   |
| 330  | $PAD \rightarrow KEY \rightarrow A\#$   | SCALE KEY A#                                                                  |
| 331  | $PAD \rightarrow KEY \rightarrow B$     | SCALE KEY B                                                                   |
| 400  | SEQ $\rightarrow$ MET $\rightarrow$ ON  | ENABLE METRONOME AT RECORD+PLAY (DEFAULT)                                     |
| 401  | SEQ $\rightarrow$ MET $\rightarrow$ REC | ENABLE METRONOME AT RECORD ONLY                                               |
| 410  | SEQ $\rightarrow$ SCN $\rightarrow$ TIC | CHANGE SCENE IMMEDIATELY (DEFAULT)                                            |
| 40   |                                         |                                                                               |

#### MIDI REFERENCE I3.I

| MESSAGE                 | SENT         | RECIVED      |
|-------------------------|--------------|--------------|
| CLOCK                   | $\checkmark$ | $\checkmark$ |
| START                   | $\checkmark$ | $\checkmark$ |
| STOP                    | $\checkmark$ | $\checkmark$ |
| CONTINUE                | $\checkmark$ | $\checkmark$ |
| POSITION                | $\checkmark$ | $\checkmark$ |
| NOTE                    | $\checkmark$ | $\checkmark$ |
| CC                      | $\checkmark$ | $\checkmark$ |
| PITCH BEND              |              | $\checkmark$ |
| PROGRAM CHANGE          |              | $\checkmark$ |
| POLYPHONIC KEY PRESSURE |              | $\checkmark$ |
| CHANNEL PRESSURE        |              | ✓            |

#### FACTORY RESET (I5)

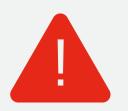

WARNING! THIS WILL REMOVE ALL YOUR WORK INCLUDING ALL FACTORY SOUNDS. THESE CAN NOT BE **RECOVERED!** 

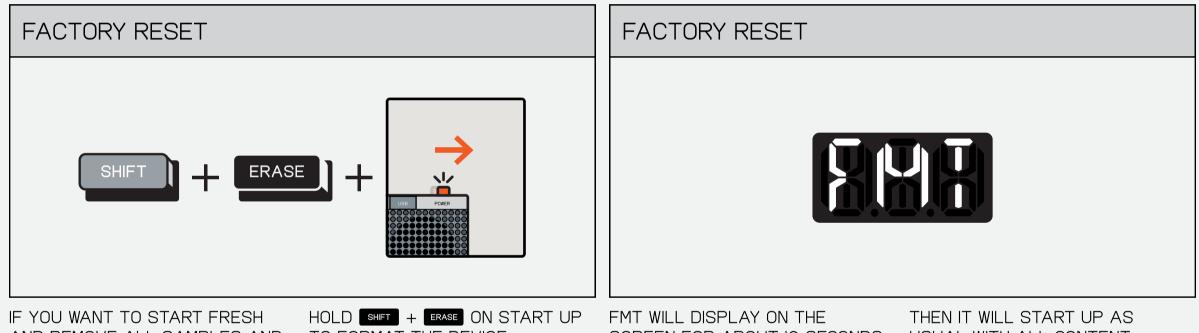

AND REMOVE ALL SAMPLES AND PATTERNS FROM YOUR DEVICE

TO FORMAT THE DEVICE.

SCREEN FOR ABOUT IO SECONDS

USUAL WITH ALL CONTENT REMOVED.

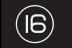

### TECHNICAL SPECIFICATIONS

STEREO LINE INPUT 24 BIT SNR: 96 DBA IMPEDANCE: 6.5 KOHM ANALOG GAIN: 0 – 12 DB MAX LEVEL: 8 DBU, 2.0 VRMS

STEREO HEADPHONE/LINE OUTPUT: 24 BIT SNR: 98 DBA MAX LEVEL: 5 DBU, I.4 VRMS

MIDI INPUT MMA COMPLIANT PINOUT (TYPE A) OPTO-COUPLED

MIDI OUTPUT MMA COMPLIANT PINOUT (TYPE A) VOLTAGE: 3.3 V SYNC OUTPUT TIP: SYNC 8TH, I6TH, 24 PPQN RING: START/STOP VOLTAGE: 3.3 V

SYNC INPUT TIP: SYNC 8TH, I6TH, 24 PPQN RING: START/STOP VOLTAGE: 3.3 V MAX LEVEL: IO V

INTERNAL CLOCK/SEQUENCER RESOLUTION/STEP RESOLUTION 96 TICKS (PPQN)

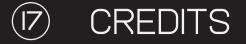

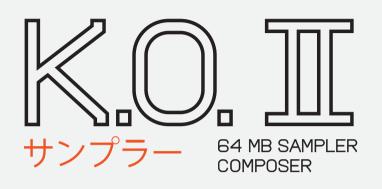

### **BETA TESTERS**

ALVARO VILLA LOBOS CUCKOO DIMI3 DEFENSE MECHANISM EMERGING PATTERNS MATT DONALD MATTHEW WILLIAMS MICHAEL HELLQVIST NICK HOOK SEAN HELLFRITSCH

### CONTENT

TEDDY STUART JERKER EKLUND VALTER KINBOM ISAK HEDTJARN TENGAN BEN MINTO BIL BRYANT NOSAJ THING THE KOUNT BYRON THE AQUARIUS AKEBONO UNLIMITED MANMADE MASTERING